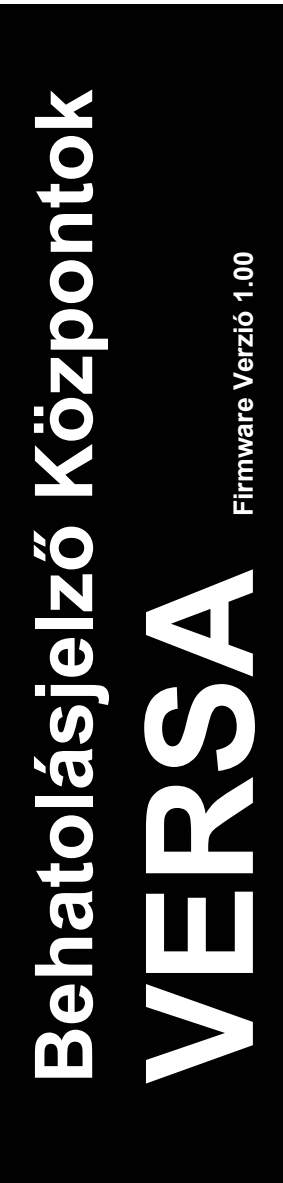

# **PROGRAMOZÓI KÉZIKÖNYV**

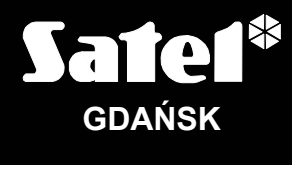

 $c \in$ 

versa\_p\_en 04/09

A SATEL célja a termékek minőségének és tudásának folyamatos fejlesztése. Ennek érdekében a termékek műszaki adatai változhatnak, és új firmware verzió kerülhet kibocsátásra. A legfrissebb információk mindig elérhetők weboldalunkon. Kérjük, látogasson meg minket: http://www.satel.pl

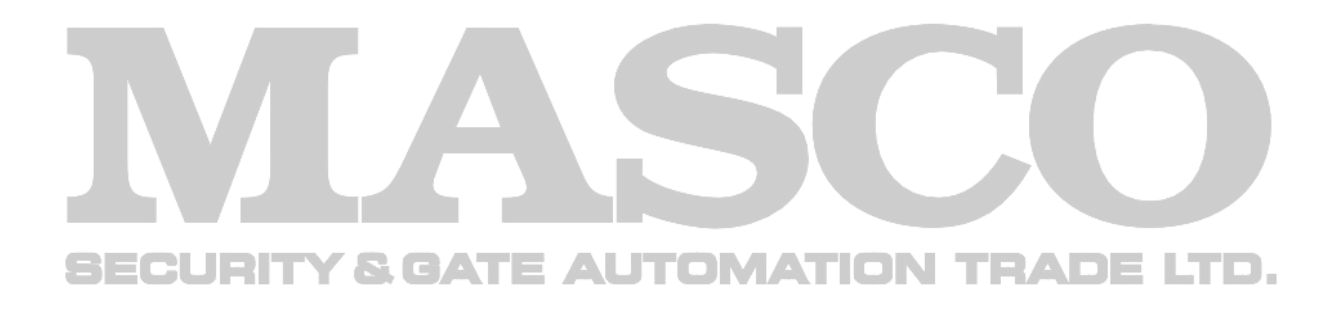

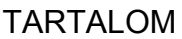

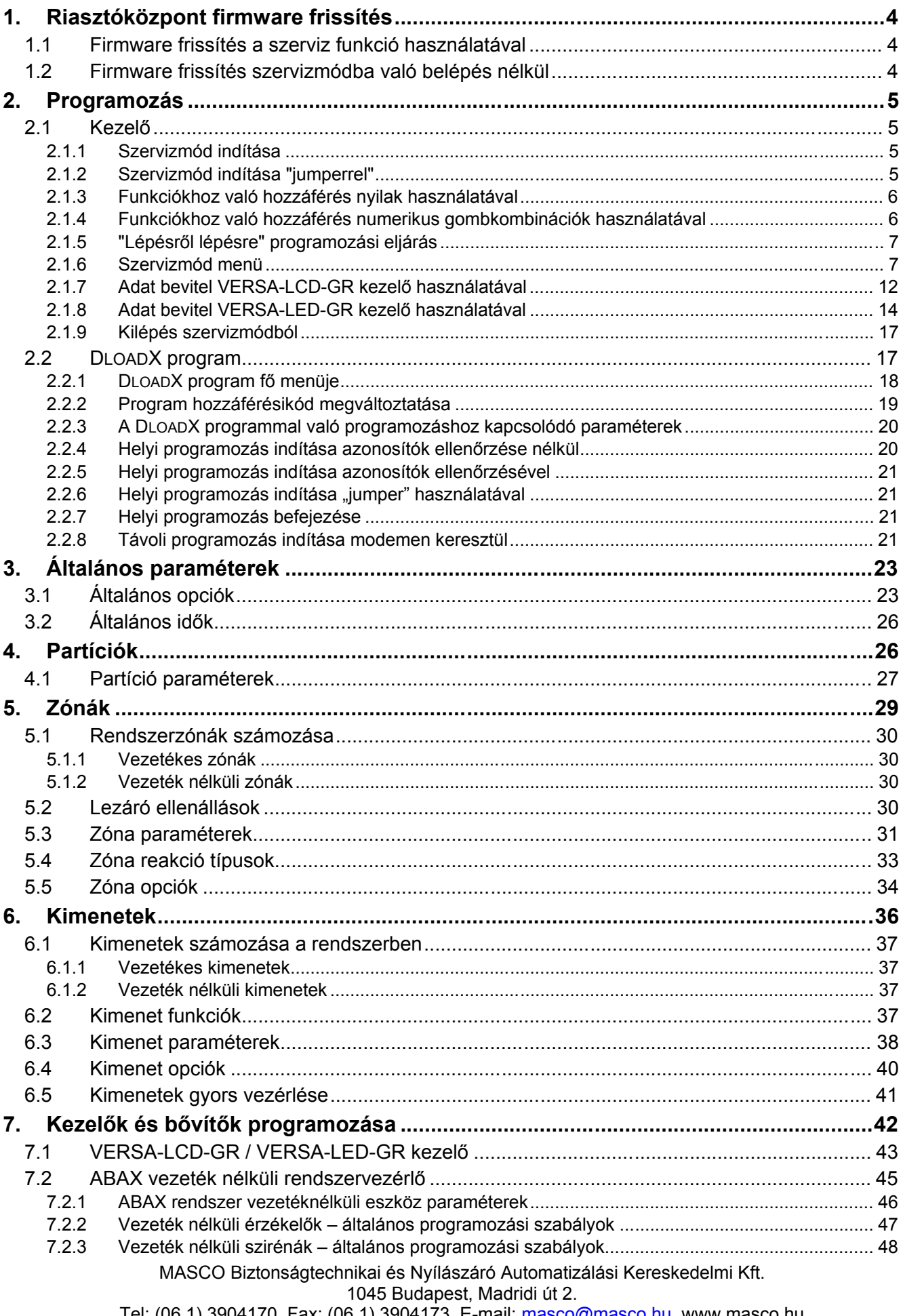

Tel: (06 1) 3904170, Fax: (06 1) 3904173, E-mail: <u>masco@masco.hu</u>, www.masco.hu

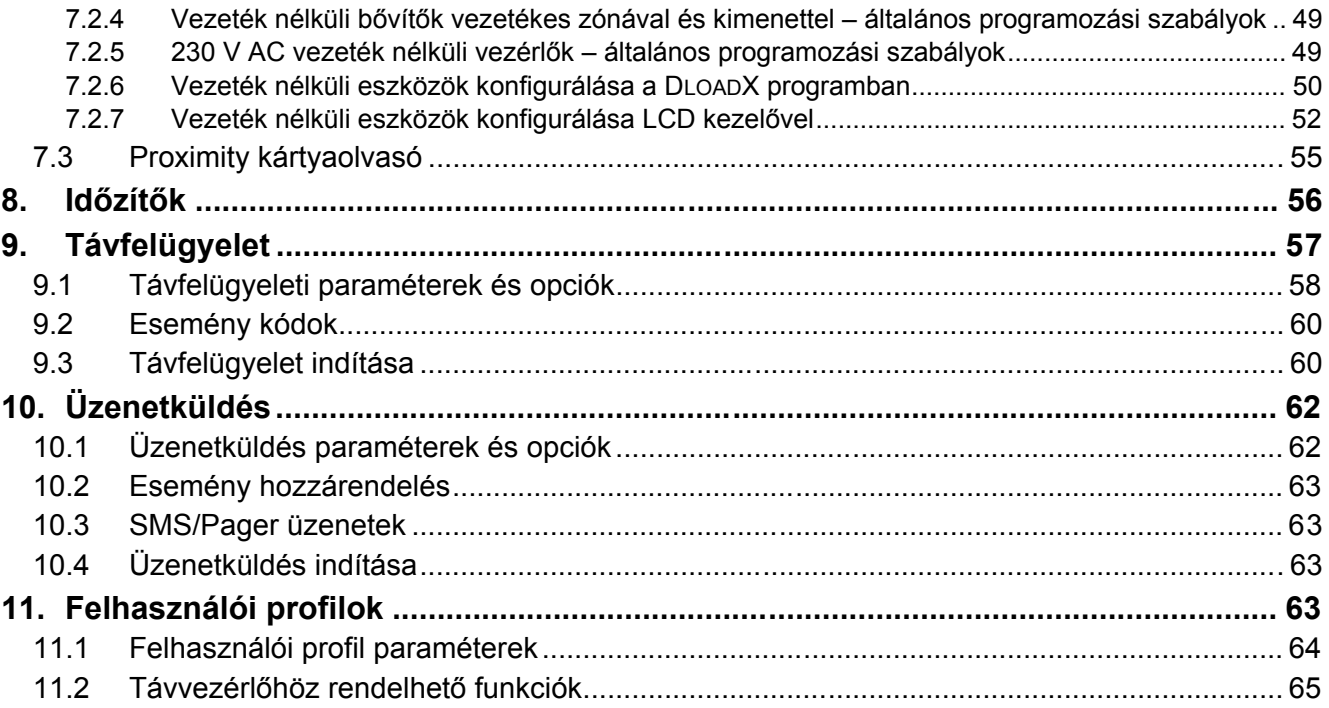

# **1. Riasztóközpont firmware frissítés**

Ez a kézikönyv az 1.00 firmware verziójú központokra vonatkozik. Ha a központhoz új firmware verzió kerül kibocsátásra, az letölthető **www.satel.pl** weboldalunkon. A letöltött fájl használatával lehetséges a központ firmware frissítése. Ehhez a riasztó központ RS-232 (TTL) portját (RJ típusú csatlakozó) csatlakoztatni kell a számítógép COM portjához (DB9 típusú csatlakozó). A művelethez a SATEL által gyártott DB9FC/RJ-KPL szettben található kábel használható.

# *Megjegyzés:*

- *Miután létrejött a kommunikáció a központ és a firmware frissítésre használt program között, a firmware frissítés végéig a központ nem látja el normál funkcióit.*
- *Ha bármilyen okból kifolyólag a firmware frissítés művelet a befejezés előtt megszakad (pl.: tápellátás hiba) – ennek eredményeképp a központi firmware károsodik – a központ nem kerül normál állapotba, hanem vár a firmware frissítés művelet ismételt elindítására.*

# **1.1 Firmware frissítés a szerviz funkció használatával**

- 1. Vigye be a **szervizkódot** a kezelőn (alapértelmezetten: 12345), majd nyomja meg a  $*$   $\bullet$  gombot.
- 2. Nyomja meg egymás után a  $\boxed{0, \boxed{0, \boxed{0}} \times \boxed{}}$ gombokat a szervizmód indításához.
- 3. Nyomja meg egymás után a  $\blacksquare \bigoplus \blacksquare$ wxyz $\blacktriangleright \blacksquare$ gombokat (az INDÍTÓ funkció elindul). Az "Indítsa el a frissítő programot a PC-n..." üzenet kerül kijelzésre. A központ várakozik, amíg létrejön a kommunikáció a firmware frissítő programmal (nyomja meg a  $\mathbf$ ) gombot az INDÍTÓ funkció művelet bezárásához).
- 4. Indítsa el a firmware frissítő programot a számítógépen.
- 5. Kattintson a Gombra. JATE AUTOMATION TRADE LTD.
- 6. Egy ablak nyílik meg, ahol kiválaszthatja a számítógép azon COM portját, amihez a központ csatlakoztatva van. Ezután nyomja meg az "OK" gombot. A firmware frissítő program elindítja a kommunikációt a riasztó központtal.
- 7. Kijelzésre kerül a központ jelenlegi firmware verziójáról, és a frissítő fájlban található firmware verzióról szóló információ (verzió, létrehozás dátuma, nyelv). Emellett egy ablak jelenik meg, a folytatásra való rákérdezéssel. A firmware frissítéséhez válassza az "Igen /*Yes*/" lehetőséget.

# **1.2 Firmware frissítés szervizmódba való belépés nélkül**

- 1. Indítsa el a firmware frissítő programot a számítógépen.
- 2. Kattintson a  $\sqrt{r}$  gombra.
- 3. Egy ablak nyílik meg, ahol kiválaszthatja a számítógép azon COM portját, amihez a központ csatlakoztatva van. Ezután válassza ki az "ÚJRAINDÍTÁS /*RESTARTI*" mezőt.
- 4. Csatlakoztassa le a központ tápellátását (először kapcsolja ki a 230 V AC áramkört, amihez a központ transzformátora csatlakoztatva van, majd válassza le az akkumulátorokat).
- 5. Csatlakoztassa vissza a központ tápellátását (először csatlakoztassa vissza az akkumulátorokat, majd a 230 V AC áramkört, amihez a központ transzformátora csatlakoztatva van).
- 6. Kijelzésre kerül a központ jelenlegi firmware verziójáról, és a frissítő fájlban található firmware verzióról szóló információ (verzió, létrehozás dátuma, nyelv). Emellett egy ablak jelenik meg, a folytatásra való rákérdezéssel. A firmware frissítéséhez válassza az "Igen /*Yes*/" lehetőséget (a központ a bekapcsolás után mindössze 10 másodpercet vár a firmware frissítés elindítására). Ezután elindul a firmware frissítés művelete.

# **2. Programozás**

A riasztóközpont konfigurálása elvégezhető a kezelőről (helyi), vagy feltelepített DLOADX programmal rendelkező számítógépről (helyi vagy távoli).

# **2.1 Kezelő**

A programozás csak akkor lehetséges, ha központon engedélyezve van a szerviz hozzáférés. Alapértelmezetten az ÁLLANDÓ SZERVIZ HOZZÁFÉRÉS opció aktív ([kód] \*  $\bigstar$ ▶0. SZERVIZ ▶5. ÁLL. SZERV. HOZZÁFÉRÉS). A telepítés után a LETÖLTÉS/SZERVIZ jogosultsággal rendelkező felhasználó kikapcsolhatja az ÁLLANDÓ SZERVIZ HOZZÁFÉRÉS opciót, és meghatározhatja az egyes szerviz hozzáférések időtartamát ([kód]  $\star \bullet$ ]  $\triangleright$ 0. Szerviz ▶6. HOZZÁFÉRÉSI IDŐ).

A központ programozása a kezelőről a szervizmód menüben található funkciók használatával lehetséges. A menühöz, almenükhöz és az egyes funkciókhoz való hozzáféréshez numerikus gombok, gombkombinációk vannak rendelve. LED kezelő esetén néhány programozói funkció korlátozott (pl.: nevek bevitelére nincs lehetőség). **A SATEL minden esetben LCD kezelőt javasol a központ felprogramozásához.** 

A szerviz módot a kezelőn a kék **D** LED jelzi. A **D** LED világít azon a kezelőn, ahol a szerviz funkció menü elérhető, és villog a központhoz csatlakoztatott többi kezelőn. A szervizmód a megfelelő opció aktiválása után hangjelzéssel is jelezhető. További információt biztosít

a [ALED, amely:

- villog a menüben és almenükben való navigáció alatt;
- világít bármely szerviz funkció aktiválása alatt.

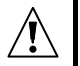

# **Szervizmódban a központ nem jelzi a riasztásokat.**

# **2.1.1 Szervizmód indítása**

- 1. Vigye be a **szerviz kódot** (alapértelmezetten: 12345), majd nyomja meg a  $\mathbf{\ast} \bullet$  gombot.
- 2. Nyomja meg egymás után a  $\boxed{0 \oplus \boxed{0} \oplus \boxed{}}$  #  $\boxed{0}$  gombokat a szervizmód indításához.

# **2.1.2 Szervizmód indítása "jumperrel"**

Ha a szervizmódba normál módszerrel nem lehetséges a belépés, akkor választható a jumperrel történő szerviz mód indítás – ez egy szükségmegoldás a központ hardveres indítására.

1. Csatlakoztassa le a központ tápellátását (először kapcsolja ki a 230 V AC áramkört, amihez a központ transzformátora csatlakoztatva van, majd válassza le az akkumulátorokat).

2. Helyezze fel a jumpert a központi panelen található RESET tüskékre.

- 3. Csatlakoztassa vissza a központ tápellátását (először csatlakoztassa vissza az akkumulátorokat, majd a 230 V AC áramkört, amihez a központ transzformátora csatlakoztatva van).
- 4. Várjon néhány másodpercet, majd vegye le a jumpert a RESET tüskékről.
- 5. A legalacsonyabb című kezelőn a **D** LED felgyullad, és a  $\Box$  LED villogni kezd, jelezve, hogy a szerviz menü elérhető az adott kezelőn (LCD kezelőn maga a menü jelenik meg). A többi kezelőn a  $\overline{2}$  LED villogni kezd.

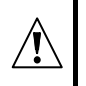

**Ha a SZERVIZMÓD RESET JUMPERREL opció ki van kapcsolva a központban (lásd az ÁLTALÁNOS OPCIÓK részt) akkor – a legalacsonyabb című kezelő típusától függően – a következő történik:** 

- LCD kezelő: a második partíció [**⊒-, [∄\ és [-</del>]ª LED-jei világítanak, és a "Gyári <sub>·</sub> beállítások visszaállítása? 1=Igen" üzenet jelenik meg a kijelzőn;**
- **LED kezelő: a második partíció és LED-jei világítanak, és a LED gyorsan villog.**

**Az 1-es billentyű megnyomása visszaállítja a központ gyári beállításait, és elérhetővé teszi a szerviz módhoz való hozzáférést.** 

# **2.1.3 Funkciókhoz való hozzáférés nyilak használatával**

A funkciók indításának ezen módja csak a VERSA-LCD-GR kezelőn használható.

- 1. Használja a  $\mathbb{X}$   $\mathbb{V}$  és  $\mathbb{R}$  gombokat a szükséges almenü kiválasztásához (a kiválasztott almenü kurzor alakja:  $\therefore$ ).
- 2. Nyomja meg a  $\mathbb{C} \rightarrow \text{vagy}$  #  $\Box$  gombot az almenübe való belépéshez (használja a **TEL** gombot az előző menübe / almenübe való visszalépéshez, és a  $\overline{\ast}$  **g**ombot a főmenübe való visszalépéshez).
- 3. Ismételje meg az 1-es és 2-es pontokban leírt műveletet minden szükséges funkciónál (a kiválasztott funkciót jelző kurzor alakja:  $\rightarrow$ ). Nyomia meg a  $\Box$  vagy  $\Box$  vagy  $\Box$  gombot a funkció indításához.
- 4. Az új beállításokat a  $\#$  i gomb használatával hagyja jóvá, és visszatér az almenübe. Nyomia meg a  $\mathbf{\ast} \bullet$  gombot, ha az új beállítások elmentése nélkül szeretne visszalépni az almenübe.

# **2.1.4 Funkciókhoz való hozzáférés numerikus gombkombinációk használatával**

A funkciók indításának ezen módja mindkét típusú VERSA kezelőn használható (VERSA-LCD-GR és VERSA-LED-GR). Az összes almenü és funkció be van számozva. Az almenübe való belépéshez csak meg kell nyomni az almenünek megfelelő számot. Egy funkció indításához meg kell nyomni a funkciónak megfelelő számot, majd a  $\mathbf{H}$  gombot. A választott funkció gombkombinációk használatával gyorsan elindítható (az almenü és funkció számának megfelelően). A gombkombinációk jóváhagyása a  $\left| \frac{1}{2} \right|$  gombbal történik.

Például: a bővítő azonosítás funkció elindításához először be kell lépni szerviz módba, majd meg kell nyomni a  $\sum_{abc}$   $\begin{bmatrix} 1 \\ 1 \end{bmatrix}$   $\begin{bmatrix} 1 \\ 1 \end{bmatrix}$  dombkombinációt, ahol:

 - belépés a következő almenübe: 2. HARDVER; - belépés a következő almenübe: 1. KEZELŐ & BŐVÍTŐ; - funkció indítása: 1. AZONOSÍTÁS.

VERSA-LCD-GR kezelőn használja a  $\mathbf{\ast} \bullet$  gombot az almenüből főmenübe, vagy a funkcióból almenübe való visszatéréshez. Használja a  $\Box$  gombot az almenüből az előző menübe / almenübe való visszatéréshez.

VERSA-LED-GR kezelőn használja a  $\mathbf{*} \blacklozenge$  gombot a főmenübe való visszatéréshez.

# *Megjegyzés:*

- *Numerikus gombkombinációk használata esetén például figyeljen arra, hogy az adott gombkombináció nem ugyanazt a funkciót indítja el a szervizmód főmenüjéből, mintha valamelyik almenüből aktiválnánk az adott gombkombinációt.*
- *LCD kezelőn az almenüt jelző kurzor alakja:*  $\cdot$ *, a funkciót jelző kurzor alakja:*  $\div$ *.*

# **2.1.5 "Lépésről lépésre" programozási eljárás**

A rendszer néhány alkotóeleme (pl.: zónák, kimenetek, bővítők, vezeték nélküli eszközök, távfelügyeleti esemény kódok, stb.) a "lépésről lépésre" eljárás segítségével programozható. A funkció elindítása, és a konfigurálni kívánt alkotóelem listáról való kiválasztása után megjelenik az első programozható paraméter. Ha ezt konfigurálta, és a konfigurálást jóváhagyta a  $\| \# \mathbb{D} \|$  gomb megnyomásával, automatikusan továbblép a következő paraméterre. A jóváhagyott paraméter a központ memóriájába kerül mentésre. Ha minden lehetséges paramétert beállított, VERSA-LCD-GR kezelőn a következő almenübe, VERSA-LED-GR kezelőn pedig a főmenübe tér vissza. A programozás bármikor bezárható a  $\star$  **♦** gomb használatával (visszatér az almenübe). Az első és második partíció  $\odot$  és  $\ddot{\bullet}$ LED-jei mutatják az adott programozási lépés számát bináris módban (lásd 2.1.8 fejezet, 4. táblázat).

# **2.1.6 Szervizmód menü**

Szögletes zárójelben láthatók az adott almenü kiválasztásához / funkció indításához használandó gombkombinációk. A kombinációk a fő menü szintből érvényesek.

- 0. SrvMód konfig
	- AUTOMATION TRADE LTD. [00#] 0. Kilép SrvMód
	- [01#] 1. VERSA azon.
	- [02#] 2. DloadX azon.
	- [04#] 4. DloadX tel.
	- [06#] 6. SrvMód opc.
	- [07#] 7. Minden vissza
	- [08#] 8. Alapért. felh.
	- [09#] 9. INDÍTÓ
- 1. Partíciók
	- [11#] 1. Part. 1 zónák
	- [12#] 2. Part. 2 zónák
	- [13] 3. Part. 1 idők
		- [131#] 1. Kilép. késl.
		- [132#] 2. Belép. késl.
		- [133#] 3. Figyelmeztetés
		- [134#] 4. Megerősítés
		- [135#] 5. Autoéles késl.
		- [136#] 6. A-éles halaszt

MASCO Biztonságtechnikai és Nyílászáró Automatizálási Kereskedelmi Kft. 1045 Budapest, Madridi út 2. Tel: (06 1) 3904170, Fax: (06 1) 3904173, E-mail: masco@masco.hu, www.masco.hu

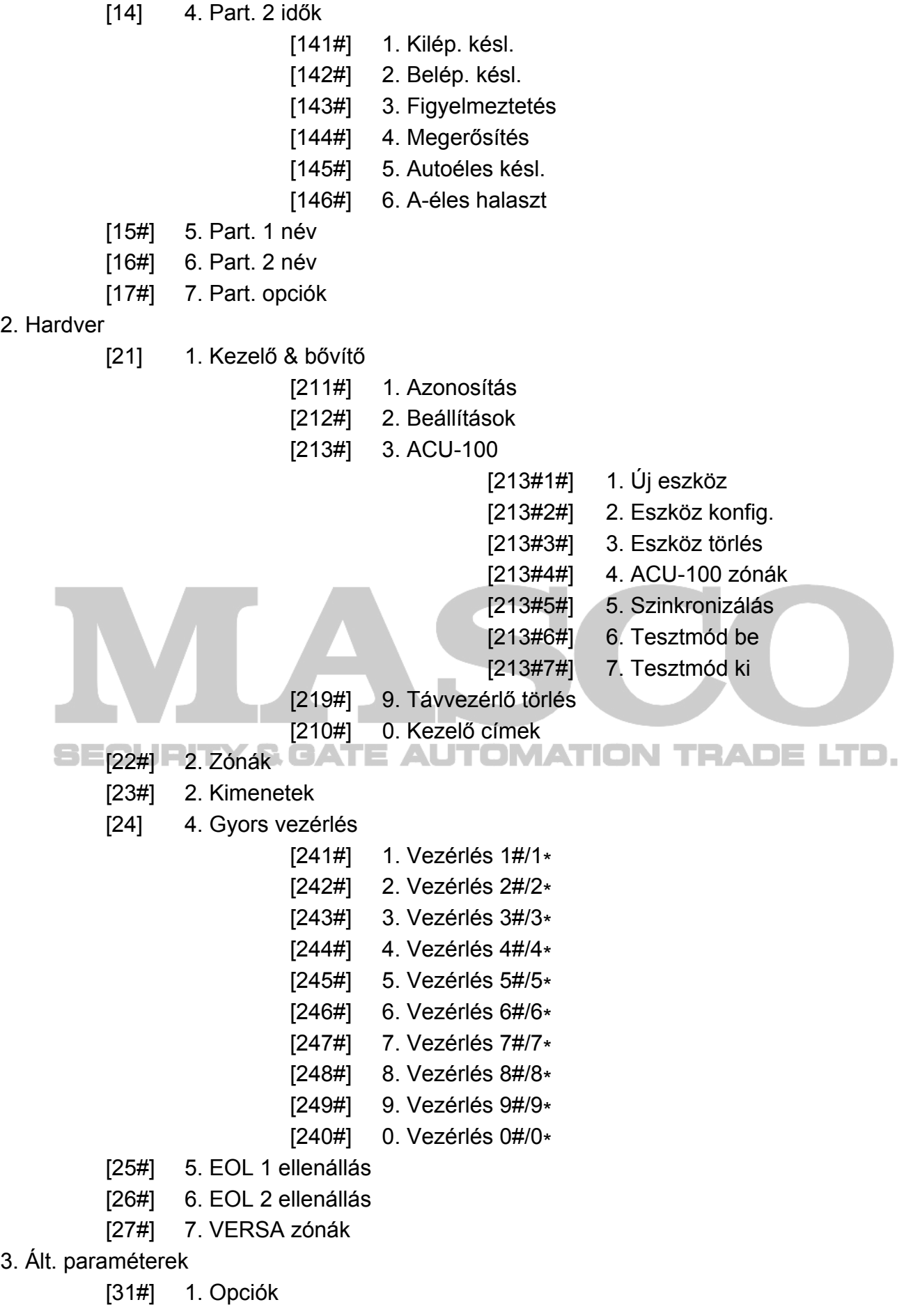

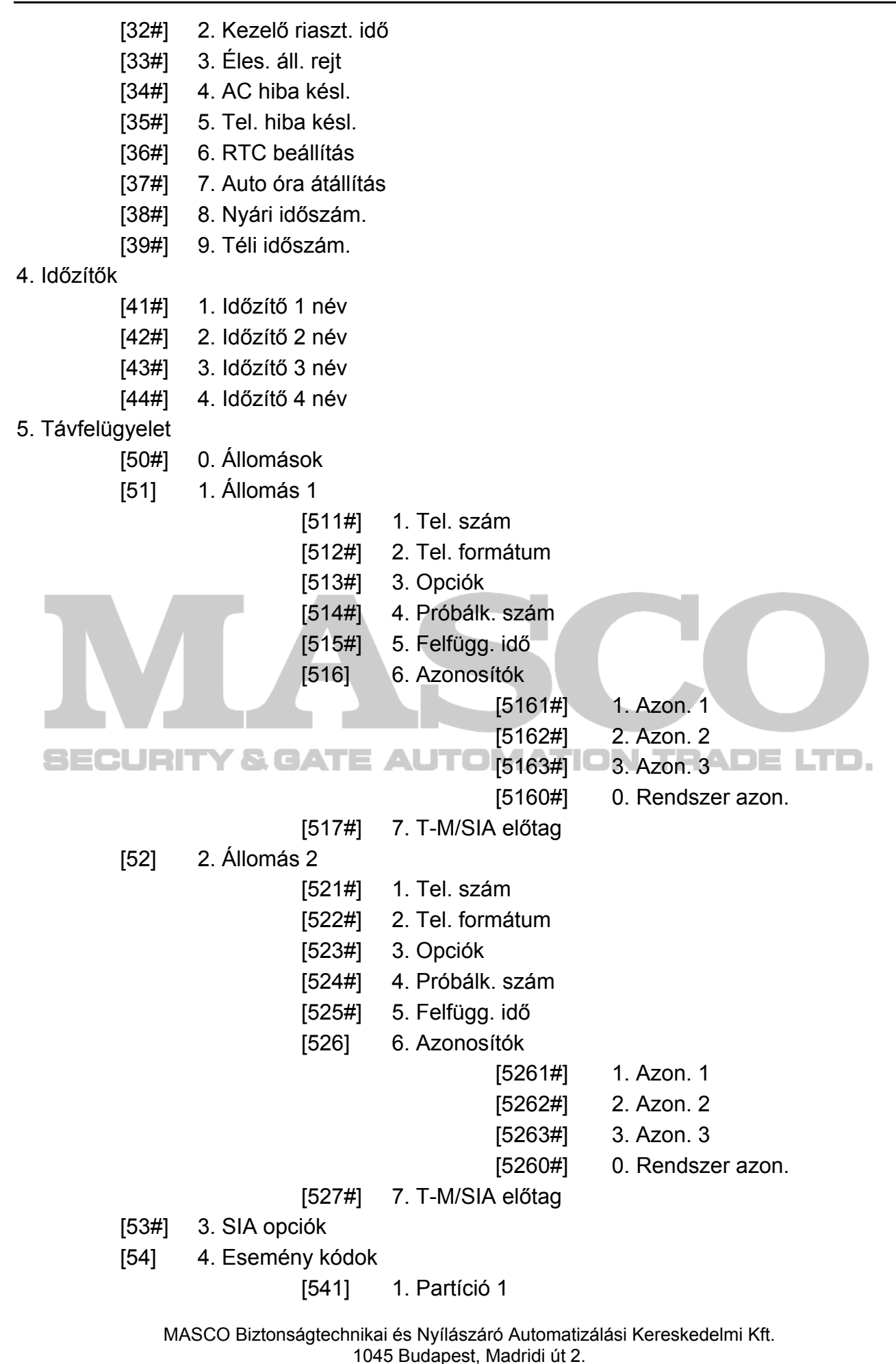

Tel: (06 1) 3904170, Fax: (06 1) 3904173, E-mail: masco@masco.hu, www.masco.hu

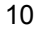

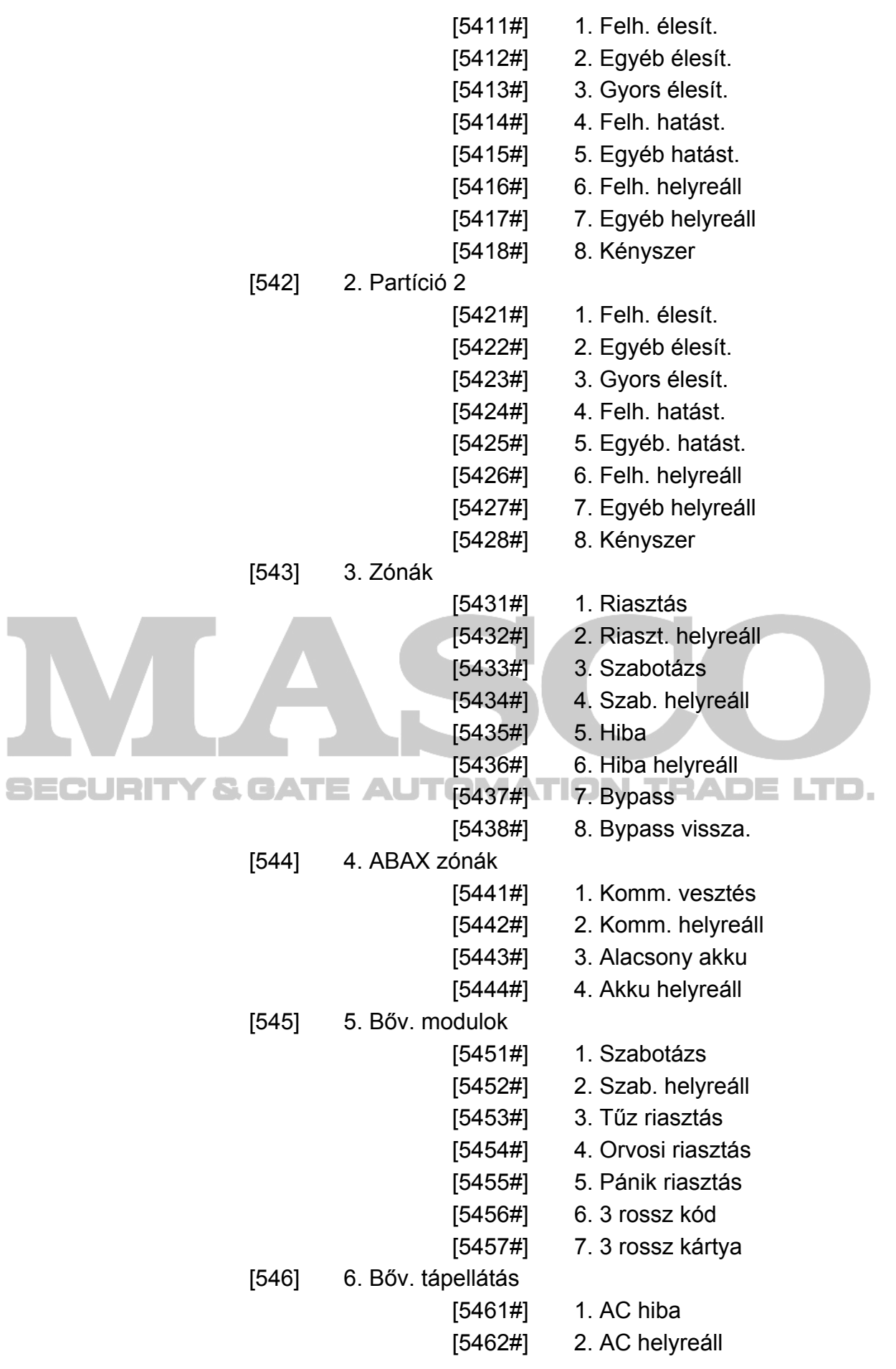

MASCO Biztonságtechnikai és Nyílászáró Automatizálási Kereskedelmi Kft. 1045 Budapest, Madridi út 2.

Tel: (06 1) 3904170, Fax: (06 1) 3904173, E-mail: masco@masco.hu, www.masco.hu

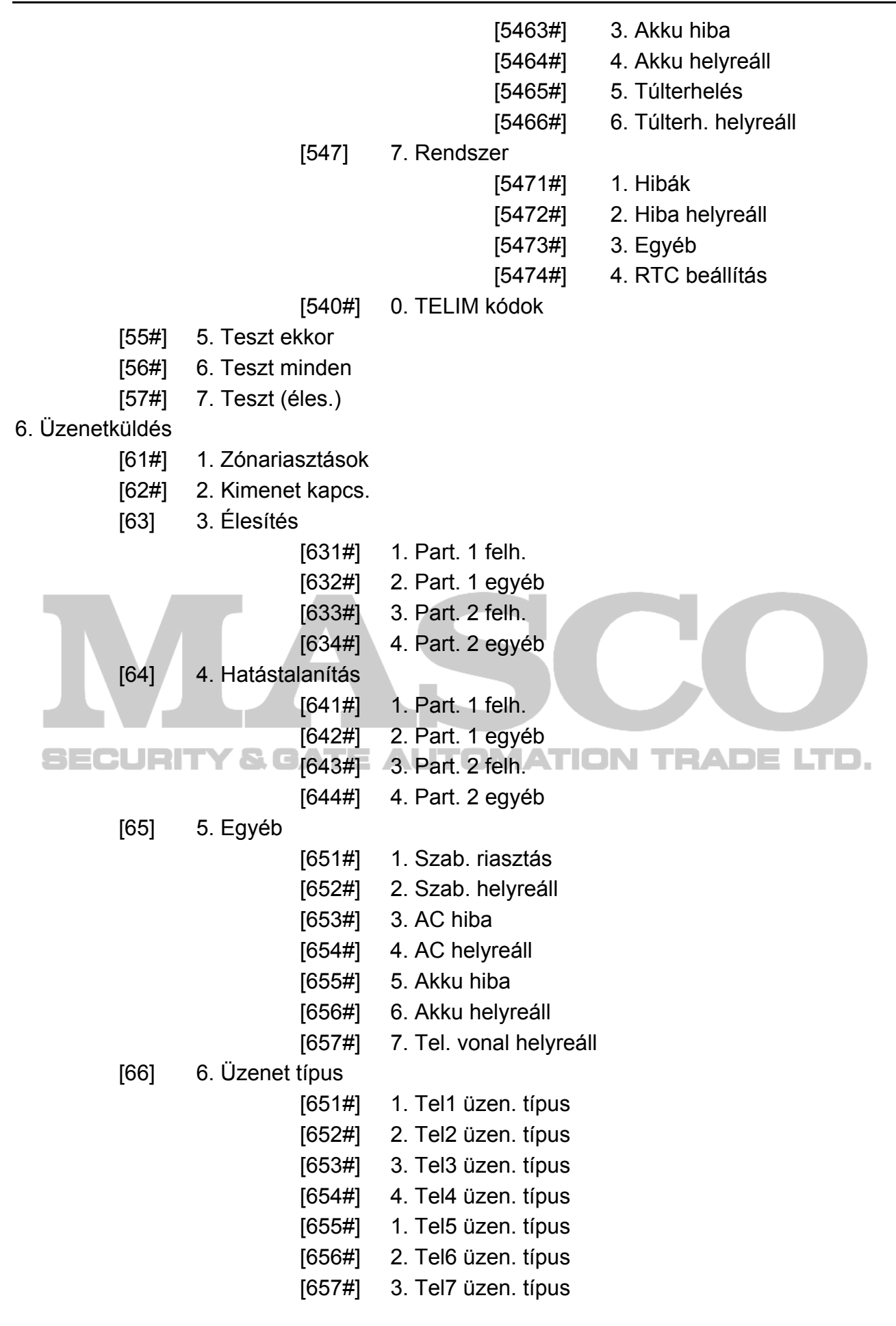

MASCO Biztonságtechnikai és Nyílászáró Automatizálási Kereskedelmi Kft. 1045 Budapest, Madridi út 2. Tel: (06 1) 3904170, Fax: (06 1) 3904173, E-mail: masco@masco.hu, www.masco.hu

- [658#] 4. Tel8 üzen. típus [67] 7. PAGER param.
	- [671#] 1. PAGER1 [672#] 2. PAGER2
- [68#] 8. Sorok/próbák
- [69#] 9. Üzenetek
- [60#] 0. Tel. nevek

# 7. Válaszadás

- [71#] 1. Csengés válaszig
- 8. Felh. profilok
	- [81#] 1. Beállítások
	- [82#] 2. Távvezérlő funk.
	- [83#] 3. Név

# 9. Felh. menü

A 9. FELH. MENÜ funkció lehetővé teszi a hozzáférést a felhasználói funkciókhoz, miközben a központ szerviz módban marad (a szervizmód főmenüjébe való visszatéréshez nyomja meg  $a \ast \bullet$  gombot). A felhasználói menü és funkciók a Felhasználói Kézikönyvben kerülnek bemutatásra.

# **2.1.7 Adat bevitel VERSA-LCD-GR kezelő használatával**

A bevitt adat megjelenik a kijelzőn. A programozás módja a szerviz funkcióban bevitelre szánt adat típusától függ. Az adat központban való elmentéséhez nyomja meg a  $\mathbf{H}$ gombot.

A funkcióból való kilépéshez, a változtatások elmentése nélkül, nyomja meg a  $\ast \bullet$  gombot.

# **Választás egytagú listából**

A kijelző felső sora mutatja a funkció nevét, az alsó sor az aktuálisan kiválasztott elemet. Az elemek listájában való mozgáshoz használja a  $\boxed{\mathbf{X} \blacktriangledown}$  (le) és a  $\boxed{\mathbf{F} \odot \blacktriangle}$  (fel) gombokat.

A **C** i es **q** q gombok nem használhatók.

# **Választás többtagú listából**

A kijelző felső sora mutatja a funkció nevét, az alsó sor pedig az egyik konfigurálható elemet. Az elemek listájában való mozgáshoz használja a  $\mathbb{X}$  v (le) és  $\mathbb{F}$  (fel) gombokat. A kijelző jobb felső sarkában egy további szimbólum jelenik meg:

 $\mathbb{Z}$  – a kijelzett elem ki van választva / opció aktív;

– a kijelzett elem nincs kiválasztva / opció kikapcsolva.

Bármelyik numerikus billentyűvel megváltoztathatja az aktuálisan kijelzett szimbólumot.

Nyomja meg a  $\Box$   $\triangleright$  vagy  $\Box$  < gombokat a kezelő grafikus programozási módba való átkapcsolásához. Az **hadot szimbólumok használatával a kijelző megmutatja az** adott funkción belüli összes választható elem állapotát (ezek lehetnek pl.: zónák, kimenetek, opciók, stb.). A  $\Box$  gomb jobbra lépteti a kurzort, a  $\Box$  gomb pedig balra. Ha a  $\boxed{\smash{3} \blacktriangledown}$  vagy  $\boxed{\scriptsize \textcircled{\sim}}$  gombot megnyomja, a kezelő visszatér szöveges módba.

# **Decimális értékek bevitele**

A számjegyek bevitele a számjegynek megfelelő billentyűvel történik. A  $\Box$  gomb jobbra lépteti a kurzort, a  $\blacksquare$  vagy  $\blacksquare$  gomb pedig balra.

#### **Hexadecimális értékek bevitele**

A számjegyek bevitele a számjegynek megfelelő billentyűvel történik. Az A és F közötti karakterek bevitelére a  $\sum_{abc}$  és  $\sum_{def}$  billentyűkkel van lehetőség. A kívánt karakter megjelenéséig nyomja meg többször a billentyűt.

A  $\Box$   $\Box$  gomb jobbra lépteti a kurzort, a  $\Box$  vagy  $\Box$  gomb pedig balra.

#### **Telefonszámok programozása**

A szükséges karakter megjelenéséig nyomja meg többször a megfelelő billentyűt. A kezelőn használható karaktereket az 1. táblázat mutatja be. Legfeljebb 16 karakter programozására van lehetőség. Néhány speciális karakter (a, b, c, d, # és \*) úgy van kódolva, hogy két karakternyi helyet foglal el, csökkentve ezzel a maximálisan bevihető karakterek (16) számát.

A kijelző jobb felső sarkában a betűtípus beviteli módja kerül kijelzésre: [ABC] vagy [abc] (bármelyik billentyű megnyomása után kijelzésre kerül a beviteli mód, és az utolsó gombnyomás után néhány másodpercig látható lesz).

A  $\Box$   $\triangleright$  gomb jobbra lépteti a kurzort, a  $\Box$   $\blacktriangle$  vagy  $\Box$   $\blacktriangle$  gomb pedig balra. A  $\Box$   $\blacktriangle$ gomb ezzel egyidejűleg törli a kurzor bal oldalán levő karaktert.

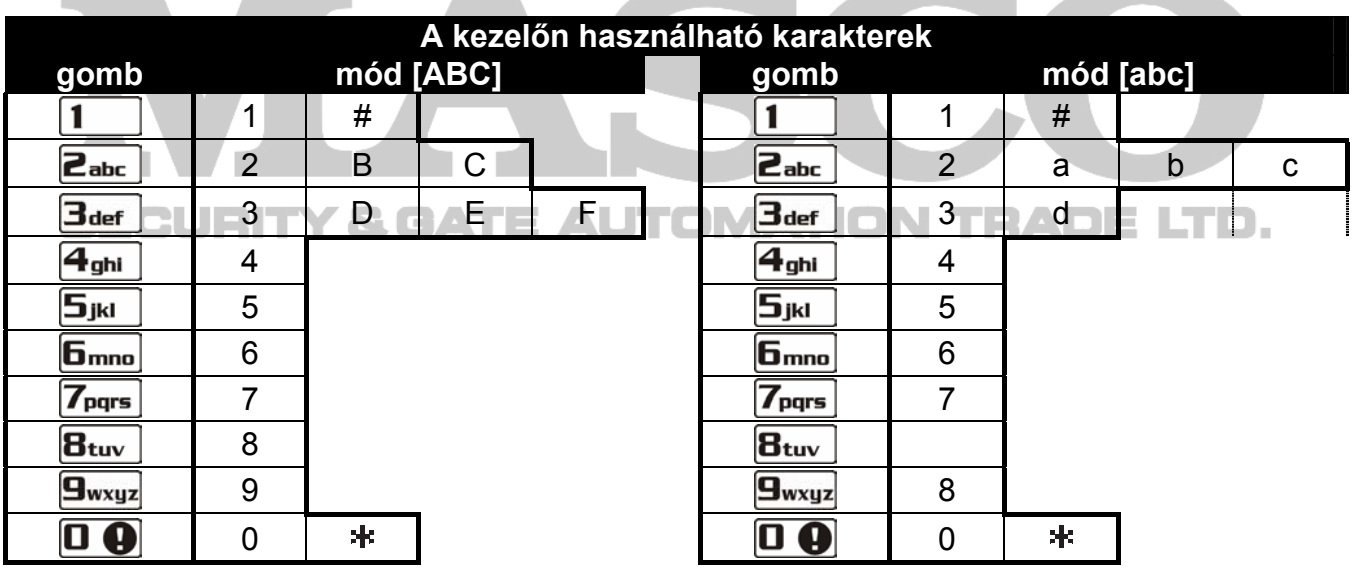

1. táblázat A kezelőn használható karakterek telefonszám bevitele alatt (a betűtípus megváltoztatásához nyomja meg a  $\boxtimes \blacktriangledown$  gombot).

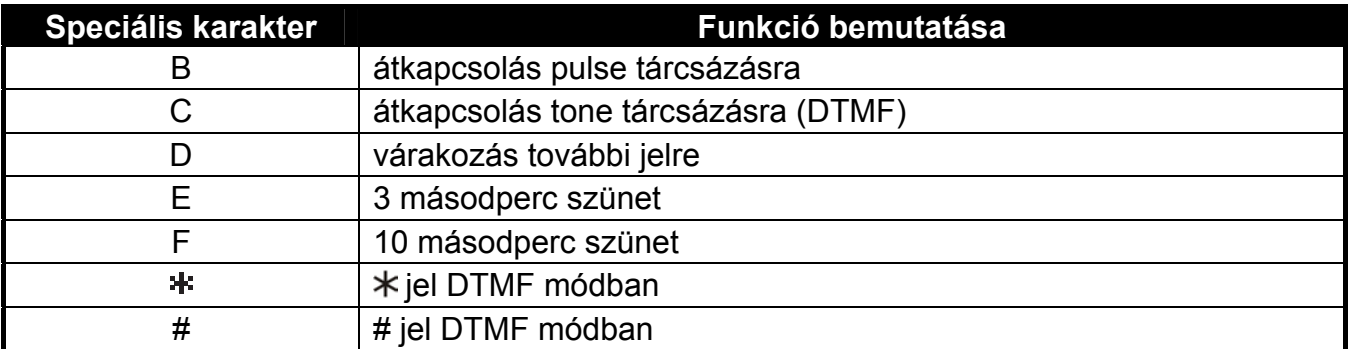

MASCO Biztonságtechnikai és Nyílászáró Automatizálási Kereskedelmi Kft. 1045 Budapest, Madridi út 2.

Tel: (06 1) 3904170, Fax: (06 1) 3904173, E-mail: masco@masco.hu, www.masco.hu

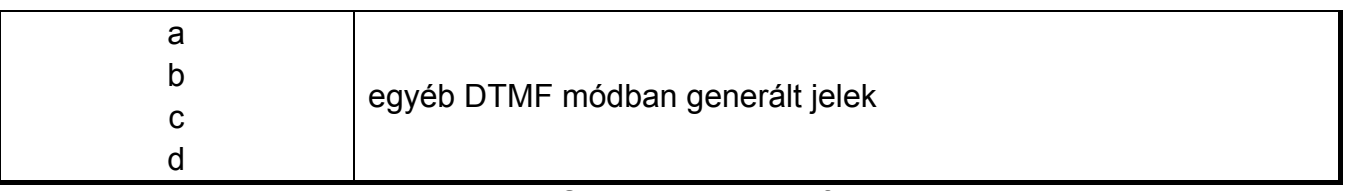

2. táblázat Speciális karakter funkciók.

# **Nevek bevitele**

A szükséges karakter megjelenéséig nyomja meg többször a megfelelő billentyűt. A kezelőn használható karaktereket a 3. táblázat mutatja be. Tartsa lenyomva a gombot a gombhoz rendelt számjegy beviteléhez.

A kijelző jobb felső sarkában a betűtípus beviteli módja kerül kijelzésre: [ABC] vagy [abc] (bármelyik billentyű megnyomása után kijelzésre kerül a beviteli mód, és az utolsó gombnyomás után néhány másodpercig látható lesz).

A  $\Box$   $\Box$  gomb jobbra lépteti a kurzort, a  $\Box$  vagy  $\Box$  gomb pedig balra. A  $\Box$ gomb ezzel egyidejűleg törli a kurzor bal oldalán levő karaktert.

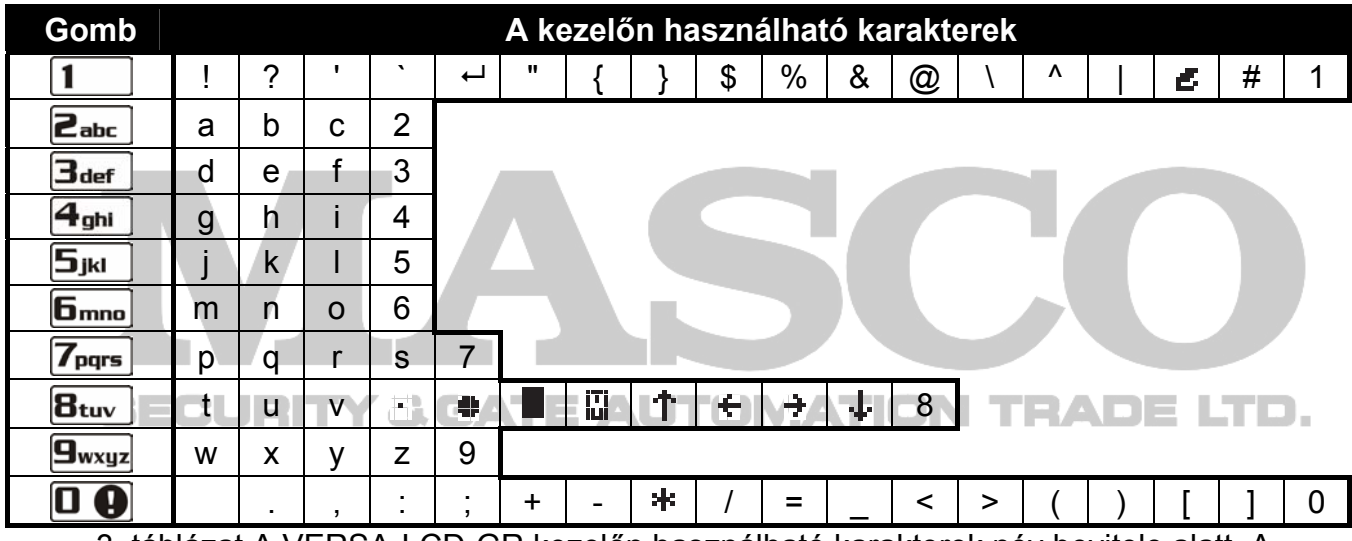

3. táblázat A VERSA-LCD-GR kezelőn használható karakterek név bevitele alatt. A nagybetűk ugyanezen a billentyűkön használhatók (ehhez állítsa át a betűtípus beviteli módot a  $\mathbf{X}$   $\mathbf{\nabla}$  gomb használatával).

# **2.1.8 Adat bevitel VERSA-LED-GR kezelő használatával**

A bevitt adat LED-ek segítségével kerül kijelzésre. A programozás módja a szerviz funkcióban bevitelre szánt adat típusától függ. Az adat központban való elmentéséhez nyomja meg a  $\#$   $\Box$  gombot. A funkcióból való kilépéshez, a változtatások elmentése nélkül, nyomja meg a  $|\mathbf{H} \cdot \mathbf{w}|$  gombot.

# **Választás egytagú listából**

Világító LED mutatja a rendelkezésre álló elemeket a listában. Villogó LED mutatja a kurzor aktuális pozícióját, vagyis az aktuálisan kiválasztott elemet. A  $\Box$   $\Box$  gomb jobbra lépteti a kurzort, a  $\Box$  gomb pedig balra. Mivel minden LED számozott, a numerikus billentyűkkel is kiválasztható az elem, és a kurzor a választott elemhez lép. A  $\blacksquare$  $\cos$   $\sim$   $\Delta$  gombok nem használhatók.

# **Választás többtagú listából**

Világító LED-ek jelzik, hogy melyik elem van kiválasztva. Villogó LED jelzi a kurzor aktuális pozícióját. A  $\Box$  ogomb jobbra lépteti a kurzort, a  $\Box$  qomb pedig balra. Bármelyik numerikus billentyűvel megváltoztathatja a kurzornál levő LED állapotát (az aktuális állapottól függően a LED bekapcsol vagy elalszik). A  $\mathbb{X}$   $\mathbb{V}$  és  $\mathbb{R}$   $\triangle$  gombok nem használhatók.

# **Decimális értékek bevitele**

A választott paraméter programozási funkció bevitele után, az aktuálisan beprogramozott érték jelenik meg bináris módban az 1-12 LED-eken (lásd 1. ábra). Az 1-4 LED-ek mutatják az első számjegyet (lásd a 4. táblázatot a következő oldalon), az 5-8 LED-ek mutatják a második, a 9-12 LED-ek pedig a harmadik számjegyet. Új numerikus érték beviteléhez használja a megfelelő numerikus billentyűket. Bevihet:

- 1 számjegyet az 1-4 LED-eken kerül kijelzésre (a többi LED ki van kapcsolva);
- 2 számjegyet az 1-8 LED-eken kerül kijelzésre (a többi LED ki van kapcsolva);
- 3 számjegyet az 1-12 LED-eken kerül kijelzésre.

A navigációs nyilak nem használhatók.

A bevitt érték javítására csak a választott paraméter programozási funkció újbóli bevitele után van lehetőség.

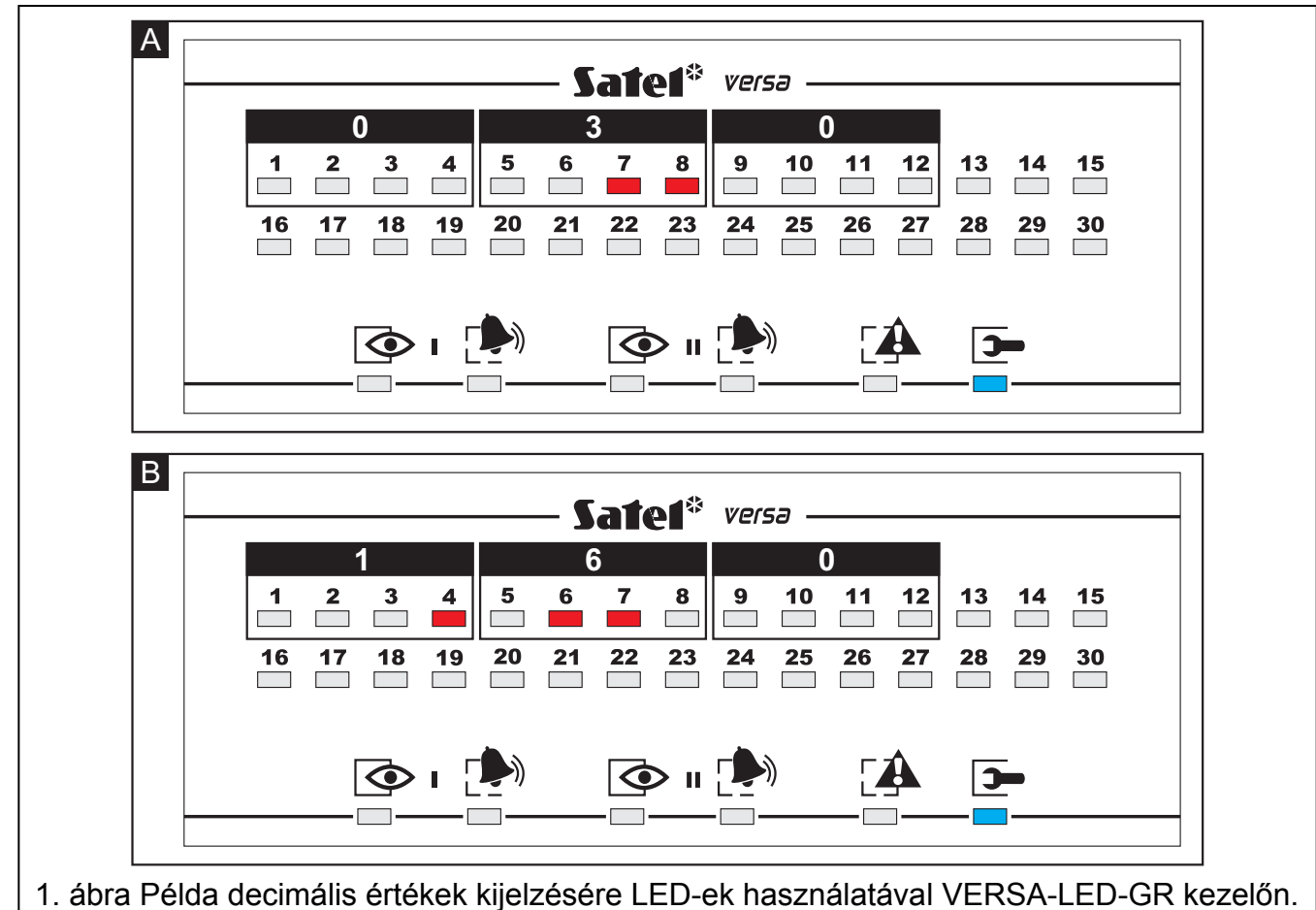

A 30-as értéket (030) mutatja az "A" példa, a 160-es értéket pedig "B" példa.

#### **LED állapot Számjegy és karakter**

MASCO Biztonságtechnikai és Nyílászáró Automatizálási Kereskedelmi Kft. 1045 Budapest, Madridi út 2. Tel: (06 1) 3904170, Fax: (06 1) 3904173, E-mail: masco@masco.hu, www.masco.hu

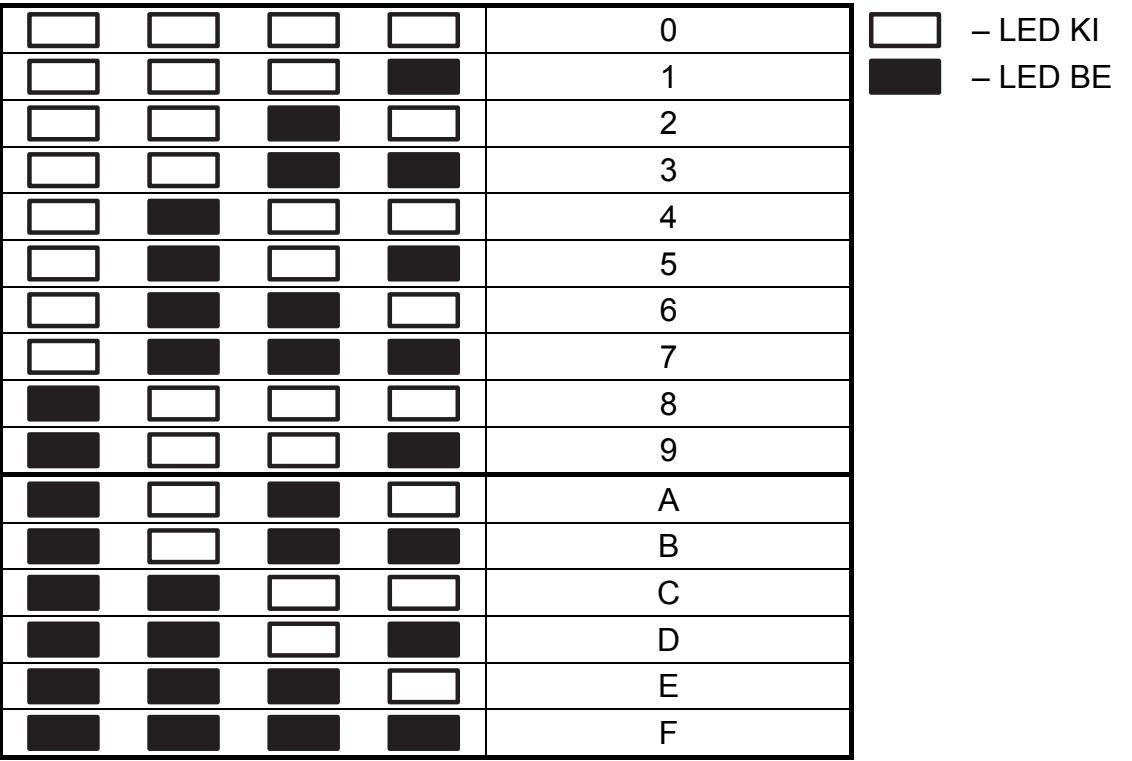

4. táblázat Számjegyek és karakterek megjelenítése bináris módban.

# **Hexadecimális értékek bevitele**

A választott paraméter programozási funkció bevitele után, az aktuálisan beprogramozott érték jelenik meg LED-eken. Legfeljebb 6 karakter jeleníthető meg (a legtöbb funkcióhoz 2 vagy 4 karakter szükséges). Az 1-4 LED-ek mutatják bináris formátumban az első számjegyet (lásd a 4. táblázatot), az 5-8 LED-ek mutatják a második számjegyet, a 9-12 LED-ek a harmadik számjegyet, a 16-19 LED-ek a negyedik számjegyet, a 20-23 LED-ek az ötödik számjegyet, a 24-27 LED-ek pedig a hatodik számjegyet mutatják.

A számjegyek bevitele a számjegynek megfelelő billentyűvel történik. Az A és F közötti karakterek bevitelére a  $\overline{z_{abc}}$  és  $\overline{3_{def}}$  billentyűkkel van lehetőség. A kívánt karakter LED-eken való megjelenéséig (bináris módban) nyomja meg többször a billentyűt (lásd 4. táblázat az előző oldalon). A navigációs nyilak nem használhatók.

A bevitt érték javítására csak a választott paraméter programozási funkció újbóli bevitele után van lehetőség.

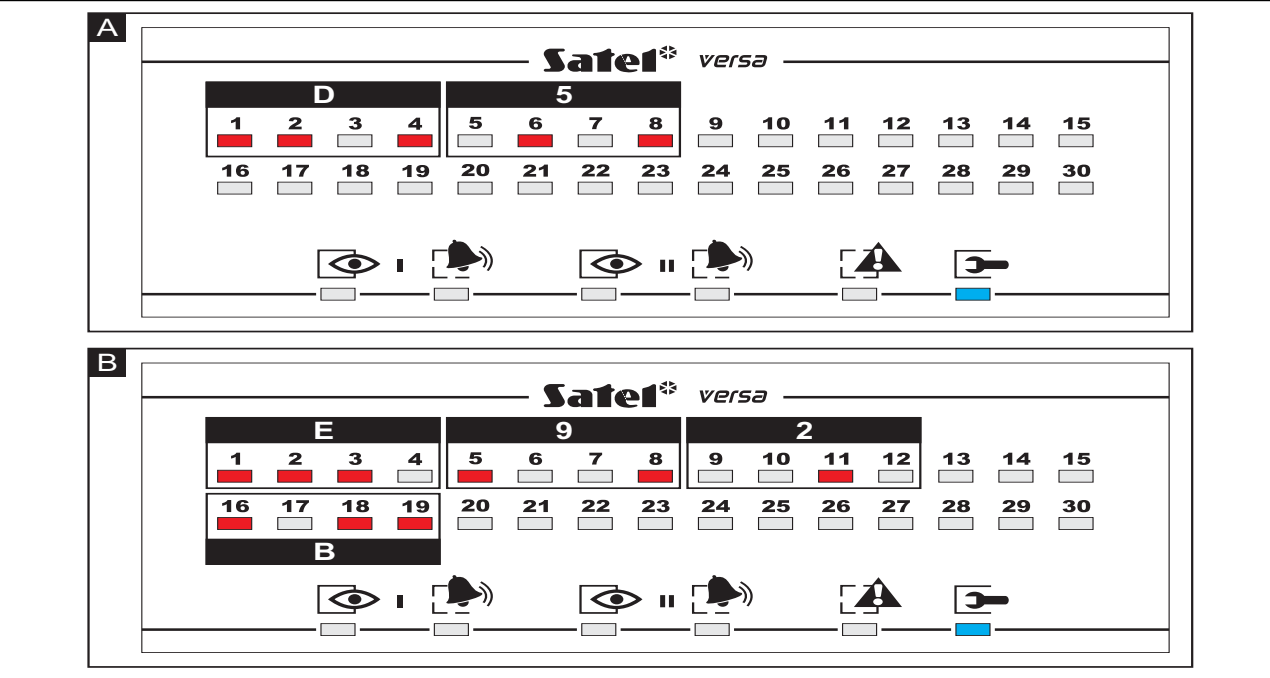

2. ábra Példa hexadecimális értékek kijelzésére LED-ek használatával VERSA-LED-GR kezelőn. A két karakteres D5 értéket mutatja az "A" példa, a négy karakteres E92B értéket pedig a "B" példa.

# **Telefonszámok programozása**

A telefonszámok bevitele hasonló a VERSA-LCD-GR kezelőnél leírtakhoz, azonban a LED-ek csak az első 6 karaktert mutatják (csak számjegyek és B, C, D, E és F karakterek programozhatók).

A navigációs nyilak nem használhatók.

A bevitt érték javítására csak a választott paraméter programozási funkció újbóli bevitele után van lehetőség.

# **2.1.9 Kilépés szervizmódból**

A szervizmódból való kilépéshez használja a KILÉP SZERVIZ MÓD funkciót:

A szervizmód befejezéséhez a következőket tegye:

- VERSA-LCD-GR kezelőn nyomja meg többször a  $\mathbf{\ast} \bullet$  gombot, amíg a 0. SRVMÓD KONFIG almenü meg nem jelenik a kijelző felső sorában. Ezután nyomja meg egymás után a  $\mathbf{0}$   $\mathbf{0}$   $\mathbf{0}$   $\mathbf{0}$   $\mathbf{t}$   $\mathbf{t}$  gombokat;
- VERSA-LED-GR kezelőn nyomja meg a  $\mathbf{\ast} \bullet$  gombot, ezután nyomja meg egymás után a  $\begin{array}{|c|c|}\n\hline\n\end{array}$   $\begin{array}{|c|c|}\n\hline\n\end{array}$   $\begin{array}{|c|c|}\n\hline\n\end{array}$   $\begin{array}{|c|c|}\n\hline\n\end{array}$   $\begin{array}{|c|c|}\n\hline\n\end{array}$   $\begin{array}{|c|c|}\n\hline\n\end{array}$   $\begin{array}{|c|c|}\n\hline\n\end{array}$   $\begin{array}{|c|c|}\n\hline\n\end{array}$   $\begin{array}{|c|c|}\n\hline\n\end{array}$

# **2.2 DLOADX program**

A DLOADX program használata lehetővé teszi a riasztó központ és a számítógép közötti adatcserét, egyszerűbbé teszi a rendszer konfigurálását. Használatával könnyedén áttekinthető a zónák, partíciók, kimenetek, hibák állapota, és a rendszer egyéb alkotóelemei. A programhoz való hozzáférés kóddal védett (jelszó). Az első indításkor a hozzáféréshez vigye be az alapértelmezett gyári kódot: 1234 (a gyári kód bevitele nem feltétlenül szükséges, elég, ha az "OK" gombra kattint. **Mindig ajánlott megváltoztatni a gyári hozzáférési kódot.** 

# *Megjegyzés: Érvénytelen kód háromszori bevitele bezárja a programot.*

A program és a riasztó központ közötti kommunikáció kódolt. A riasztó központ programozása helyben vagy távolról történhet:

- 1. A **helyi programozáshoz** szükséges a központi panelen található RS-232 (TTL) port csatlakoztatása (RJ típusú csatlakozó) a számítógép COM portjához. A csatlakoztatást a SATEL által gyártott DB9FC/RJ-KPL szettben található kábel segítségével ajánlott elvégezni.
- 2. A **távoli programozás** a 300 bps modemen keresztül lehetséges. Ehhez a programozási módhoz a központot telefonvonalra kell csatlakoztatni. A számítógép oldalán egy analóg modemnek kell csatlakoztatva lennie.

# **2.2.1 DLOADX program fő menüje**

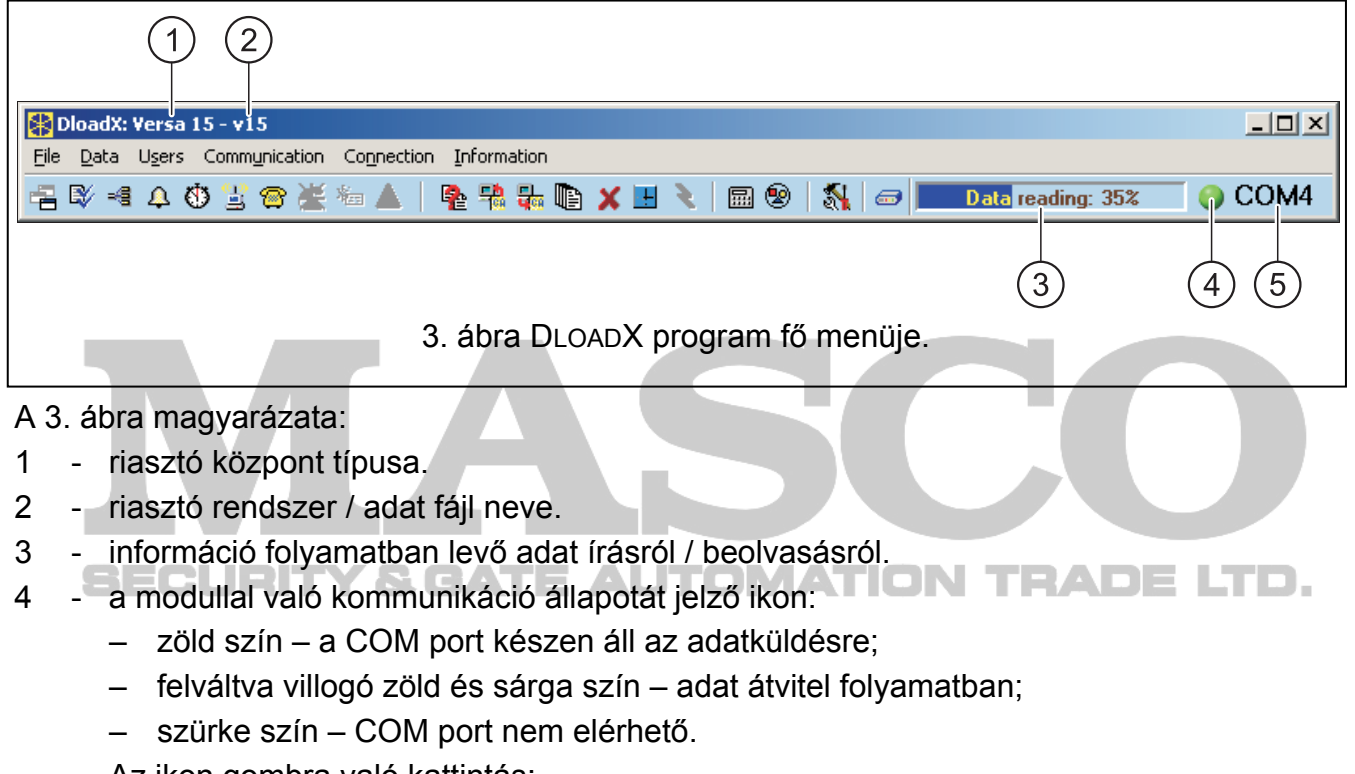

Az ikon gombra való kattintás:

- RS-232 porton keresztüli kommunikáció esetén be/kikapcsolja a COM portot;
- modemen keresztüli kommunikáció esetén kijelzi a modem csatlakoztatási ablakot.
- 5 információ a központtal való kommunikáció módjáról:
	- COMn (n = COM port száma) kommunikáció RS-232 porton keresztül;
	- Modem kommunikáció modemen keresztül.

#### Gombok:

⚠

- Rendszer és hardver szerkezet gomb megnyitja a "Versa Szerkezet" ablakot. 唱
	- Opciók és rendszer idők gomb megnyitja az "Általános paraméterek" ablakot.
	- Zóna adatok gomb megnyitja a "Versa Zónák" ablakot.
	- Kimenet adatok gomb megnyitja a "Versa Kimenetek" ablakot.

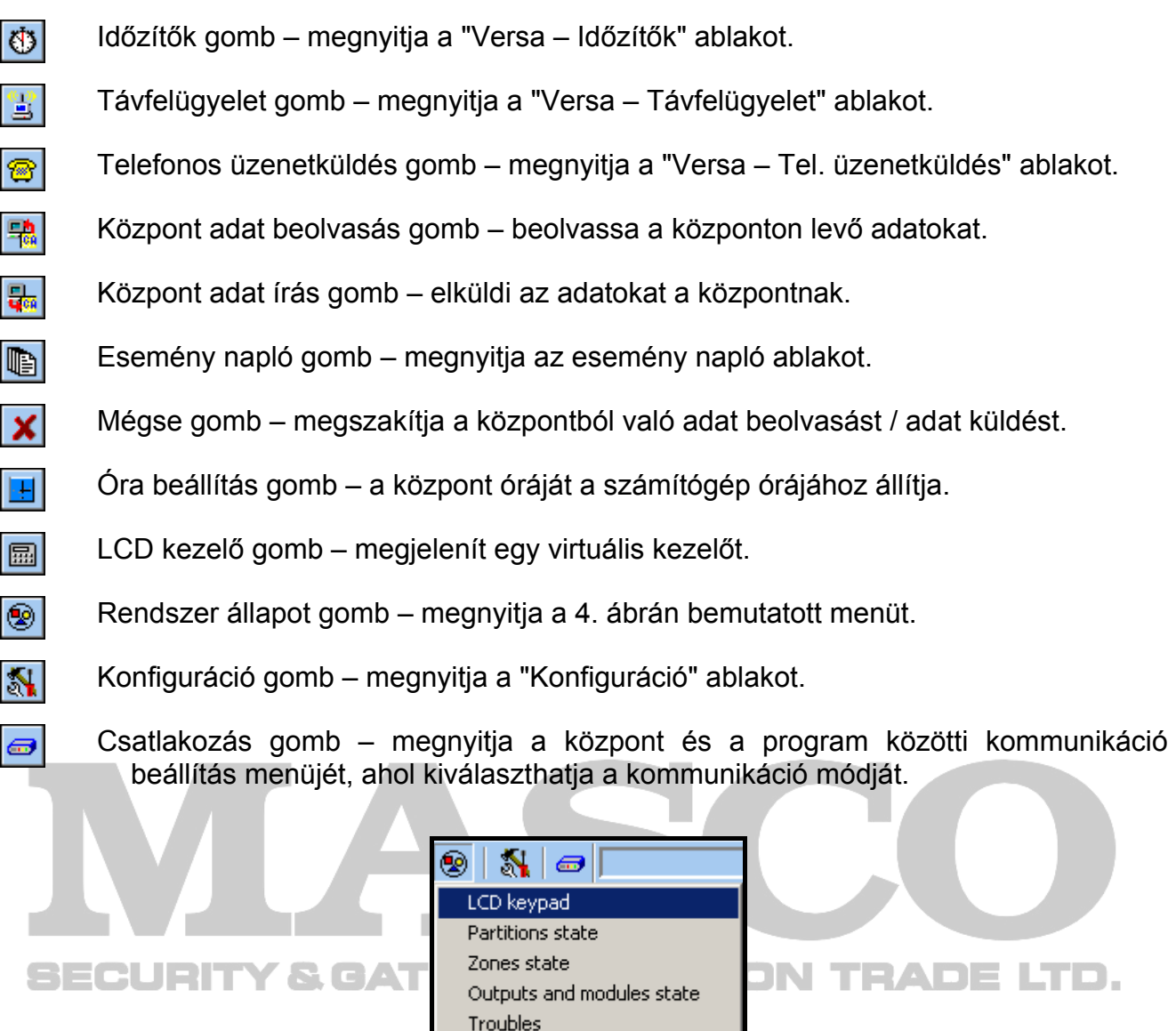

4. ábra A  $\circledast$  gomb megnyomása után megjelenő menü.

Module power supply

# **2.2.2 Program hozzáférésikód megváltoztatása**

1. Válassza ki a FÁJL menüpontot, és a HOZZÁFÉRÉS BEÁLLÍTÁS majd HOZZÁFÉRÉSIKÓD VÁLTOZTATÁS almenüket (lásd: 5. ábra).

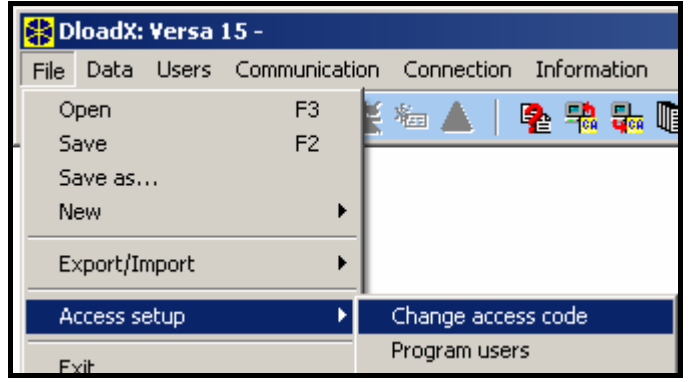

5. ábra Hozzáféréssel kapcsolatos funkciók a DLOADX programban.

MASCO Biztonságtechnikai és Nyílászáró Automatizálási Kereskedelmi Kft. 1045 Budapest, Madridi út 2. Tel: (06 1) 3904170, Fax: (06 1) 3904173, E-mail: masco@masco.hu, www.masco.hu

- 2. Vigye be a jelenlegi hozzáférési kódot, majd kattintson az "OK" gombra.
- 3. Vigye be az új hozzáférési kódot, majd kattintson az "OK" gombra.
- 4. Vigye be ismét az új hozzáférési kódot, majd kattintson az "OK" gombra.

A program lehetővé teszi a több hozzáférési kóddal és jogosultsági szinttel való használatot is (FÁJL  $\rightarrow$  HOZZÁFÉRÉS BEÁLLÍTÁS  $\rightarrow$  FELHASZNÁLÓ PROGRAMOZÁS – lásd: 5. ábra).

# **2.2.3 A DLOADX programmal való programozáshoz kapcsolódó paraméterek**

Távoli programozás esetén mindenképp konfigurálni kell néhány paramétert és opciót a központban. Helyi programozás esetén – azonosító ellenőrzés nélkül – a lentebb bemutatott paraméterek a központtal való kommunikáció létrejötte után is konfigurálhatók.

- **VERSA kommunikációs azonosító**  a riasztóközpont azonosítója, ami lehetővé teszi a központ azonosítását, és a számítógépre mentett adat fájl egyezésének ellenőrzését a központtal. 8 hexadecimális karaktert tartalmaz (számjegyek, A és F közötti karakterek). Nem programozható ugyanaz az azonosító különböző központokhoz (ha ugyanarról a számítógépről programozzuk őket), mert ebben az esetben a DLOADX program nem tud különbséget tenni közöttük.
- **DLOADX kommunikációs azonosító**  a DLOADX programmal ellátott számítógép azonosítója. Ha a kommunikáció létrehozásához szükséges az azonosítók ellenőrzése, a központ csak azzal a programmal kommunikál, ami ugyanazt az azonosítót használja, ami a központban be van állítva. 8 hexadecimális karaktert tartalmaz (számjegyek, A és F közötti karakterek).
- *Megjegyzés: Gyári alapértelmezett azonosítóval (00000000) ellátott központokkal való kommunikáció esetén, a DLOADX program véletlenszerűen generált azonosítókat javasol.*
- **VERSA központ telefonszám**  a központ telefonszáma. A programozása csak a DLOADX programban lehetséges.
- **PC telefonszám**  a központ programozásához használt számítógép telefonszáma. Akkor kell beprogramozni, ha a telefonos csatlakozást a központ végzi el (a központ indítja a csatlakozást, vagy visszahív).

**Csengés válasz előtt** – csengések száma, ami után a központ létrehozza a kapcsolatot.

A DLOADX programban az azonosítók és telefonszámok programozása az "Az azonosítók és telefonszámok" ablakban történik. Az ablak megnyitását aktiváló parancs a KOMMUNIKÁCIÓ menüben található. Emellett a Ctrl+R billentyűkombinációval is megnyitható. A kezelőn az azonosítók és számítógép telefonszámok programozása a 0. SRVMÓD KONFIG almenüben lehetséges.

A csengetések számát a DLOADX programban, az "Általános paraméterek" ablakban lehet programozni. Ugyanez a paraméter a kezelőn a 7. VÁLASZADÁS almenüben programozható.

A modemen keresztüli távoli programozással kapcsolatos opciók (pl.: VÁLASZADÁS – MODEM és DUPLA HÍVÁS) az ÁLTALÁNOS OPCIÓK fejezetben kerülnek bemutatásra

# **2.2.4 Helyi programozás indítása azonosítók ellenőrzése nélkül**

A kommunikáció létrehozásának ezen módjával nem szükséges ismerni a központ azonosítóit (a LETÖLTRS INDÍT funkció automatikusan aktiválódik). A kommunikáció létrehozása után az azonosítók beolvasásra kerülnek a DLOADX program által.

- 1. Csatlakoztassa a központ RS-232 (TTL) portját a számítógép portjára.
- 2. Vigye be a **szervizkódot** (alapértelmezetten: 12345), majd nyomja meg a  $\mathbf{\ast} \bullet$  gombot.
- 3. Nyomja meg egymás után a  $\boxed{0, \boxed{0, \boxed{0}, \boxed{\#}}$  gombokat a szervizmód indításához.
- 4. Indítsa el a DLOADX programot a számítógépen. Ha a központ RS-232 (TTL) portja a számítógép COM1 portjához van csatlakoztatva, a kommunikáció automatikusan elindul. Más esetben kattintson a  $\mathbb{N}$  gombra, és a megnyíló ablakban válassza ki a megfelelő kommunikációs portot.
- 5. A DLOADX program üzenettel jelzi a kommunikáció létrejöttét.

# **2.2.5 Helyi programozás indítása azonosítók ellenőrzésével**

A kommunikáció létrehozásának ezen módja csak akkor lehetséges a központ és a számítógép között, ha a központ kommunikációs azonosítói pontosan megegyeznek a program azonosítóival (vagy a központ azonosítói gyári alapértelmezett értéken vannak).

- 1. Csatlakoztassa a központ RS-232 (TTL) portját a számítógép portjára.
- 2. Vigye be a **szervizkódot** (alapértelmezetten: 12345), majd nyomja meg a  $\mathbf{\hat{F}}$  u gombot.
- 3. Nyomja meg egymás után a  $\boxed{0 \oplus \boxed{3_{\text{def}}}}$   $\boxed{\# \ \boxed{3}}$  gombokat (a LETÖLTRS INDÍT funkció aktiválása).
- 4. Indítsa el a DLOADX programot a számítógépen. Ha a központ RS-232 (TTL) portja a számítógép COM1 portjához van csatlakoztatva, a kommunikáció automatikusan elindul. Más esetben kattintson a  $\mathbb{N}$  gombra, és a megnyíló ablakban válassza ki a megfelelő kommunikációs portot.
- 5. A DLOADX program üzenettel jelzi a kommunikáció létrejöttét.

# 2.2.6 Helyi programozás indítása "jumper" használatával

Ha a helyi programozás normál módon nem indítható el, szükség esetén használhatja a hardveres indítási műveletet, "jumper" használatával.

- 1. Csatlakoztassa a központ RS-232 (TTL) portját a számítógép portjára.
- 2. Indítsa el a szerviz módot "jumper" használatával (lásd a SzERVIZMÓD INDÍTÁSA JUMPERREL fejezetet). FITY & GATE AUTOMATION TRADE LTD.
- 3. Indítsa el a DLOADX programot a számítógépen. Ha a központ RS-232 (TTL) portja a számítógép COM1 portjához van csatlakoztatva, a kommunikáció automatikusan elindul. Más esetben kattintson a  $\mathbb{N}$  gombra, és a megnyíló ablakban válassza ki a megfelelő kommunikációs portot.
- 4. A DLOADX program üzenettel jelzi a kommunikáció létrejöttét.

# **2.2.7 Helyi programozás befejezése**

A helyi programozás funkció automatikusan leáll 4 órával a DLOADX program használata után. A funkció a kezelőn használható LETÖLTRS VÉGE paranccsal is leállítható.

- 1. Vigye be a kezelőn a **szerviz kódot** (alapértelmezetten: 12345), majd nyomja meg a  $*$   $\bullet$  gombot.
- 2. Nyomja meg egymás után a  $\boxed{0, \boxed{4}$ ghi  $\boxed{H, \boxed{0}}$  gombokat (LETÖLTRS VÉGE funkció indítása).

# **2.2.8 Távoli programozás indítása modemen keresztül**

A távoli programozás használatához a modemet és a központot egyaránt megfelelően kell konfigurálni. A kommunikáció a központ és a modem között többféle módon is létrehozható:

1. Csatlakozás indítása a DLOADX programmal.

- 2. Csatlakozás indítása a DLOADX programmal, de a központ hív vissza és állítja be a csatlakozást.
- 3. Csatlakozás indítása a központ által.

# **A számítógéphez csatlakoztatott modem konfigurálása**

A számítógéphez csatlakoztatott modem a DLOADX programmal konfigurálható. Ennek érdekében kattintson a **M** ikonra a "KonFIGURÁCIÓ" ablak megnyitásához, majd válassza ki a MODEM menüt. A  $\frac{1}{2}$  gombra való kattintással a modem kommunikációs portjára, és az inicializáló parancsokra vonatkozó paraméterek szerkeszthetők.

# **Csatlakozás indítása a DLOADX programmal**

Ezen a módon a központtal való kommunikáció bárhonnan elindítható. A következőket ellenőrizze a központban:

- a számítógép telefonszáma nincs beprogramozva a központban!
- a **VÁLASZADÁS MODEM** opció legyen aktív (SZERVIZMÓD > 3. ÁLT. PARAM. > 1. OPCIÓK **MODEM VÁLASZADÁS);**
- legyen megadva a csengések száma, ami után a központ létrehozza a kapcsolatot (SZERVIZMÓD X7. VÁLASZADÁS X**1. CSENG. SZÁM**);
- legyen megadva, hogy a központ az első vagy a második hívás után hozza létre a kapcsolatot (SzERVIZMÓD ▶ 3. ÁLT. PARAM. ▶ 1. OPCIÓK ▶ **DUPLA HÍVÁS**).

A központ telefonszámának be kell lennie programozva a DLOADX programban.

- 1. Indítsa el a DLOADX programot a számítógépen.
- 2. Inicializálja a számítógéphez csatlakoztatott modemet. A modem inicializálásához kattintson a  $\bigcirc$  gombra, és a megjelenő menüből válassza ki a 300 bps modem opciót. Az ezután megnyíló ablakban láthatja a modem inicializáláshoz kapcsolódó információkat.
- 3. Kattintson a "Csatlakozás" gombra. **TOMATION TRADE LTD.**
- 4. A beprogramozott csengés szám után (ha a DUPLA HÍVÁS opció aktív, akkor a második hívás után), a központ megválaszolja a hívást, és létrejön a kapcsolat. A DLOADX program üzenettel jelzi a kommunikáció létrejöttét.

# **Csatlakozás indítása a DLOADX programmal, de a központ hív vissza és állítja be a csatlakozást**

Ez a módszer nagyobb rendszerbiztonságot garantál, mivel a központ programozása csak meghatározott távoli helyről lehetséges. A következőket ellenőrizze a központban:

- legyen beprogramozva a számítógép telefonszáma, amiről a központ programozható (SZERVIZMÓD ▶0. SRVMÓD KONFIG ▶4. DLOADX TEL.);
- a **VÁLASZADÁS MODEM** opció legyen aktív (Szervizmód > 3. ÁLT. PARAM. > 1. OPCIÓK MODEM VÁLASZADÁS);
- legyen megadva a csengések száma, ami után a központ létrehozza a kapcsolatot (SZERVIZMÓD X7. VÁLASZADÁS X**1. CSENG. SZÁM**);
- legyen megadva, hogy a központ az első vagy a második hívás után hozza létre a kapcsolatot (SzERVIZMÓD ▶ 3. ÁLT. PARAM. ▶ 1. OPCIÓK ▶ DUPLA HÍVÁS).

A központ telefonszámának be kell lennie programozva a DLOADX programban.

1. Indítsa el a DLOADX programot a számítógépen.

MASCO Biztonságtechnikai és Nyílászáró Automatizálási Kereskedelmi Kft. 1045 Budapest, Madridi út 2.

- 2. Inicializálja a számítógéphez csatlakoztatott modemet. A modem inicializálásához kattintson a  $\bigcirc$  gombra, és a megjelenő menüből válassza ki a 300 bps modem opciót. Az ezután megnyíló ablakban láthatja a modem inicializáláshoz kapcsolódó információkat.
- 3. Kattintson a "Csatlakozás" gombra.
- 4. A beprogramozott csengés szám után (ha a DUPLA HÍVÁS opció aktív, akkor a második hívás után), a központ megválaszolja a hívást, nyugtázza a kapcsolat fogadását, majd lecsatlakozik.
- 5. A központ visszahívja a központban beprogramozott telefonszámot, és létrejön a kapcsolat. A DLOADX program üzenettel jelzi a kommunikáció létrejöttét.

#### **Csatlakozás indítása a központ által**

Az előző módszerhez hasonlóan ez a módszer is nagyobb rendszer biztonságot garantál, mivel a központ programozása csak meghatározott távoli helyről lehetséges. Akkor javasolt, ha a rendszergazda nem szeretné, hogy az ő tudta nélkül történjen távoli programozás. A központ programozására használható számítógép telefonszámát be kell programozni a központban (SzERVIZMÓD ▶ 0. SRVMÓD KONFIG ▶ 4. DLOADX TEL.).

- 1. Indítsa el a DLOADX programot a számítógépen.
- 2. Inicializálja a számítógéphez csatlakoztatott modemet. A modem inicializálásához kattintson a  $\left| \right\rangle$  gombra, és a megjelenő menüből válassza ki a 300 bps modem opciót. Az ezután megnyíló ablakban láthatja a modem inicializáláshoz kapcsolódó információkat.
- 3. Vigye be a kezelőn a szerviz kódot (alapértelmezetten 12345), vagy egy LETÖLTÉS/SZERVIZ jogosultsággal rendelkező felhasználó kódot, majd nyomja meg a  $*$  gombot.
- 4. Nyomja meg egymás után a  $\textbf{G} \oplus \textbf{G}$  1 #  $\textbf{G}$  gombokat (a LETÖLTTEL INDÍT funkció aktiválása).
- 5. A DLOADX program üzenettel jelzi a kommunikáció létrejöttét.

# **3. Általános paraméterek**

# **3.1 Általános opciók**

- **Távfelügyelet TELEFON**  a központ képes esemény kódokat küldeni a távfelügyeleti állomás felé, telefonvonal használatával.
- **Telefonos üzenetküldés**  a központ képes figyelmeztetést küldeni meghatározott eseményekről hang vagy SMS üzenetek formájában, telefonvonalon keresztül.
- **Válaszadás modem** opció a kommunikáció külső inicializálására a modem és a központ között.
- **Dupla hívás**  a központot kétszer kell hívni a modemmel való kommunikáció létrehozásához. Az első alkalommal meg kell várni a beprogramozott csengetés számot, majd felfüggeszteni a kapcsolatot. Ezután három percen belül vissza kell hívni a központot, ami ekkor már azonnal megválaszolja a hívást. Ez a megoldás lehetővé teszi, hogy a központ után néhány további eszköz is csatlakoztatva legyen, amik a megfelelő számú csengetés után aktiválódnak (pl.: üzenetrögzítő, fax, stb.).

**Tone tárcsázás** – a központ tone tárcsázási módban végzi a telefonszámok tárcsázását (ha az opció ki van kapcsolva, akkor pulse tárcsázási módban).

- **Pulse 1/1.5 (ki 1/2)** ez az opció a telefonszámok pulse tárcsázási módban való hívásakor érvényes. Az aktiválás előtt ellenőrizze az érvényben levő pulse tárcsázási szabványokat.
- **Nincs tárcsázáshang teszt**  a központ nem hajtja végre a tárcsázáshang tesztet a telefonszám hívása előtt, hanem a kapcsolat létrehozása után 5 másodperccel kezdi a szám tárcsázását. Ez lehetővé teszi a központ számára a szám tárcsázását abban az esetben is, ha a kapcsolat létrehozása után nem szabványos hangjelzések vannak a telefonvonalon (pl.: szaggatott hang). Ha az opció ki van kapcsolva, a központ a kapcsolat létrehozása után 3 másodperccel elkezdi a szám tárcsázását, feltéve azt, hogy a tárcsahang jelenvan.
- **Nincs hívás válasz teszt**  hang üzenettel való figyelmeztetés esetén a központ nem hajtja végre a létrehozott kapcsolat állapotának tesztelését. A hangüzenet a szám tárcsázása után 15 másodperccel lejátszásra kerül. Távfelügyeleti átjelzés esetén, a telefonszám tárcsázása után a központ figyelmen kívül hagy minden fogadott jelzést a telefonközpontról (beleértve a foglalt jelzést is), és várakozik a "handshake" jelzésre a távfelügyeleti állomástól. Akkor aktiválja az opciót, ha a szám tárcsázása után nem szabványos jelek érkeznek a telefonközponttól, vagy nagyon gyenge minőségű a kapcsolat.
- **Távvezérlő események tárolása** a távvezérlő használata mentésre kerül az eseménynaplóban.
- **Hiba memória megtekintésig**  a hibamemória törlésig kerül kijelzésre (a hiba memória törlése a HIBÁK felhasználói funkcióból való kilépés után lehetséges).
- **Soros adat az OUT 3/4-n** OUT3 és OUT4 kimenetek a rendszer állapotának adatait küldik el (zónariasztások, tűzriasztások, élesített módok, stb.), nem hajtanak végre semmilyen más programozott funkciót. A kimenetekkel vezérelhető a NOKTON által gyártott NR2- DSC rádiós távfelügyeleti jeladó (NEMROD rendszer – PC-16 OUT formátum).
- **OUT 3/4 adat bővített mód**  ez az opció aktív, ha a SOROS ADAT AZ OUT 3/4-N opció aktív. Az OUT3 és OUT4 kimenetek a rendszer állapotának adatait vázlatos formában küldik el (PC-16 OUT UA formátum).
- **Élesítés/Hatástalanítás/Törlésjelzés csak zónákról**  a 1. KÜLSŐ SZIRÉNA és 2. BELSŐ SZIRÉNA funkció típusú kimenetek aktivált ÉLESÍTÉS/HATÁSTALANÍTÁS/TÖRLÉSJELZÉS opcióval jelzik a zónákról végrehajtott élesítést, hatástalanítást és riasztás törlést (a kezelőről, proximity kártya olvasóról végrehajtott, vagy időzítő által vezérelt élesítés, hatástalanítás és riasztás törlés nem kerül jelzésre).
- **Üzenetküldés megszakítása riasztástörléskor** a riasztás törlése automatikusan megszakítja az üzenetküldést az adott riasztásról, ha a riasztást törlő felhasználónak van TELEFONOS ÜZENETKÜLDÉS TÖRLÉSE jogosultsága.
- **Szerviz üzenet szabotázsriasztás után**  ez az opció aktív, ha a HIBA MEMÓRIA MEGTEKINTÉSIG opció aktív. A szabotázsriasztásról szóló információ csak a szerviz kód használatával törölhető a hiba memóriából. LCD kezelőben a "Rendszer szabotázs, hívja a szervizt" üzenet kerül kijelzésre szabotázsriasztás után (riasztás esetén a riasztás üzenet). Az üzenet kijelzése a hibamemória szerviz általi törlésével szüntethető meg.
- **Figyelmeztetőriasztás**  a rendszerben használható egy figyelmeztetőriasztás funkció, aminek a célja az, hogy késleltesse a hangos riasztás jelzést, és az átjelzést a távfelügyelet felé. Ez belépéskor ejtett véletlen riasztások esetén lehet hasznos. A figyelmeztetőriasztás nem felügyelt. Csak kezelőn, proximity kártya olvasón, vagy 2. BELSŐ SZIRÉNA típusú kimeneten kerül kijelzésre a riasztás. A figyelmeztetőriasztás aktiválása a következő reakció típusú zónák sértésével lehetséges:
	- 0. BELÉPÉS/KILÉPÉS vagy 1. BELÉPÉS/KILÉPÉS VÉGSŐ ha a rendszer nem kerül hatástalanításra a BELÉPÉSI KÉSLELTETÉS számlálása alatt;
	- 2. BELÉPÉS/KILÉPÉS ÚTVONAL ha a zóna sértésre kerül a BELÉPÉSI KÉSLELTETÉS számlálása alatt, és a rendszer nem kerül hatástalanításra a BELÉPÉSI KÉSLELTETÉS számlálása alatt;
	- 3. AZONNALI ha a zóna sértésre kerül a BELÉPÉSI KÉSLELTETÉS számlálása alatt.
	- A figyelmeztetőriasztás 30 másodpercig tart. A riasztás a rendszer hatástalanításával törölhető.
- **Figyelmeztetőriasztás a belső szirénákon**  ez az opció aktív, ha a FIGYELMEZTETŐRIASZTÁS opció aktív. A figyelmeztetőriasztás a 2. BELSŐ SZIRÉNA funkciójú kimeneteken kerül kijelzésre.
- **Mindig hangos szabotázsriasztás** a szabotázsriasztás minden esetben a 1. KÜLSŐ SZIRÉNA és 2. BELSŐ SZIRÉNA típusú kimeneteken kerül kijelzésre (ha az opció ki van kapcsolva, akkor csak élesített módban). Emellett a bővítő hiánya mindig szabotázsriasztásként kerül mentésre az esemény naplóban. Ha az opció ki van kapcsolva, a bővítő hiánya az alábbi módokon kerül mentésre az esemény naplóba:
	- hibaként, ha a bővítőhöz rendelt partíció hatástalanítva van (de a kezelő mindenképp jelzi a szabotázsriasztást);
	- szabotázsriasztásként, ha a partíció élesítve van.
- **Szabotázsriasztás a belső szirénákon** a szabotázsriasztás mindig a 2. BELSŐ SZIRÉNA típusú kimeneteken kerül kijelzésre (ha az opció ki van kapcsolva, akkor csak élesített módban). Emellett a kimenet mindig jelzi a bővítő hiányát (akkor is, ha az esemény hibaként kerül mentésre – lásd: a MINDIG HANGOS SZABOTÁZSRIASZTÁS opciót).
- **Blokk 3 ismeretlen kód/kártya után** érvénytelen kód háromszori bevitele / érvénytelen kártya háromszori olvastatása után a kezelő / olvasó 90 másodpercre blokkolásra kerül. A 90 másodperc eltelte után már minden egyes hibás kód bevitel / érvénytelen kártyaolvastatás ismét blokkolja a kezelőt 90 másodpercre. Az érvénytelen kód bevitel / kártya olvastatás számlálása törlésre kerül helyes kód / kártya használata után.
- **Szervizmód RESET jumperekkel**  a szervizmód és helyi programozás indítása jumper használatával is lehetséges (a kezelőn az opció a 0. SRVMÓD KONFIG almenüben található (▶ SZERVIZMÓD ▶ 0. SRVMÓD KONFIG ▶ 6. SRVMÓD OPC. ▶ SRVMÓD RESET JUMPER)).
- **"Teszt átvitel" eseménytárolási korlát**  ha a "Teszt átvitel" események közvetlenül követik egymást, csak 3-szor kerülnek bejegyzésre az eseménynaplóba. A következő teszt átjelzésről szóló információ nem kerül tárolásra. Minden más esemény a rendszerben újraindítja a "Teszt átvitel" számlálását, ebből adódóan újabb három egymás utáni teszt átvitel esemény rögzítése lehetséges az esemény naplóban.

# *Megjegyzés: Emellett az általános opciók listája a kezelőben a következőket tartalmazza:*

– *SZAB. RIASZT. P.2-BEN – a központi panel szabotázs zónáinak jelzései a 2. partícióban kerülnek kijelzésre. A DLOADX programban a partíció, amelyben a szabotázs zónák jelzései kijelzésre kerülnek, a "Versa – Szerkezet" ablak, "Hardver" menüjében választható ki, a rendszer nevére való kattintás után a baloldalon;* 

MASCO Biztonságtechnikai és Nyílászáró Automatizálási Kereskedelmi Kft. 1045 Budapest, Madridi út 2. Tel: (06 1) 3904170, Fax: (06 1) 3904173, E-mail: masco@masco.hu, www.masco.hu – *ESEM. KORLÁT, BŐV. ÚJRAIND. ÁTJ., SZIR. UTÁN ÁLL HELYRE és HATÁST. UTÁN ÁLL HELYRE – opciók a DLOADX programban a "Versa – Távfelügyelet" ablakban érhetők el, és a TÁVFELÜGYELETI PARAMÉTEREK ÉS OPCIÓK fejezetben kerülnek bemutatásra.* 

# **3.2 Általános idők**

- **Kezelő riasztásiidő**  időintervallum, ameddig a kezelőn és a proximity kártya olvasón a riasztás jelzésre kerül. Legfeljebb 255 másodperc programozható. A 0 érték programozása azt jelenti, hogy a KEZELŐ RIASZTÁSI IDŐ 3 másodperc lesz.
- **Nincs élesítettjelzés** az élesítés pillanatától számított időintervallum, ameddig a kezelő LED kijelzi a partíció élesített állapotát, ezután elalszik. Legfeljebb 255 másodperc programozható. A 0 érték programozása azt jelenti, hogy a LED az élesített állapot alatt folyamatosan világít, folyamatosan jelezve ezzel, hogy a rendszer élesítve van.
- **AC vesztés jelentés késleltetése**  időintervallum, ameddig a központnak AC tápellátás nélkül kell lennie az AC hiba jelentéséig. A hiba jelentés késleltetésével megelőzhető, hogy olyan rövid idejű AC feszültség hiba is jelentésre kerüljön, aminek nincs hatása a rendszer normál működésére. A hiba jelentés késleltetése maximum 255 perc lehet.
- **Telefonvonal vesztés jelentés késleltetése**  időintervallum, ameddig a központ telefonvonalán nem megfelelő feszültségnek kell lennie a telefonvonal hiba jelentéséig. A hiba jelentés késleltetésével megelőzhető, hogy olyan rövid idejű vonali feszültség ingadozás (pl.: telefonhívás alatt) vagy hiba is jelentésre kerüljön, aminek nincs hatása a rendszer normál működésére. A hiba jelentés késleltetése maximum 255 perc lehet.
- **RTC óra korrekció**  ha a központ órájának pontossága nem megfelelő, az óra beállítások 24 óránként egyszer (éjfélkor) egy meghatározott idővel automatikusan korrigálhatók. A korrekciós idő másodpercben kerül programozásra, a maximum korrekció 24 óránként ±19 másodperc lehet.
- **Nyári/téli időszámítás**  a központ órája automatikus átállításra kerül a téli és nyári időszakok közötti váltások alatt. A következő korrekciós lehetőségek használhatók:
	- nincs korrekció; Y & GATE AUTOMATION TRADE LTD.
	- Európai Uniós szabályok szerinti korrekció;
	- Egyesült Államokbeli szabályok szerinti korrekció;
	- dátum szerinti 1 órás korrekció;
	- dátum szerinti 2 órás korrekció.
- **Nyári időszak ettől / Téli időszak ettől** ha a központ órája dátum szerinti 1 vagy 2 órás korrekcióban működik, meg kell adni a dátumot (nap, hónap), amikor az óra átvált nyári időszakra (előrefelé) vagy téli időszakra (visszafelé).

# **4. Partíciók**

A VERSA központokon alapuló rendszerek 2 partícióra oszthatók. A partíció a védett objektum – riasztó rendszer által – elkülöníthető részét jelenti. Mivel az egyes partíciók külön is élesíthetők, a rendszer partíciókra osztása lehetővé teszi a felhasználó számára, hogy a védett objektumnak csak egy része legyen élesítve. Ezen felül a partíciókra való felosztás lehetővé teszi, hogy az egyes felhasználóknak szabályozzuk a védett objektum bizonyos részeihez való hozzáférést.

A DLOADX programban a partíció paraméterek programozása a "Versa – Szerkezet" ablakban lehetséges. A partíciók és zónák fa struktúrában láthatók a baloldalon (lásd 6.

ábra). A kezelőben a partíció paraméterek konfigurálására a PARTÍCIÓK almenü funkcióinak használatával van lehetőség (SzERVIZMÓD ▶1. PARTÍCIÓK).

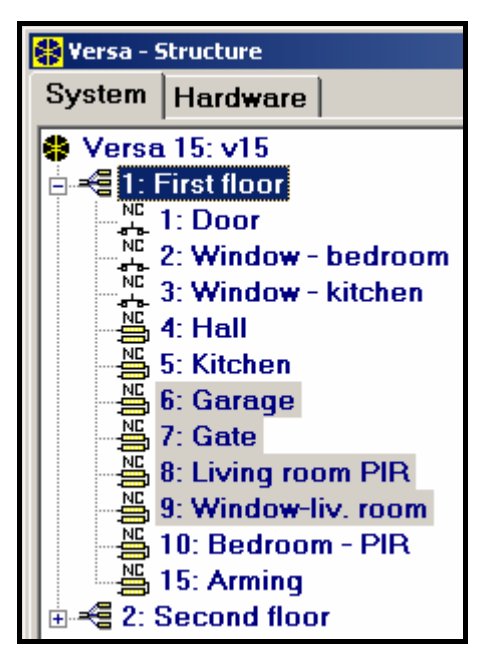

6. ábra Partíciók és zónák listája fa struktúrában a "Rendszer" menüben, a "Versa – Szerkezet" ablakban (példa konfiguráció).

# **4.1 Partíció paraméterek**

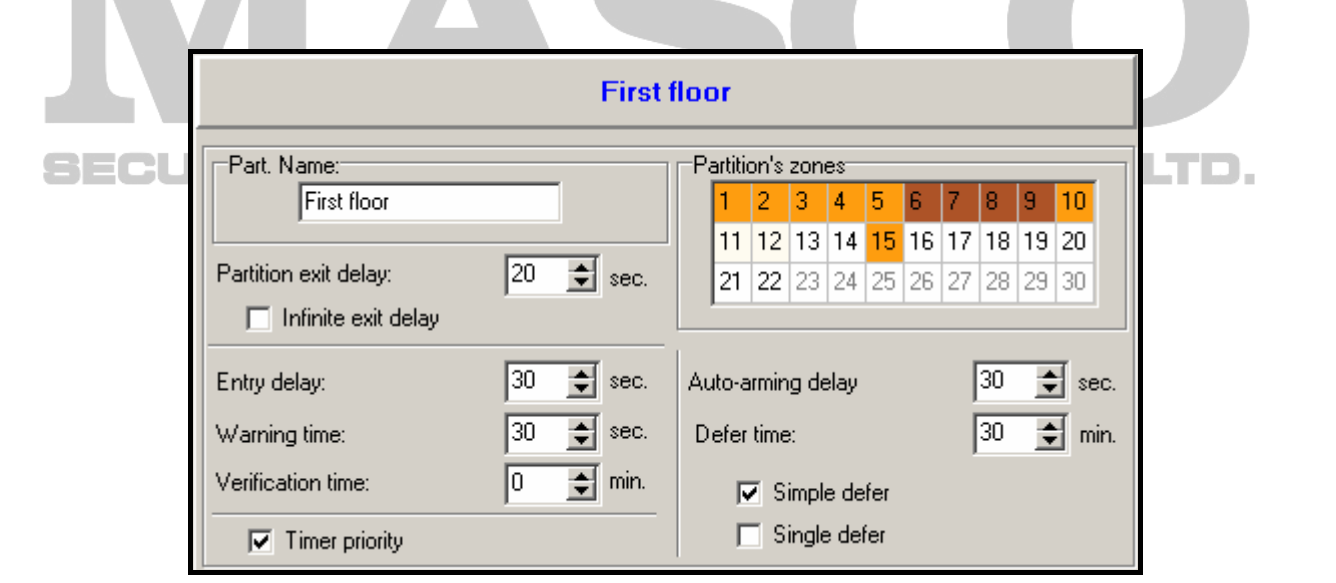

7. ábra Partíció paraméterek programozása a "Versa – Szerkezet" ablakban, a DLOADX programban (példa konfiguráció).

**Név** – partíció saját neve (legfeljebb 16 karakter).

**Partíció kilépési késleltetés** – a partíció élesítésének pillanatától számított időintervallum, ami alatt riasztásjelzés nélkül lehetséges a védett terület elhagyása. A 0. BELÉPÉS/KILÉPÉS, 1. BELÉPÉS/KILÉPÉS VÉGSŐ, 2. BELÉPÉS/KILÉPÉS ÚTVONAL vagy 4. DUPLA SÉRTÉS reakció típusú zónák sértése a kilépési késleltetés alatt nem okoz riasztást. Legfeljebb 255 másodperc programozható.

*Megjegyzés:* 

- *A kilépési késletetés számlálása befejezhető az 1. BELÉPÉS/KILÉPÉS VÉGSŐ vagy 16. KILÉPÉSI KÉSL. VÉGE típusú zónák használatával. Ekkor a partíció összes zónája élesítésre kerül, a beprogramozott kilépési késleltetési idő lejárta előtt.*
- *A kezelő használatával kilépési késleltetés nélkül is élesítheti a rendszert, ha az élesítés végén 3 másodpercig lenyomva tartja az élesítés műveletet lezáró gombot (#10)*, *, vagy ).*
- **Végtelen kilépési késleltetés** a partíció kilépési késleltetése csak az 1. BELÉPÉS/KILÉPÉS VÉGSŐ, 16. KILÉPÉSI KÉSL. VÉGE vagy 17. VISSZAFORDULÁS ZÁRÁS típusú zónák sértésével ér véget. Ha a kilépési késleltetés számlálása nem fejeződik be, az élesített mód nem kerül aktiválására (csak a 3. AZONNALI típusú zónák lesznek élesítve).
- **Belépési késleltetés**  a belépéstől számított időintervallum, ami alatt a partíció riasztásjelzés nélkül hatástalanítható. Ez a paraméter a 0. BELÉPÉS/KILÉPÉS és 1. BELÉPÉS/KILÉPÉS VÉGSŐ típusú zónákra alkalmazható. A partícióhoz programozott késleltetés érvényes azoknál a zónáknál, amihez 0 érték került programozásra. A késleltetés programozása másodpercben történik, legfeljebb 255 másodperc programozható. Ha a programozott érték 0, a zóna azonnaliként viselkedik.
- **Figyelmeztetési idő**  a figyelmeztető riasztás jelzés ideje részleges élesítési módban (lásd: FIGYELMEZTETÉS RÉSZLEGES ÉLESÍTÉSNÉL zóna opció). Az idő programozása másodpercben történik, legfeljebb 255 másodperc programozható. 0 érték programozása azt jelenti, hogy a FIGYELMEZTETÉSI IDŐ 30 másodperc lesz. A FIGYELMEZTETÉSI IDŐ lejárta után, ha a partíció nem került hatástalanításra, betörésriasztás indul.
- *Megjegyzés: A FIGYELMEZTETÉSI IDŐ paraméter nem ugyanaz, mint az objektumba való belépéskor ejtett, véletlen hibákból eredő figyelmeztető riasztás jelzés (lásd: FIGYELMEZTETŐ RIASZTÁS általános opció).*
- **Megerősítési idő**  egy 0-tól különböző érték programozása aktiválja a riasztás megerősítés funkciót a partícióban. Ezzel ellenőrizhetők a 0 – 5 közötti reakció típusú zónáról aktiválódó riasztások. A MEGERŐSÍTÉSI IDŐ a riasztás említett zónatípusokról való aktiválásától számítva indul. Ha a MEGERŐSÍTÉSI IDŐ alatt a partíció egy másik – 0 – 5 közötti reakció típusú – zónája is riasztást jelez, a központ megerősített riasztás jelentést küld. Az idő programozása percben történik, legfeljebb 255 perc programozható.
- **Időzítő prioritás**  az időzítő mindig élesíti / hatástalanítja a partíciót, a beállított időpontoknak megfelelően (ha az opció nem aktív, akkor az időzítő csak akkor hatástalanítja a partíciót, ha az élesítést is az időzítő végezte).
- **Auto-élesítés késleltetés** az időintervallum számlálása akkor indul, mikor az időzítő élesítené a partíciót. Ez alatt az időszak alatt lehetséges az automatikus élesítés halasztása. A késleltetés programozása másodpercben történik, legfeljebb 255 másodperc programozható. A 0 érték programozása azt jelenti, hogy az élesítés halasztása nem használható.
- **Halasztási idő**  az az időintervallum, amivel a felhasználó halaszthatja az időzítő általi élesítést. Az idő programozása percben történik, legfeljebb 255 perc programozható. A 0 érték programozása azt jelenti, hogy az élesítés halasztása nem használható.
- **Egyszerű halasztás** a felhasználó halaszthatja az időzítő általi élesítést a  $\mathbb{X} \mathbf{V}$  kétszeri lenyomásával, az auto-élesítés késletetés számlálása alatt.
- **Egyszeri halasztás** a felhasználó csak egyszer használhatja az "egyszerű halasztást", az időzítő általi élesítés elhalasztására. A következő élesítés halasztás művelet csak az

AUTO-ÉLESÍTÉS HALASZTÁS felhasználói funkció használatával lehetséges ([KÓD] | \* ▶6. BEÁLLÍTÁSOK ▶1. A-ÉLES HALASZT).

# **5. Zónák**

Egy zóna egy vagy két partícióhoz lehet hozzárendelve. Ha egy zóna két partícióhoz van hozzárendelve, akkor a zóna akkor kerül élesítésre, ha valamelyik (egyik vagy mindkét) partíció élesítésre kerül. A rendszer a következő zónákat támogatja:

- vezetékes a központi alaplapon és a bővítőkön. A használható vezetékes zónák számát a központ határozza meg, az azonosítás művelet eredményének megfelelően.
- vezeték nélküli az ACU-100 vezérlő csatlakoztatása után. A használható vezetéknélküli zónák száma a rendszerben regisztrált vezetéknélküli eszközök számától függ, és a hozzáadás művelet alatt kerül meghatározásra.
- virtuális fizikailag nem létező zóna, de vezérelhető távvezérlők használatával.

A DLOADX programban a "Versa – Szerkezet" ablak, "Rendszer" menüjében programozhatók a zóna paraméterek és opciók. A partíciók és zónák fa struktúrában láthatók az ablak bal oldalán (lásd 6. ábra). A zóna paraméterek és opciók a "Versa – Zónák" ablakban is programozhatók (lásd: 8. ábra).

A kezelőn a zóna paraméterek és opciók a Zónák funkció használatával konfigurálhatók (SZERVIZMÓD ▶2. HARDVER ▶2. ZÓNÁK). A programozás "lépésről lépésre" módszerrel történik (a számok bináris formátumban láthatók az első és második partíció  $\overline{\otimes}$  és  $\overline{\mathbb{P}}$ l LEDiein):

- 1. Zónaválasztás.
- 2. EOL típus.
- 3. Érzékenység [lezárás típus, NO, NC, EOL és 2EOL].
- 4. Pulzus érvényesség [csak REDŐNY típusú zóna].
- 5. Pulzus szám [csak REDŐNY típusú zóna].
- 6. Érzékenység [csak REZGÉS típusú zóna].
- 7. Pulzus szám [csak REZGÉS típusú zóna].
- 8. Reakció típus.
- 9. Riasztási késleltetés [ÉLESÍTÉSI MÓD programozása szükséges ebben a lépésben az 13. ÉLESÍT/HATÁSTALANÍT és 14. ÉLESÍT típusú zónákhoz].
- 10. Max. sértési idő.
- 11. Max. nem sértési idő.
- 12. Zóna opciók.
- 13. Zóna név [csak LCD kezelőn].

|                     | 上回凶<br><b>X</b> Versa - Zones |    |    |                         |                      |                     |         |          |                                        |          |  |                 |  |  |          |   |          |                                |      |                                                                        |
|---------------------|-------------------------------|----|----|-------------------------|----------------------|---------------------|---------|----------|----------------------------------------|----------|--|-----------------|--|--|----------|---|----------|--------------------------------|------|------------------------------------------------------------------------|
|                     | Name                          |    |    | Part.1 Part.2 Zone type | Sensitivity Function |                     |         |          | Entry dela Max Viol. Til Max No Viol 1 |          |  | 2 3 4 5 6       |  |  | 7        | 8 |          |                                | 9 10 | 1: Door                                                                |
|                     | l Door                        | X. |    | 1:NC                    | 320 ms.              | 0: Entru/Exit       | 30 sec. | $0$ sec. | 0 h.                                   |          |  | XXXX            |  |  |          |   | ×        |                                |      |                                                                        |
| 2                   | Window - bedroom              | ×  |    | 1:NC                    | 320 ms.              | 3: Instant          | 0 sec.  | $0$ sec. | 0 h.                                   | $\times$ |  | $X$ $X$ $X$ $X$ |  |  |          |   |          | $\times$ $\times$              |      | $\nabla$ 1) Alarm on Exit delay end                                    |
| $\overline{3}$      | Window - kitchen              | X. |    | 1:NC                    | 320 ms.              | 3: Instant          | 0 sec.  | 0 sec.   | 0 h.                                   | $\times$ |  | $X$ $X$ $X$ $X$ |  |  |          |   |          | $\times$ $\times$              |      | $\Box$ 2) Priority                                                     |
| 4                   | Hall                          | ×. |    | 4: 2EOL/NC 320 ms.      |                      | 2: Entry/Exit route | 30 sec. | 0 sec.   | 0 h.                                   | $\times$ |  | x x             |  |  | $\times$ |   |          | $\times$ $\times$              |      | $\nabla$ 3) Bypass disabled                                            |
|                     | Kitchen                       | ×. |    | 4: 2EOL/NC 320 ms.      |                      | 3: Instant          | O sec.  | 0 sec.   | 0 h.                                   | $\times$ |  | x x             |  |  | ×.       |   | X.       |                                |      | $\overline{ \mathbf{v} }$ 4) Active in Night Arm                       |
| $\frac{5}{7}$       | Garage                        | ×. | ×. | 4: 2EOL/NC 320 ms.      |                      | 3: Instant          | 0 sec.  | $0$ sec. | 0 h.                                   | X.       |  | $X$ $X$ $X$ $X$ |  |  |          |   |          | $\times$ $\times$              |      | $\overline{V}$ 5) Active in Day Arm                                    |
|                     | Gate                          | X. | ×. | 4: 2EOL/NC 320 ms.      |                      | 3: Instant          | 0 sec.  | 0 sec.   | 0 h.                                   | $\times$ |  | $\times$        |  |  | ×.       |   |          | $\times$ $\times$              |      | $\overline{ \mathbf{v} }$ 6) Power Up Delay                            |
| $\sqrt{8}$          | Living room PIR               | X. | ×. | 4: 2EOL/NC 320 ms.      |                      | 3: Instant          | 0 sec.  | 0 sec.   | 0 h.                                   | $\times$ |  | $\times$        |  |  | ×        |   |          | $\times$ $\times$              |      | $\Box$ 7) Warning in partial arming<br>□ 8] Warning on internal sirens |
| $\sqrt{9}$          | Window-liv. room              | ×. | ×. | 4: 2EOL/NC 320 ms.      |                      | 3: Instant          | 0 sec.  | 0 sec.   | 0 h.                                   | ×I       |  | $X$ $X$ $X$ $X$ |  |  |          |   |          | $\times$ $\times$              |      | $\nabla$ 9) Auto-reset 3                                               |
| $ 10\rangle$        | Bedroom - PIR                 | ×. |    | 4: 2EOL/NC 200 ms.      |                      | 3: Instant          | 0 sec.  | 0 sec.   | 0 h.                                   | $\times$ |  | ×               |  |  | ×.       |   |          | $\times$ $\times$              |      | $\Box$ 10) Auto-reset 1                                                |
| 11                  | Zone 11                       |    | X. | 1: NC                   | 320 ms.              | 3: Instant          | 0 sec.  | $0$ sec. | 0 h.                                   | $\times$ |  | $X$ $X$ $X$ $X$ |  |  |          |   |          | $\times$ $\times$              |      | V 11) Clearing Autoreset                                               |
| 12                  | Zone 12                       |    | ×. | 1:NC                    | 320 ms.              | 3: Instant          | D sec.  | 0 sec.   | 0 h.                                   | $\times$ |  | $X$ $X$ $X$ $X$ |  |  |          |   |          | $\times$ $\times$              |      | 11] Armed if one part. armed                                           |
| 13                  | Zone 13                       |    |    | 1:NC                    | 320 ms.              | 3: Instant          | ∣0 sec. | 0 sec.   | 0 h.                                   | $\times$ |  | X[X X X]        |  |  |          |   | $\times$ |                                |      | $\nabla$ 13) Blocks verification                                       |
| $\vert \cdot \vert$ |                               |    |    |                         |                      |                     |         |          |                                        |          |  |                 |  |  |          |   |          | $\blacktriangleright$ $\vdash$ |      | $\Gamma$ 14) Alarm clearing                                            |
|                     | $\mathcal{I}$ OK              |    |    |                         |                      |                     |         |          |                                        |          |  |                 |  |  |          |   |          |                                |      |                                                                        |

8. ábra "Versa – Zónák" ablak a DLOADX programban.

# **5.1 Rendszerzónák számozása**

# **5.1.1 Vezetékes zónák**

A vezetékes zónák számozása automatikusan történik:

- a központi panelen levő zónákkal kezdődik a számozás (1-5 VERSA 5 központnál; 1-10 VERSA 10 központnál; 1-15 VERSA 15 központnál);
- a bővítőben levő zónák számozása a bővítőn beállított címtől függ:
	- bővítő 12 (0Ch) címmel számozás 7 14;
	- bővítő 13 (0Dh) címmel számozás 15 22;
	- bővítő 14 (0Eh) címmel számozás 23 30.

Ha a bővítő zónák számozása ütközik a központi panelen levő zónák számozásával, eldönthető, hogy melyik zónát támogassa a központi panel, és melyiket a bővítő. Ez a VERSA zónák szerviz funkcióban definiálható (SzERVIZMÓD ▶2. HARDVER ▶7. VERSA ZÓNÁK). A DLOADX programban mindez a "Versa – Szerkezet" ablak "Rendszer" menüjében tehető meg, a választott zóna programozása alatt.

# **5.1.2 Vezeték nélküli zónák**

A vezeték nélküli zónákhoz bármilyen számozás rendelhető a rendszerben. A számozás hozzárendelése a vezeték nélküli eszköz hozzáadása művelet alatt lehetséges. Ha a vezeték nélküli eszköz zónák számozása ütközik a vezetékes zónák számozásával, eldönthető, hogy melyik zóna legyen támogatott. A kezelőn ez az ACU-100 ZÓNÁK szerviz funkcióban definiálható (SzERVIZMÓD > 2. HARDVER > 1. KEZ. & BŐV. > 3. ACU-100 > 4. ACU-100 ZÓNÁK). A DLOADX programban mindez a "Versa – Szerkezet" ablak "Rendszer" menüjében tehető meg, a választott zóna programozása alatt.

# **5.2 Lezáró ellenállások**

A központi panelen levő zónák, és a CA-64 Ei and CA-64 EPSi modulként azonosított zónabővítők zónái esetén az EOL és 2EOL konfigurációban használt lezáró ellenállások értéke 500 Ω to 15 kΩ között programozható.

A DLOADX programban a lezáró ellenállások értékének programozása a "Versa – Szerkezet" ablak "Hardver" menüjében lehetséges, a központi panel vagy a választott zónabővítő kijelölése után. A kezelőn az ellenállás értéke a következő módon programozható:

- központi panel esetén EOL 1 ELLENÁLLÁS és EOL 2 ELLENÁLLÁS funkciók használatával (SzERVIZMÓD ▶2. HARDVER ▶5. EOL 1 ELLENÁLL. / ▶6. EOL 2 ELLENÁLL.).
- zónabővítő esetén a bővítő konfigurálása alatt a BEÁLLÍTÁSOK funkcióban (SZERVIZMÓD ▶ 2. HARDVER ▶ 1. KEZ. & BŐV. ▶ 2. BEÁLLÍTÁSOK).

#### *Megjegyzés:*

- *Az R1 és R2 ellenállásokhoz programozott ellenállás értékek összege nem lehet kevesebb, mint 500* Ω*, és nem lehet több, mint 15 k*Ω*.*
- *Zónabővítő esetén lehetséges a 0 érték programozása az R2 ellenálláshoz. A 2EOL konfigurációhoz két ellenállás használata szükséges, az egyes ellenállások értéke az R1 ellenállásnak megadott érték fele kell legyen.*
- *Az EOL konfigurációban használt ellenállás érték megegyezik az R1 és R2 ellenállásoknak programozott értékek összegével.*

# **5.3 Zóna paraméterek**

**Zóna név** – zóna saját neve (legfeljebb 16 karakter).

**Partíció 1** / **Partíció 2** – a partíció, amihez a zóna hozzá van rendelve. A zónát legalább egy partícióhoz hozzá kell rendelni, hogy az állapota felügyelt legyen.

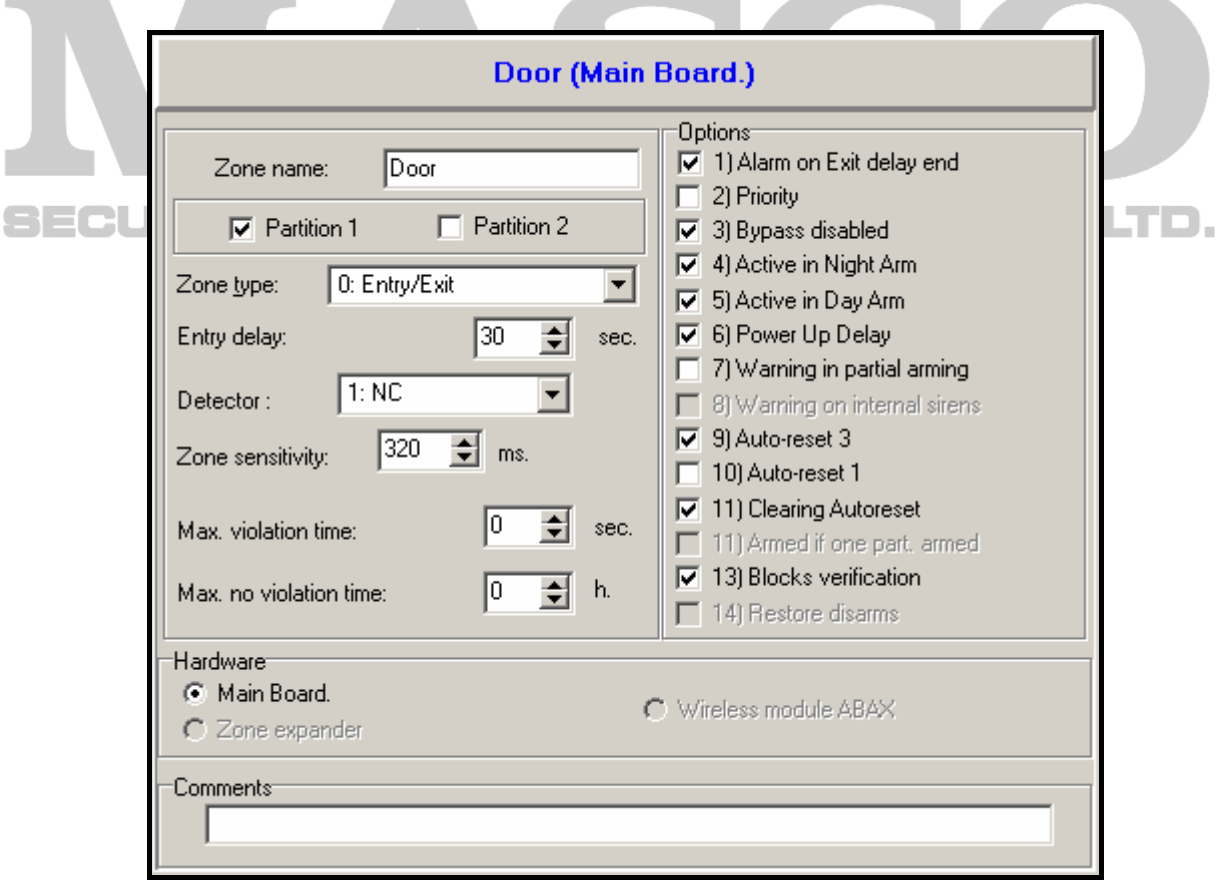

9. ábra Zóna paraméterek programozása a "Versa – Szerkezet" ablakban, a DLOADX programban (példa konfiguráció).

- **Belépési késleltetés**  a 0. BELÉPÉS/KILÉPÉS és 1. BELÉPÉS/KILÉPÉS VÉGSŐ típusú zónák sértésétől számolt időintervallum, ami alatt a partíció riasztásjelzés nélkül hatástalanítható. A késleltetés programozása másodpercben történik, legfeljebb 255 másodperc programozható. Ha a programozott érték 0, a BELÉPÉSI KÉSLELTETÉS a partíciónál programozott érték lesz. Ha a zónánál és a partíciónál egyaránt 0 érték van programozva, a zóna azonnaliként viselkedik.
- **Késleltetési idő**  a 2. BELÉPÉS/KILÉPÉS ÚTVONAL típusú zóna sértésétől számolt időintervallum, ha az késletetettként működik. Az idő programozása másodpercben történik, legfeljebb 255 másodperc programozható. 0 érték programozása esetén a partícióhoz programozott BELÉPÉSI KÉSLELTETÉS lesz a KÉSLELTETÉSI IDŐ. Ha a zónánál és a partíciónál egyaránt 0 érték van programozva, a zóna azonnaliként viselkedik.
- **Késleltetés aktiválási idő**  a 18. BELÉPÉSI ÚTVONAL AKTÍV típusú zóna sértésétől számolt időintervallum. Az idő visszaszámlálása alatt a 2. BELÉPÉS/KILÉPÉS ÚTVONAL típusú zónák késleltetettként működnek. Az idő programozása másodpercben történik, legfeljebb 255 másodperc programozható. 0 érték programozása esetén a partícióhoz programozott BELÉPÉSI KÉSLELTETÉS lesz a KÉSLELTETÉS AKTIVÁLÁSI IDŐ. Ha a zónánál és a partíciónál egyaránt 0 érték van programozva, a zóna sértésének nincs hatása.
- **Várakozási idő**  a 4. DUPLA SÉRTÉS típusú zóna sértésétől számolt időintervallum. Ha a zóna a várakozási idő alatt ismét sértésre kerül, riasztás aktiválódik. Az idő programozása másodpercben történik, legfeljebb 255 másodperc programozható. 0 érték programozása azt jelenti, hogy a VÁRAKOZÁSI IDŐ 30 másodperc lesz.
- *Megjegyzés: LCD kezelőben a BELÉPÉSI KÉSLELTETÉS, KÉSLELTETÉS AKTIVÁLÁSI IDŐ és VÁRAKOZÁSI IDŐ paraméterek RIASZTÁSI KÉSLELTETÉS* néven programozhatók*.*
- **Élesítési mód**  a zóna sértése által aktivált élesítési mód 13. ÉLESÍT/HATÁST. vagy 14. ÉLESÍT típusú zónáknál. Választhat a teljes, nappali vagy éjszakai élesítési módok között.

**Érzékelő** – az érzékelő típusa és csatlakoztatás módja (zóna kialakítás): **nincs érzékelő** – nincs érzékelő a zónára csatlakoztatva;

- **NC** a zóna az NC (normál zárt) típusú érzékelőket támogatja;
- **NO** a zóna az NO (normál nyitott) típusú érzékelőket támogatja;
- **EOL** a zóna az NO vagy NC típusú érzékelőket támogatja EOL konfigurációban;
- **2EOL/NO** a zóna az NO típusú érzékelőket támogatja 2EOL konfigurációban;
- **2EOL/NC** a zóna az NC típusú érzékelőket támogatja 2EOL konfigurációban;
- **redőny** a zóna a redőny mozgásérzékelőket támogatja;
- **rezgés** a zóna a rezgés érzékelőket támogatja.
- *Megjegyzés: REZGÉS kilakításban az áramkör nyitása 200 ms-ig a programozott pulzusszámtól és érzékenységtől (lásd lentebb) függetlenül – sértést eredményez. Ezzel a megoldással mágneses kontaktus köthető sorosan a rezgés érzékelővel.*

**Érzékenység** – a választott zóna kialakítástól függően:

- **NO, NC, EOL és 2EOL** időintervallum, amilyen hosszú ideig a zónának aktívnak kell lennie a zónasértés központ általi érzékeléséhez. Az érzékenység programozása milliszekundumban történik, a programozható értékek 20 ms és 5100 ms közöttiek.
- **Rezgés** pulzus időtartam, aminél hosszabb idejű zónaaktiválás zónasértést eredményez. 3 ms és 96 ms közötti értékek programozhatók (3 ms lépésben).
- **Pulzus érvényesség**  időintervallum, amin belül a megadott számú pulzus (a szám megadása a PULZUS SZÁM opcióban történik) előfordulása zónasértést eredményez. A következő értékek programozhatók: 30 s, 120 s, 240 s és 0. Ha a megadott időintervallumon belül nem fordul elő további pulzus, a pulzusszámláló nullázásra kerül. A pulzusszámláló automatikusan nullázódik élesítéskor/hatástalanításkor. Ha a programozott érték 0, a számláló csak élesítéskor/hatástalanításkor nullázódik. A paraméter REDŐNY konfigurációban programozható.
- **Pulzus szám**  a pulzusok száma, ami után zónasértés történik. A paraméter REDŐNY és REZGÉS konfigurációban programozható. REZGÉS konfigurációban 0 és 7 közötti értékek programozására van lehetőség (0 érték esetén nem történik pulzus számlálás, csak az ÉRZÉKENYSÉG paraméter lesz figyelembe véve). REDŐNY konfigurációban 1 és 8 közötti értékek programozására van lehetőség.
- *Megjegyzés: A DLOADX programban a REDŐNY és REZGÉS zóna konfigurációk programozásához szükséges összes paraméter az ÉRZÉKENYSÉG mezőben található.*
- **Max. sértési idő**  a maximum sértési időt meghaladó zóna sértés érzékelő hibajelzést aktivál a központban (pl.: károsodás, letakarás). Az idő programozása másodpercben történik, legfeljebb 255 másodperc programozható. 0 érték programozása azt jelenti, hogy a központ nem veszi figyelembe a maximum sértési időt az adott zónánál.
- **Max. nem sértési idő**  a maximum nem sértési időt meghaladó zónasértés nélküli időintervallum érzékelő hibajelzést aktivál a központban (pl.: károsodás, letakarás). Az idő programozása órában történik, legfeljebb 255 óra programozható. 0 érték programozása azt jelenti, hogy a központ nem veszi figyelembe a maximum nem sértési időt az adott zónánál.

# **5.4 Zóna reakció típusok**

**0. BELÉPÉS/KILÉPÉS** – késleltetett zóna, két funkciót kombinál:

*belépési vonal* – a zóna sértése elindítja a belépési késleltetés számlálását a partícióban, és aktiválja a 2. BELÉPÉS/KILÉPÉS ÚTVONAL típusú zónák késleltetését. A belépési késleltetés kezelőn vagy proximity kártya olvasón jelezhető ki.

*kilépési vonal* – a zóna állapot felügyelt a partíció kilépési késleltetése alatt. A zóna sértése azt jelenti, hogy kiléptek a partícióból.

- **1. BELÉPÉS/KILÉPÉS VÉGSŐ** ugyanaz, mint a 0. BELÉPÉS/KILÉPÉS típusú zóna, de élesítés után, a zóna sértése esetén, a központ befejezi a kilépési késleltetés számlálását.
- **2. BELÉPÉS/KILÉPÉS ÚTVONAL** a BELÉPÉSI KÉSLELTETÉS vagy KÉSLELTETÉS AKTIVÁLÁSI IDŐ számlálása alatt a zóna késleltetettként működik (riasztás csak a KÉSLELTETÉSI IDŐ letelte után lehetséges). Egyéb helyzetekben a zóna azonnaliként viselkedik.
- **3. AZONNALI** azonnali zóna. Élesítés esetén azonnal aktiválódik, függetlenül a partícióhoz programozott KILÉPÉSI KÉSLELTETÉS értékétől.
- **4. DUPLA SÉRTÉS** a zóna csak a második sértés után indít betörésriasztást. Az első zónasértés "Zónasértés" eseményt regisztrálódik az eseménynaplóba (az esemény átjelezhető 4/2 formátumban). A második zónasértésnek a VÁRAKOZÁSI IDŐN belül kell bekövetkeznie.
- **5. 24Ó BETÖRÉS** a folyamatosan élesített érzékelőkhöz rendelhető zóna típus (pl.: üvegtörés érzékelők).
- **6. 24Ó SZABOTÁZS** folyamatosan élesített zóna szabotázs áramkörökhöz. A zóna sértése ezen felül hibaként is jelzésre kerül.
- **7. 24Ó PÁNIK** folyamatosan élesített zóna pánik gombok használatához.
- **8. 24Ó CSENDES PÁNIK** folyamatosan élesített zóna pánik gombok használatához. A zónáról érkező riasztás nem kerül jelzésre a kezelőn, olvasón vagy kimeneten, de az esemény kód átküldésre kerül a távfelügyeleti állomásra.
- **9. 24Ó ORVOSI** folyamatosan élesített zóna orvosi segítség hívásához.
- **10. 24Ó TŰZ** folyamatosan élesített zóna tűz érzékelők használatához.
- **11. ÉRZÉKELŐ MASZK** folyamatosan élesített zóna a letakarás elleni védelem vezérléséhez. A zóna sértése a központnál érzékelő hibaként jelentkezik.
- **12. NINCS RIASZTÁSI AKCIÓ** a zóna a 13. ZÓNASÉRTÉS, 15. VEZÉRELT vagy 16. KÉSZ ÁLLAPOT típusú kimenetek vezérlésére használható. Egy további opcióval a zóna kulcsdoboz felügyeletére is használható (KULCSDOBOZ VEZÉRLÉS opció).
- **13**. **ÉLESÍT/HATÁST.** a zóna vezérli a zónához tartozó partíció élesített állapotát. A zóna sértése élesíti vagy hatástalanítja a partíciót (a partíció aktuális állapotától függően).
- **14. ÉLESÍTÉS** a zóna sértése élesíti a zónához tartozó partíciót.
- **15. HATÁSTALANÍTÁS** a zóna sértése hatástalanítja a zónához tartozó partíciót.
- **16. KILÉPÉSI KÉSLELTETÉS VÉGE** a zóna sértése befejezi a partíció kilépési késleltetés számlálását.
- **17. VISSZAFORDULÁS ZÁRÁS** a zóna sértése befejezi a partíció kilépési késleltetés számlálását. Emellett – a MEGERŐSÍTÉS BLOKK opciótól függően – le fogja tiltani az ellenőrzését vagy hatástalanítását a zónához tartozó partíciónak. A vezérlés módja (zónasértés / zóna helyreállás) a MEGERŐSÍTÉS KIKAPCS. HELYREÁLL vagy HATÁST. HELYREÁLL. opciókban van meghatározva.
- **18. BELÉPÉSI ÚTVONAL AKTÍV** a zóna sértése aktiválja a késleltetést a zónához tartozó partícióban a 2. BELÉPÉS/KILÉPÉS ÚTVONAL típusú zónákon. A zónák késleltetettként működnek a KÉSLELTETÉS AKTIVÁLÁSI IDŐ alatt. Az idő lejárta után, ha a rendszer nem került hatástalanításra, a zónák ismét azonnaliként működnek. Ha a zónához programozott KÉSLELTETÉS AKTIVÁLÁSI IDŐ 0, és a partícióhoz programozott BELÉPÉSI KÉSLELTETÉS is 0, a zóna sértésének nincs hatása.<br>Electricity electricity a contra de la UTOMATION TRADE LTD.

# **5.5 Zóna opciók**

- **Riasztás a kilépési késleltetés végén** a zóna riasztást indít, ha a kilépési késleltetés végén a zóna sértett állapotban van (ha az opció ki van kapcsolva, csak akkor történik riasztás, ha a zóna állapot élesített állapotban normálról sértettre változik).
- **Prioritás** a zóna sértett állapotában nem lehetséges az élesítés (pl.: nyitva hagyott ablak).
- **Áthidalás letiltva** a felhasználó nem hidalhatja át a zónát az ÁTHIDALÁSOK funkcióval (ez a tiltás nem vonatkozik a szervizre).
- **Éjszakai élesítés alatt aktív**  a zóna éjszakai élesítés alatt lesz élesített.

**Nappali élesítés alatt aktív** – a zóna nappali élesítés alatt lesz élesített.

- **Bekapcsolási késleltetés** a zóna a tápellátás bekapcsolása után 120 másodpercre áthidalásra kerül (ezzel megelőzhetők a központ indításából és az érzékelő felállási időből eredő riasztások).
- **Figyelmeztetés részleges élesítés alatt**  a nappali vagy éjszakai élesítés alatt élesített partíció zónáira vonatkozó opció. A zóna sértése nem egyből aktivál betörésriasztást, hanem egy figyelmeztető riasztást, ami nem kerül elküldésre a távfelügyeletnek. Ez a riasztás kezelőn, proximity kártya olvasón vagy a 2. BELSŐ SZIRÉNA típusú kimeneteken jelezhető ki. Csak a VÁRAKOZÁSI IDŐ alatt történik figyelmeztető riasztás részlegesen élesített módban (lásd: PARTÍCIÓ PARAMÉTEREK

részt). Ha a partíció nem kerül hatástalanításra a figyelmeztetési idő lejárta előtt, a zóna betörésriasztást indít.

- *Megjegyzés: A figyelmeztető riasztás részlegesen élesített módban eltérően működik a FIGYELMEZTETŐ RIASZTÁS általános opciótól. Az utóbbi a hangjelzés és távfelügyeleti átjelzés késleltetésére vonatkozik, ha a védett objektumba való belépéskor véletlenül riasztás történik.*
- **Figyelmeztetés belső szirénákon**  a figyelmeztető riasztás részlegesen élesített módban a 2. BELSŐ SZIRÉNA típusú kimeneteken kerül kijelzésre.
- **Auto-reset 3**  a zóna legfeljebb 3 riasztást generálhat. Amíg a riasztás nem kerül törlésre, vagy a partíció nem kerül élesítésre/hatástalanításra a zóna nem kapcsol több riasztást.
- **Auto-reset 1**  a zóna legfeljebb 1 riasztást generálhat. Amíg a riasztás nem kerül törlésre, vagy a partíció nem kerül élesítésre/hatástalanításra a zóna nem kapcsol több riasztást.
- *Megjegyzés: Ha az AUTO-RESET 3 és az AUTO-RESET 1 opciók egyidőben aktívak, az AUTO-RESET 3 opciónak van prioritása.*
- **Autoreset törlés**  az AUTO-RESET 3 és AUTO-RESET 1 opcióval ellátott zónák számlálójának törlése éjfélkor automatikusan megtörténik (a zónák sértése újra riasztást generálhat).
- **Éles, ha egy partíció élesített**  az opció a mindkét partícióhoz hozzárendelt zónákra vonatkozik. A zóna akkor lesz éles, ha valamelyik partíció élesítve van. Ha az opció ki van kapcsolva, a zóna csak akkor lesz éles, ha mindkét partíció élesítve van.
- **Megerősítés blokk**  az opció a 0. BELÉPÉS/KILÉPÉS, 1. BELÉPÉS/KILÉPÉS VÉGSŐ és 17. VISSZAFORDULÁS ZÁRÁS típusú zónákra vonatkozik. A zóna kikapcsolja a riasztás megerősítést a partícióban:
	- a zóna sértése után 0. BELÉPÉS/KILÉPÉS, 1. BELÉPÉS/KILÉPÉS VÉGSŐ és 17. VISSZAFORDULÁS ZÁRÁS típusú zónák esetén, ha a MEGERŐSÍTÉS KIKAPCS. HELYREÁLL opció nincs aktiválva;
	- a zóna helyreállása után 17. VISSZAFORDULÁS ZÁRÁS típusú zóna esetén, ha a MEGERŐSÍTÉS KIKAPCS. HELYREÁLL opció aktiválva van.
	- 17. VISSZAFORDULÁS ZÁRÁS típusú zóna esetén a zóna hatástalanítja a rendszert, ha a MEGERŐSÍTÉS BLOKK opció nincs aktiválva.
- **Hatástalanítás helyreáll**  az opció a 17. VISSZAFORDULÁS ZÁRÁS típusú zónákra vonatkozik. Akkor aktív, ha a MEGERŐSÍTÉS BLOKK opció nincs bekapcsolva. A zóna helyreállása hatástalanítja a zónához tartozó partíciót, a zóna sértése pedig kikapcsolja a kilépési késleltetési időt. Ha a HATÁSTALANÍTÁS HELYREÁLL opció nincs bekapcsolva, a zóna sértése hatástalanítja a partíciót, a zóna helyreállás pedig a kilépési késleltetési időt kapcsolja ki.
- **Megerősítés kikapcs. helyreáll**  az opció a 17. VISSZAFORDULÁS ZÁRÁS típusú zónákra vonatkozik. Akkor aktív, ha az MEGERŐSÍTÉS BLOKK opció be van kapcsolva. A zóna helyreállása kikapcsolja a megerősítést a zónához tartozó partícióban, a zóna sértése pedig kikapcsolja a kilépési késleltetési időt. Ha a MEGERŐSÍTÉS KIKAPCS. HELYREÁLL opció nem aktív, a zóna sértése kapcsolja ki a megerősítést, a zóna helyreállás pedig a kilépési késleltetési időt kapcsolja ki.
- **Riasztás törlés**  az opció a 13. ÉLESÍT/HATÁSTALANÍT és a 15. HATÁSTALANÍT típusú zónákra vonatkozik. A hatástalanítással egyidejűleg megtörténik a riasztás törlése (kivéve szabotázsriasztások). A 15. HATÁSTALANÍTÁS típusú zóna a riasztást a rendszer hatástalanított állapotában is törli.
- **Sértés feljegyzése az esemény naplóba**  a 12. NINCS RIASZTÁSI AKCIÓ típusú zónákra vonatkozik. A zóna sértése mentésre kerül az esemény naplóba (a mentés módja a KULCSDOBOZ VEZÉRLÉS opciótól függ).
- **Esemény tárolása élesített állapotban**  az opció a 12. NINCS RIASZTÁSI AKCIÓ típusú zónákra vonatkozik. Akkor aktív, ha a SÉRTÉS ÍRÁSA AZ ESEMÉNYNAPLÓBA opció be van kapcsolva. A zónasértés akkor kerül mentésre az eseménynaplóba, ha a zónához tartozó partíció élesítve van.
- **Kulcsdoboz vezérlés** az opció a 12. NINCS RIASZTÁSI AKCIÓ típusú zónákra vonatkozik. Akkor aktív, ha a SÉRTÉS ÍRÁSA AZ ESEMÉNYNAPLÓBA opció be van kapcsolva. A zóna sértése kulcsdoboz nyitva eseményt eredményez a naplóban, az eseménykód pedig átküldésre kerül a távfelügyeletnek. Ha az opció ki van kapcsolva, csak a zónasértés esemény kerül mentésre a naplóba, de nem történik távfelügyeleti átjelzés.

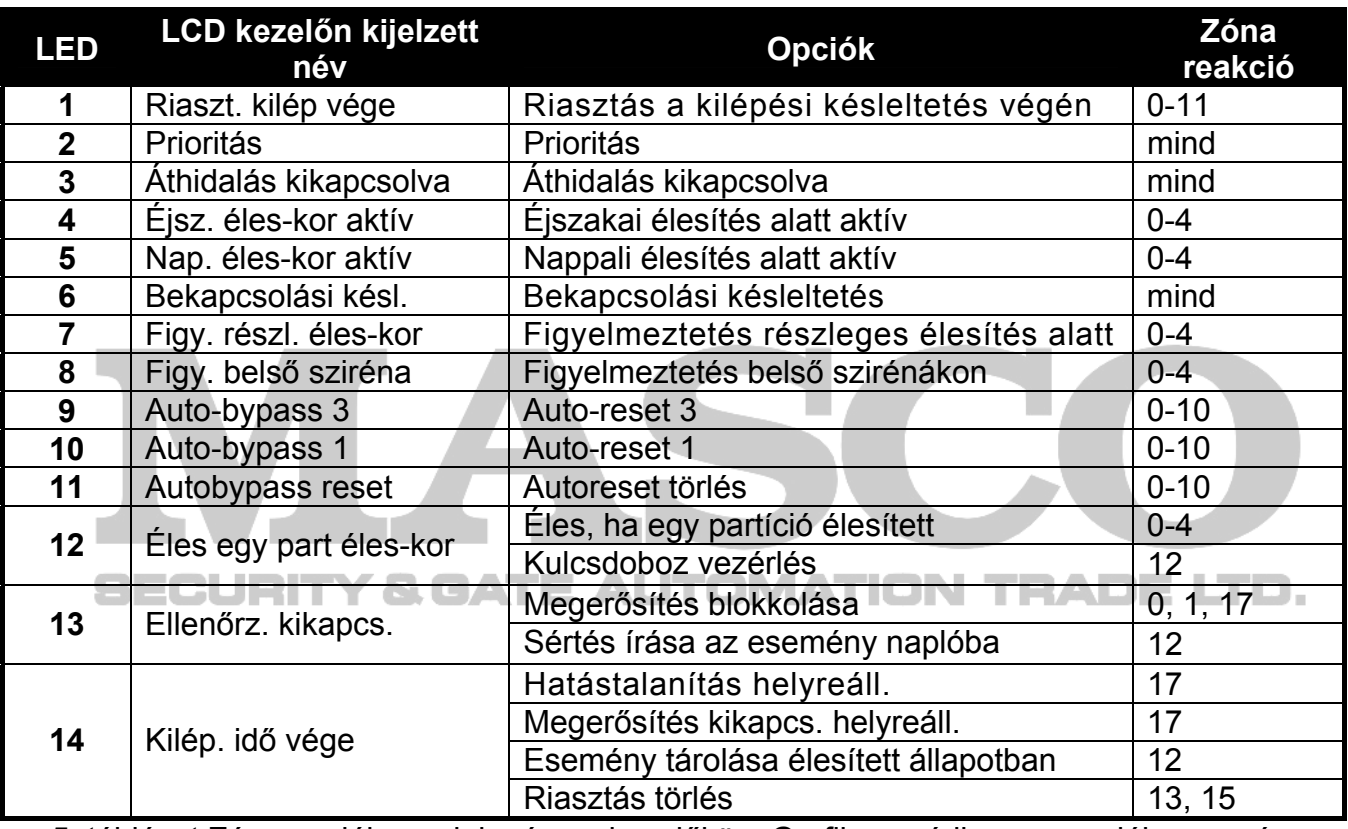

5. táblázat Zóna opciók megjelenése a kezelőkön. Grafikus módban az opciók ugyanúgy vannak számozva az LCD kezelőn, mint a LED kezelőn.

# **6. Kimenetek**

A rendszerben legfeljebb 12 kimenet használata lehetséges:

- vezetékes a központi alaplapon és a bővitőkön. A használható vezetékes kimenetek számát a központ határozza meg, az azonosítás művelet eredményének megfelelően.
- vezeték nélküli az ACU-100 vezérlő csatlakoztatása után. A használható vezeték nélküli kimenetek száma a rendszerben regisztrált vezeték nélküli eszközök számától függ, és a hozzáadás művelet alatt kerül meghatározásra.

A DLOADX programban a kimenetekre vonatkozó paraméterek és opciók programozása a "Versa – Kimenetek" ablakban lehetséges (lásd 10. ábra).

A kezelőben a paraméterek és opciók konfigurálása a KIMENETEK funkcióban történik (SZERVIZMÓD ▶2. HARDVER ▶3. KIMENETEK). A programozás "lépésről lépésre" módszerrel történik (a számok bináris formátumban láthatók az első és második partíció  $\blacksquare$  és  $\blacksquare$ ) LEDjein):

- 1. Kimenet választás.
- 2. Kimenet funkció.
- 3. Működési idő.
- 4. Aktiváló zónák [a 18. ÉLESÍTETT ÁLLAPOT típusú kimenet esetén a partíció élesített állapota, a 19. HIBA ÁLLAPOT típusú kimenetek esetén pedig az előforduló hibák az aktiváló tényezők (lásd a KIMENET PARAMÉTEREK részt)].
- 5. Kimenet opciók.
- 6. Kimenet név [csak LCD kezelő].

# **6.1 Kimenetek számozása a rendszerben**

A központ a kimenetek számozását 1 és 12 között támogatja. A vezetékes és vezeték nélküli kimenetek számozása ütközhet. A központ egyidejűleg támogatja mindkét típust.

# **6.1.1 Vezetékes kimenetek**

A vezetékes kimenetek számozása automatikusan történik:

- a központon levő kimenetek számozása 1 4;
- a bővítőn levő kimenetek számozása 5 12.

# **6.1.2 Vezeték nélküli kimenetek**

A vezeték nélküli kimenetek számozása 1 és 30 között történhet. A számozás az eszköz hozzáadása művelet alatt lehetséges (a kimenet száma megegyezik a választott zóna számával). Figyeljen rá, hogy a központ nem támogatja a 13 és 30 közötti számozású<br>kimeneteket kimeneteket. an Du

# **6.2 Kimenet funkciók**

# **0. NEM HASZNÁLT**

- **1. KÜLSŐ SZIRÉNA** betörés-, pánik- és szabotázsriasztások jelzésére.
- **2. BELSŐ SZIRÉNA** betörés-, pánik- és szabotázsriasztások, továbbá figyelmeztetőriasztások jelzésére.
- *Megjegyzés: A szabotázsriasztások jelzési módja 1. KÜLSŐ SZIRÉNA és 2. BELSŐ SZIRÉNA típusú kimeneteken a MINDIG HANGOS SZABOTÁZSRIASZTÁS és a SZABOTÁZSRIASZTÁS A BELSŐ SZIRÉNÁKON általános opcióktól függ*
- **3. BETÖRÉS**  0 7 közötti típusú zónák riasztásainak jelzésére.
- **4. TŰZRIASZTÁS** kezelőről való tűzriasztás, és a 10. 24Ó TŰZ típusú zóna riasztásainak jelzésére.
- **5. "KÉNYSZER" RIASZTÁS** KÉNYSZER jogosultságú kód használatával történő élesítéskor/hatástalanításkor vagy riasztás törléskor.
- **6. PÁNIK RIASZTÁS** kezelőről való pánik riasztás, és a 7. 24Ó PÁNIK típusú zóna riasztásainak jelzésére.
- **7. KIEGÉSZÍTŐ RIASZTÁS** kezelőről való orvosi segítségkérés, és a 9. 24Ó ORVOSI típusú zóna riasztásainak jelzésére.

MASCO Biztonságtechnikai és Nyílászáró Automatizálási Kereskedelmi Kft. 1045 Budapest, Madridi út 2.

**8. RIASZTÁS – NEM MEGERŐSÍTETT** – nem megerősített riasztás jelzésére.

**9. RIASZTÁS - MEGERŐSÍTETT** – megerősített riasztás jelzésére.

**10. SZABOTÁZSRIASZTÁS** – szabotázsriasztások jelzésére.

- **11. TŰZ ÉRZÉKELŐ TÁPELLÁTÁS** a kimenet tűz érzékelők tápellátására szolgál, automatikus riasztás megerősítéssel. A tűz zóna sértése után a tápellátás kikapcsol 16 másodpercre. Ha a tápellátás bekapcsolása után ismét sértésjelzés érkezik a tűz zónáról, tűz riasztás jelzésre kerül.
- **12. TÁPELLÁTÁS ÉLESÍTETT MÓDBAN** tápellátás kimenet olyan érzékelőkhöz, amelyek nem működhetnek hatástalanított módban. Az élesítés pillanatában azonnal aktiválódik, függetlenül a KILÉPÉSI KÉSLELTETÉSTŐL.
- **13. ZÓNASÉRTÉS** zónasértések jelzésére.
- **14. CSENGŐ** zóna értések jelzésére hatástalanított módban.
- **15. VEZÉRELT** zóna, időzítő, kezelő vagy távvezérlő általi vezérlésre.
- **16. KÉSZ ÁLLAPOT** kijelzi, hogy a rendszer készen áll-e az élesítésre, pl.: nincsenek sértett zónák (akkor aktív, ha nincs sértés).
- **17. KILÉPÉSI KÉSLELTETÉS ÁLLAPOT** kijelzi, ha KILÉPÉSI KÉSLELTETÉS van folyamatban.
- **18. ÉLESÍTETT ÁLLAPOT** kijelzi az élesített állapotot (a kilépési késleltetés letelte után).
- **19. HIBA ÁLLAPOT** hibák jelzésére.

# **6.3 Kimenet paraméterek**

|                 | Versa - Outputs         |                        |               |              |    |                   |     |         |                   |    |                   |    | $ \Box$ $\times$ $\Box$                                                           |
|-----------------|-------------------------|------------------------|---------------|--------------|----|-------------------|-----|---------|-------------------|----|-------------------|----|-----------------------------------------------------------------------------------|
|                 | Outputs   Quick control |                        |               |              |    |                   |     |         |                   |    |                   |    |                                                                                   |
|                 | Output name             | <b>Output function</b> | Cut off time  | Triggering   |    | 2                 | 13. | $\vert$ | 15                | 16 | 7                 | 18 | 1: Ext. siren - opt                                                               |
|                 | Ext. siren - opt        | 1: External siren      | 0 min. 0 sec. | 1+10.15.31   |    | $\times$ $\times$ |     |         | x Ix              | ×  | Ix Ix             |    | $\nabla$ 1) Clearing from part. 1                                                 |
| $\overline{2}$  | Ext. siren - acu        | 1: External siren      | 3 min. 0 sec. | $1+10,15,31$ |    | $\times$ $\times$ |     |         | $\times$ $\times$ |    | $\times$ $\times$ |    | $\nabla$ 2) Clearing from part. 2                                                 |
| 3               | Hall                    | 15: Controlled         | 0 min. 1 sec. |              | x  | X                 |     | ×.      |                   |    |                   |    | 3) Pulse                                                                          |
| 4               | Control                 | 15: Controlled         | 0 min. 1 sec. |              | ×  | x                 |     | ×.      |                   |    |                   |    | $\overline{v}$ 4) Polarity +12V                                                   |
| 5               | Garden                  | 15: Controlled         | 0 min. 1 sec. |              | x  | X.                |     | ×       |                   |    |                   |    | $\overline{v}$ 5) Fire alarms sign.<br>○ 6) Arm/Disarm/clear sign.                |
| 6               | Condit.                 | 15: Controlled         | 0 min. 1 sec. |              | ×. | Ι×.               |     | ×.      |                   |    |                   |    | $\nabla$ 7) Alarm signaling - part. 1                                             |
|                 | Output 7                | 0: Not used            | 0 min. 1 sec. |              | ×. | $\times$          |     | ×.      |                   |    |                   |    | $\nabla$ 8) Alarm signaling - part. 2                                             |
| 18              | Output 8                | 0: Not used            | 0 min. 1 sec. |              | ×  | $\times$          |     | ×.      |                   |    |                   |    | Triggering zones:                                                                 |
| 9               | Output 9                | 0: Not used            | 0 min. 1 sec. |              | ×  | X                 |     | ×       |                   |    |                   |    | 2 3 4 5 6 7 8 9 10 11 12 13 14 15<br>16 17 18 19 20 21 22 23 24 25 26 27 28 29 30 |
| 10 <sub>1</sub> | Output 10               | 0: Not used            | 0 min. 1 sec. |              | ×. | Ιx.               |     | ×       |                   |    |                   |    | ▼   V Mainboard TMP input                                                         |
|                 |                         |                        |               | $\sqrt{a}$   |    |                   |     |         |                   |    |                   |    |                                                                                   |

10. ábra "Versa – Kimenetek" ablak a DLOADX programban.

**Kimenet név** – kimenet saját neve (legfeljebb 16 karakter).

- **Működési idő** az az időintervallum, amíg a riasztás kimenetek és a 13. ZÓNASÉRTÉS, 14. CSENGŐ és 15. VEZÉRELT típusú kimenetek aktívak. A 0 érték bevitele módosítja néhány kimenet működési módját:
	- a riasztás kimenet törlésig marad aktív,
	- a 13. ZÓNASÉRTÉS típusú kimenet a zónasértés alatt marad aktív,
	- a 15. VEZÉRELT típusú kimenet a vezérlőzóna következő sértéséig marad aktív, letiltás időzítő vagy kezelő általi kimenet vezérléssel (bistabil mód).

**Aktiválás: zónák** – a megadott zónák állapotának van hatása a kimenet állapotára.

MASCO Biztonságtechnikai és Nyílászáró Automatizálási Kereskedelmi Kft. 1045 Budapest, Madridi út 2.

Tel: (06 1) 3904170, Fax: (06 1) 3904173, E-mail: masco@masco.hu, www.masco.hu

**Aktiválás: partíció élesített mód** – az élesítési módok, amik aktiválása az adott partícióban működteti a 18. ÉLESÍTETT ÁLLAPOT típusú kimenet is (a szám egyaránt megfelel a LED kezelőn látható LED számának, és az LCD kijelző körüli számoknak az LCD kezelő grafikus kijelzési módjában):

- 1. Partíció 1 teljes élesített mód
- 2. Partíció 1 éjszakai élesített mód
- 3. Partíció 1 nappali élesített mód
- 4. Partíció 2 teljes élesített mód
- 5. Partíció 2 éjszakai élesített mód
- 6. Partíció 2 nappali élesített mód

Ha nincs élesített mód kiválasztva, akkor a kimenet bármelyik élesített mód esetén aktiválódik.

- **Aktiválás: hibák**  az egyes hibák előfordulása aktiválja a 19. HIBA ÁLLAPOT típusú kimenetet (a szám egyaránt megfelel a LED kezelőn látható LED számának, és az LCD kijelző körüli számoknak az LCD kezelő grafikus kijelzési módjában):
	- 1. AC vesztés központi panel
	- 2. Akkumulátor hiba központi panel
	- 3. Telefonvonal nincs feszültség
	- 4. Telefonvonal nincs tárcsa tone
	- 5. OUT1 kimenet hiba
	- 6. OUT2 kimenet hiba
	- 7. KPD kimenet hiba
	- 8. AUX kimenet hiba
	- 9. Átjelzési hiba távfelügyeleti állomás 1
	- 10. Átjelzési hiba távfelügyeleti állomás 2
	- 11. Vezetéknélküli rendszer zavarás **UTOMATION TRADE LTD.**
	- 12. Kommunikáció busz rövidzár
	- 13. Óra vesztés
	- 14. RAM memória hiba
	- 15. Központ TMP nyitva
	- 16. Zónák szabotázs
	- 17. Zónák hosszú sértés
	- 18. Zónák nincs sértés
	- 19. Zónák kitakarás
	- 20. Vezetéknélküli eszköz alacsony akkumulátor
	- 21. Vezetéknélküli eszköz kommunikáció vesztés
	- 22. Modul szabotázs
	- 23. Nincs jelenlét (modul)
	- 24. AC vesztés (modul)
	- 25. Akkumulátor hiba (modul)
	- 26. Táp kimenet túlterhelés (modul)
	- 27. Alacsony akkumulátor (távvezérlők)
	- 28. Modul újraindulás

#### 29. Központ újraindulás

# **6.4 Kimenet opciók**

**Törlés partíció 1-ből / Törlés partíció 2-ből** – kimenet típusától függően:

- riasztás kimenetek a riasztás a választott partícióhoz való jogosultsággal rendelkező felhasználó által törölhető,
- 1. KÜLSŐ SZIRÉNA és 2. BELSŐ SZIRÉNA típusú kimenetek aktivált ÉLESÍTÉS- /HATÁSTALANÍTÁS-/TÖRLÉSJELZÉS opcióval – a kimenet aktív lesz, ha a választott partíció élesítésre/hatástalanításra kerül, vagy riasztás törlés történik.

**Partíció 1 / Partíció 2** – kimenet típusától függően:

- 12. TÁPELLÁTÁS ÉLESÍTETT MÓDBAN a kimenet aktiválódik a választott partíció élesítésekor (élesítéskor egyből aktiválódik, a kilépési késleltetés nélkül),
- 15. VEZÉRELT a kimenet a választott partícióhoz való jogosultsággal rendelkező felhasználó által vezérelhető a 8. VEZÉRLÉS felhasználói funkció használatával (ha nincs partíció kiválasztva, a 8. VEZÉRLÉS funkció nem használható a kezelőn),
- 17. KILÉPÉSI KÉSLELTETÉS ÁLLAPOT a kimenet a választott partícióban futó kilépési késleltetés számlálása alatt aktív,
- 18. ÉLESÍTETT ÁLLAPOT a kimenet akkor aktív, ha a partíció / partíciók élesített(ek) (lásd az AKTIVÁLÁS: PARTÍCIÓ ÉLESÍTETT MÓD paramétert és az EGY PARTÍCIÓ ÉLESÍTETT JELZÉS opciót).
- **Reset partíció 1-ben** / **Reset partíció 2-ben** 13. ZÓNA SÉRTÉS típusú kimenet esetén, ha a MŰKÖDÉSI IDŐ programozott értéke 0, a kimenet resetelhető a KIMENET RESET felhasználói funkcióval, a választott partícióhoz való jogosultsággal rendelkező felhasználó által.
- **Pulzus** a kimenet pulzáló módban működik (0.5/0.5 sec.). Ez az opció azokra a kimenetekre vonatkozik, ahol működési időt kell programozni (kivéve a 1. KÜLSŐ SZIRÉNA és 2. BELSŐ SZIRÉNA típusú kimenetek).
- **Polaritás +12V** az opcióval a kimenetre kapcsolt eszköz vezérelhető. Ha az opció ki van kapcsolva (ellentétes polaritás), akkor a kimenet aktív állapotában kapcsol ki a csatlakoztatott eszköz (és a kimenet kikapcsolt állapotában kapcsol be az eszköz).

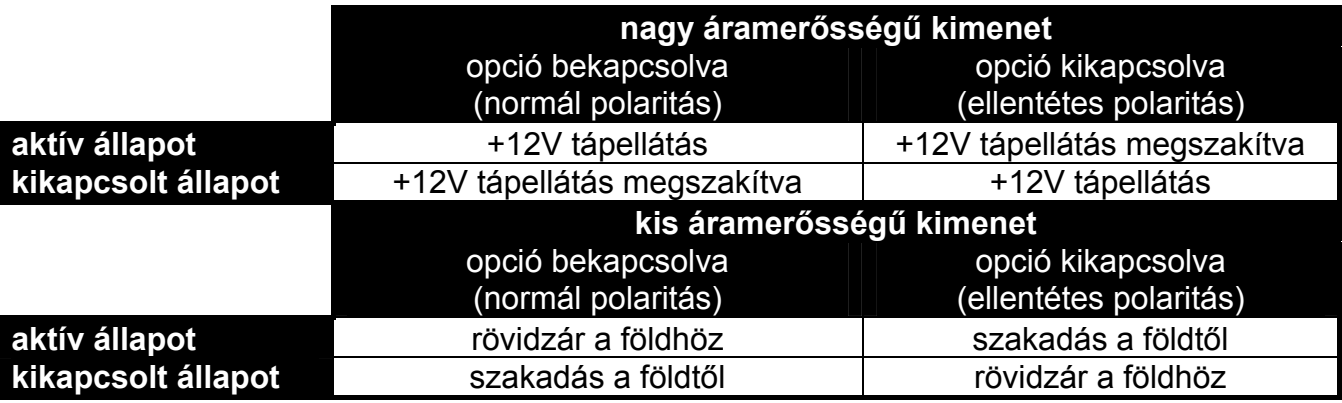

6. táblázat Kimenet működési módok, a POLARITÁS +12V opciótól függően.

**Tűzriasztás jelzés** – az 1. KÜLSŐ SZIRÉNA és 2. BELSŐ SZIRÉNA típusú kimenetekhez használható opció. A kimenet pulzálással jelzi a tűzriasztást a választott zónákról (lásd AKTIVÁLÁS: ZÓNÁK) és partíciókról (lásd RIASZTÁS JELZÉS – PARTÍCIÓ 1 és RIASZTÁS JELZÉS – PARTÍCIÓ 2 kimenet opciók).

**Egy partíció élesített jelzés** – a 18. ÉLESÍTETT ÁLLAPOT típusú kimenetnél használható opció. Akkor aktív, ha a PARTÍCIÓ 1 és PARTÍCIÓ 2 opciók is aktívak. A kimenet kijelzi az élesített módot, ha valamelyik partíció élesítve van (ha az opció ki van kapcsolva, akkor csak mindkét partíció együttes élesített állapotát jelzi ki).

**Élesítés-/Hatástalanítás-/Törlésjelzés** – az opció a 1. KÜLSŐ SZIRÉNA és 2. BELSŐ SZIRÉNA típusú kimeneteknél használható (lásd a TÖRLÉS PARTÍCIÓ 1-BŐL és TÖRLÉS PARTÍCIÓ 2-BŐL opciókat, és az ÉLESÍTÉS/HATÁSTALANÍTÁS/TÖRLÉS JELZÉS CSAK ZÓNÁKRÓL általános opciót). A kimenet jelzi az élesítést, hatástalanítást és a riasztás törlést. Az élesítést egy pulzus, a hatástalanítást két pulzus, a riasztás törlést pedig négy pulzus jelzi. A pulzus időtartama kb. 0.3 másodperc.

- **Riasztás jelzés partíció 1 / Riasztás jelzés partíció 2**  riasztás kimenetekre vonatkozó opció. A kimenet a választott partíció nem zóna általi riasztásait jelzi.
- **Időzítő 1 / Időzítő 2 / Időzítő 3 / Időzítő 4** 15. VEZÉRELT típusú kimenetekre vonatkozó opció. A kimenetet a választott időzítő vezérli (az időzítő bekapcsolása aktiválja a kimenet MŰKÖDÉSI IDŐT).

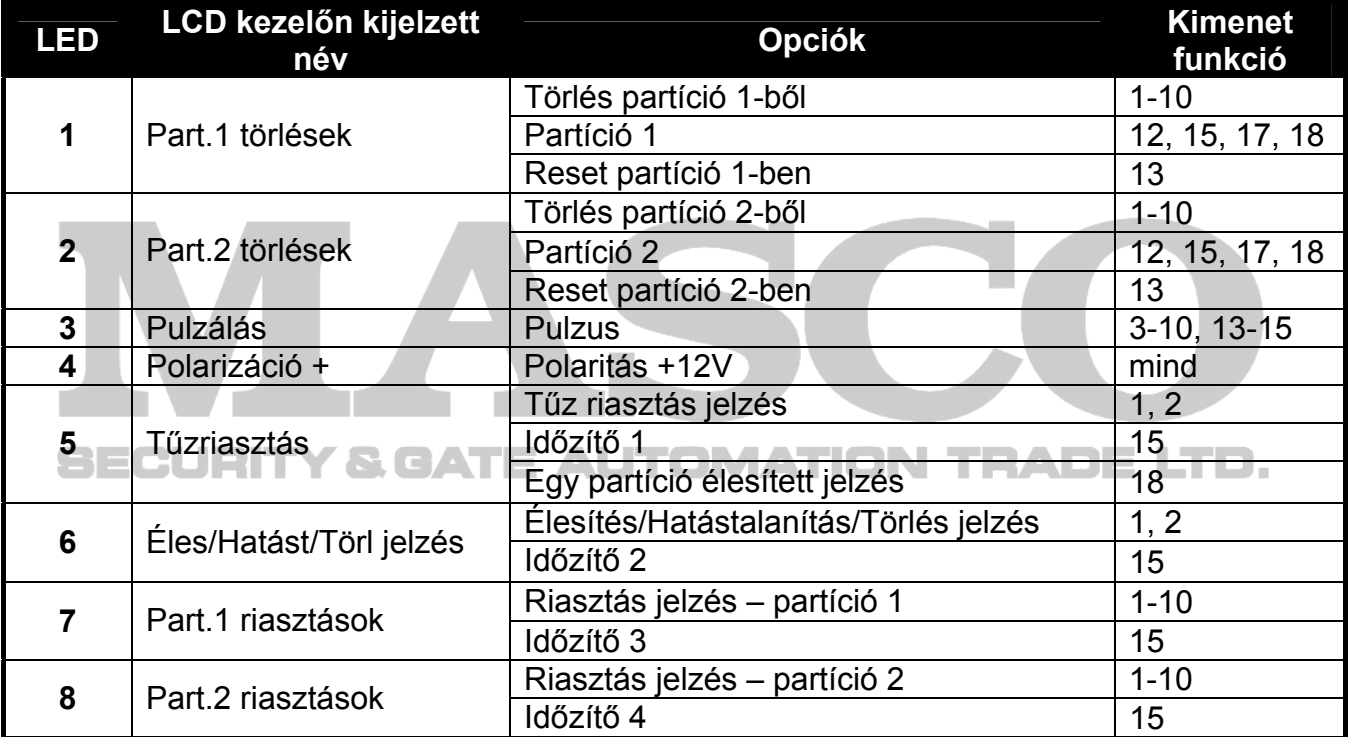

7. táblázat Kimenet opciók megjelenése a kezelőn. Grafikus módban az opciók ugyanúgy vannak számozva az LCD kezelőn, mint a LED kezelőn.

# **6.5 Kimenetek gyors vezérlése**

Ha a 15. VEZÉRELT típusú kimenetek gyors vezérlése engedélyezve van a kezelőben, az ilyen típusú kimenetekhez kezelő gombot kell rendelni. Minden egyes numerikus billentyűhöz egy kimenet rendelhető. A kimenet aktiválásához nyomja meg a kimenetnek megfelelő numerikus billentyűt, majd nyomja meg a  $\#$  **i** gombot. A kimenet kikapcsolásához nyomja meg a kimenetnek megfelelő numerikus billentyűt, majd nyomia meg a  $\mathbf{\ast} \bullet$  gombot.

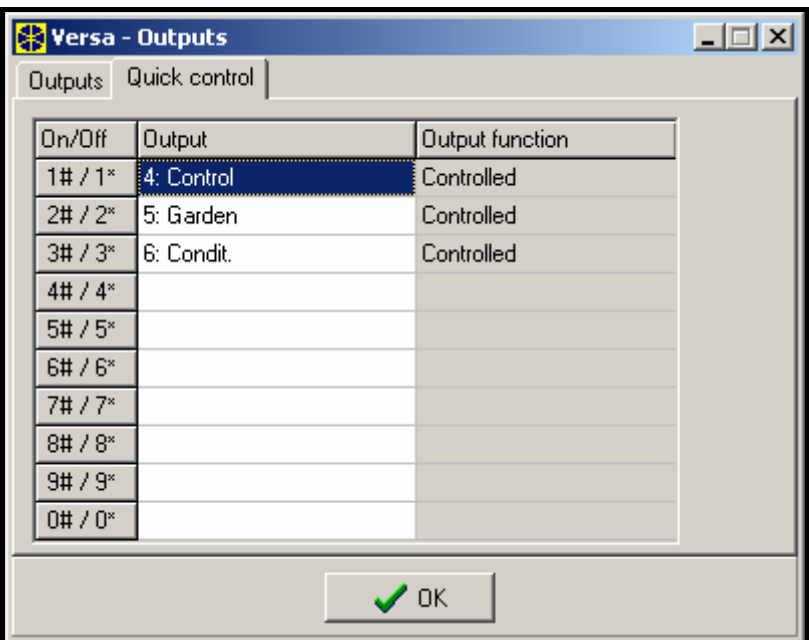

11. ábra Kimenet hozzárendelése a megfelelő kezelő gombokhoz a DLOADX programban (példa konfiguráció).

# **7. Kezelők és bővítők programozása**

A DLOADX programban a kezelők és bővítők működési paramétereinek programozása a "Versa – Szerkezet" ablakban történik. A programozás a "Hardver" menüben, a konfigurálni kívánt eszköz listából való kiválasztása után lehetséges (lásd 12. ábra). A kezelőben a működési paraméterek programozása a BEÁLLÍTÁSOK funkció használatával lehetséges (SZERVIZMÓD ▶ 2. HARDVER ▶ 1. KEZ. & BŐV. ▶ 2. BEÁLLÍTÁSOK). Az eszköz listáról való kiválasztása után a programozás a "lépésről lépére" módszerrel történik.

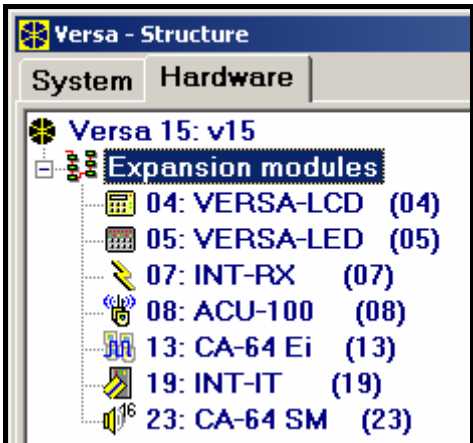

12. ábra A központhoz csatlakoztatott eszközök listája a "Hardver" menüben, a "Versa – Szerkezet" ablakban (példa konfiguráció).

A következő paraméterek programozhatók a kommunikáció busz összes eszközéhez: **Név** – eszköz saját neve (legfeljebb 16 karakter).

**Szabotázsjelzés partícióban** – a partíció megadása, ahol az adott eszköz szabotázs állapota vagy rendszerből való eltávolítása szabotázs eseményt generál.

# **7.1 VERSA-LCD-GR / VERSA-LED-GR kezelő**

**CSENGŐ jelzés zónákról** – zónák listája, melyek sértése hangjelzést generál a kezelőben.

**Dátum/Idő formátum** – a kezelőn megjelenő dátum és idő kijelzési módja.

**LCD háttérfény** – kijelző háttérfény működési mód VERSA-LCD-GR kezelőn.

**Billentyű háttérfény** – billentyűzet háttérfény működési mód.

**Auto-háttérfény** – automatikus billentyűzet háttérfény működési mód (VERSA-LCD-GR kezelőben a kijelző háttérfényre is vonatkozik).

**Hangerő** – a kezelő által kiadott hangok hangerejének beállítása.

**Kezelő opciók** 

- **Belépési késleltetés jelzés**  a kezelő hangjelzéssel jelzi a belépési késleltetés visszaszámlálását.
- **Kilépési késleltetés jelzés**  a kezelő hangjelzéssel jelzi a kilépési késleltetés visszaszámlálását.
- **Riasztás jelzés**  a kezelő hangjelzéssel jelzi a riasztásokat. A riasztás időtartama a KEZELŐ RIASZTÁSI IDŐ opcióban állítható be (lásd ÁLTALÁNOS IDŐK).
- **Gyors élesítés Partíció 1** gyors élesítés engedélyezése partíció 1-ben (lásd: FELHASZNÁLÓI KÉZIKÖNYV).
- **Gyors élesítés Partíció 2** gyors élesítés engedélyezése partíció 2-ben (lásd: FELHASZNÁLÓI KÉZIKÖNYV).
- **Billentyű hang**  a billentyűk megnyomása hanggal kerül megerősítésre.
- **Hibajelzés részleges élesítéskor**  a LED mindkét partíció teljes élesítéséig kijelzi a hibát (ha az opció ki van kapcsolva, akkor bármelyik élesítési mód aktiválása kikapcsolja a hibajelzést az egyes partíciókban). TION TRADE LTD.
- **Kódbevitel mutatása**  a kezelő információt nyújt a bevitt kódról:
	- **VERSA-LCD-GR** a kód bevitelének jelzése csillagokkal történik, az LCD kijelző alsó sorában;

**VERSA-LED-GR** – a kód bevitelének jelzése LED-ekkel történik, az alsó LED soron.

- **Csengő BE/KI** a csengő hangjelzés kapcsolható be és ki a  $B_{\text{tuv}}$  gomb használatával (a gombot kb. 3 másodpercig kell nyomva tartani).
- **Gyors vezérlés** a kimenetek gyors vezérlése numerikus billentyűkkel. Ha bármelyik 15. VEZÉRELT típusú kimenethez van numerikus billentyű rendelve (lásd a KIMENETEK GYORS VEZÉRLÉSE részt), akkor nyomja meg az adott numerikus billentyűt, majd a  $\# \Box$ gombot a kimenet aktiválásához. A kimenet kikapcsolásához nyomja meg az adott numerikus billentyűt, majd a  $\mathbf{\ast} \mathbf{\bullet}$  gombot.
- **Új hiba jelzése** a kezelő hangjelzéssel figyelmeztet új hibák előfordulásáról, ha a HIBA MEMÓRIA MEGTEKINTÉSIG opció aktív (lásd: ÁLTALÁNOS OPCIÓK rész).
- **Auto-élesítés késleltetés számlálása** a kezelő hangjelzéssel jelzi az auto-élesítés késleltetés visszaszámlálását.
- **Élesítési mód megtekintés** nyomia meg és tartsa nyomva a  $\mathbb{X}$   $\mathbb{V}$  gombot 3 másodpercig a partíció állapotának kijelzéséhez (élesített-e vagy nem, milyen élesítési módban – lásd: FELHASZNÁLÓI KÉZIKÖNYV).
- **Tűzriasztás** nyomia meg és tartsa 3 másodpercig lenyomya a  $\mathbf{\ast} \cdot \mathbf{d}$  gombot tűz riasztás aktiválásához.
- **KIEGÉSZÍTŐ riasztás**  nyomja meg és tartsa 3 másodpercig lenyomva a gombot orvosi riasztás aktiválásához.
- **Pánikriasztás** nyomia meg és tartsa 3 másodpercig lenyomva a  $\#$  **i** gombot pánik riasztás aktiválásához.
- **Csendes pánikriasztás** ha a PÁNIK RIASZTÁS opció be van kapcsolva, nyomja meg és tartsa 3 másodpercig lenyomva a  $\#$  1 gombot csendes pánik riasztás aktiválásához. A csendes pánik riasztás nem kerül jelzésre, de az eseménykód továbbításra kerül a távfelügyelet felé.
- **Riasztás: 3 érvénytelen kód** érvénytelen kód háromszori bevitele után riasztás történik.

**Riasztás üzenetek** – ezek az opciók a VERSA-LCD-GR kezelőre vonatkoznak:

- **Partíciók**  minden riasztás a partícióban riasztásüzenet megjelenését eredményezi a kezelőn. Az üzenet tartalmazza a partíció nevét, ahol a riasztás történt.
- **Zónák**  minden zóna riasztásriasztás üzenet megjelenését eredményezi a kezelőn. Az üzenet tartalmazza a zóna nevét, ahol a riasztás történt. A zóna riasztásüzenetnek prioritása van.

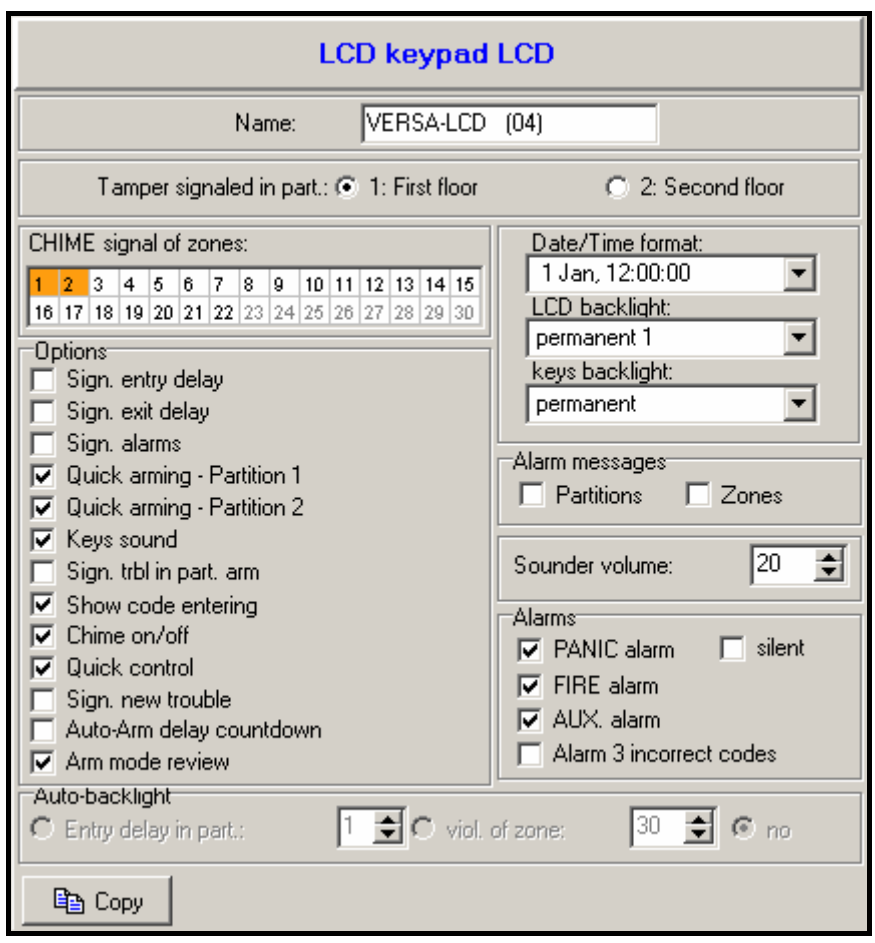

13. ábra Kezelő beállítások programozása a DLOADX programban (példa konfiguráció).

# **7.2 ABAX vezeték nélküli rendszervezérlő**

- **Válasz periódus** a vezeték nélküli eszközökkel való kommunikáció meghatározott időközönként történik. Ekkor a vezérlő begyűjti az információt a vezeték nélküli eszközök állapotáról, és ha szükséges, parancsot küld az eszközöknek (pl.: érzékelők aktív és passzív állapotának kapcsolása, tesztmód be/ki kapcsolása, eszközök beállításainak konfigurálása). A válasz periódus **12**, **24** vagy **36** másodperc lehet. Minél ritkább a kommunikáció az eszközökkel, annál több vezeték nélküli eszköz képes egymás közelében működni. 12 s esetén az eszközök maximális száma 150, 24 s esetén – 300, 36 s esetén – 450. A válasz periódustól függetlenül az eszközök szabotázsa, vagy az aktív érzékelők sértése egyből küldésre kerül a vezérlőnek. A VÁLASZ PERIÓDUS ezen kívül komoly hatással van a vezeték nélküli eszközök fogyasztására is. Minél ritkább a kommunikáció a vezeték nélküli eszköz és a vezérlő között, annál kisebb a fogyasztás és hosszabb az elemek élettartama.
- **Szinkronizálás**  ez a funkció elindítja a szinkronizálás műveletet, ellenőrzi, hogy más ABAX rendszer működik-e a vezérlő hatókörzetén belül. Ha másik ABAX rendszer jelenléte is azonosításra kerül, a vezérlő ehhez igazítja a válasz periódust, hogy megelőzze a kölcsönös rádió átviteli zavarokat. A szinkronizálás automatikusan megtörténik a vezérlő indításakor, és a vezérlő által támogatott érzékelők hozzáadása/törlése esetén.
- **Tesztmód**  teszt módban minden vezeték nélküli eszköz LED villogással jelzi a kommunikációt a vezérlővel, és az érzékelők jelző LED-ekkel jelzik a szabotázs és sértés állapotát. A vezeték nélküli eszközök normál működése alatt a LED kijelzés energiatakarékossági okokból ki van kapcsolva. Teszt módban a szirénák jelzése kikapcsolásra kerül. A tesztmód a válasz perióduson belül kerül be- és kikapcsolásra, ez okozza a késleltetést, aminek az időtartama a beállított válasz periódustól függ. A tesztmód 30 perc után automatikusan kikapcsol a következő esetekben:
	- tesztmód indításakor a DLOADX programban (a 30 perc a vezérlő beállításokból való kilépés pillanatában indul), – Kilepes pillanataban lituli),<br>– a szervizmód központon való bezárása után.
	-

*Megjegyzés: Az EN50131 szabványnak megfelelően a vezeték nélküli eszközök által küldött rádió jelek szintje alacsonyabb tesztmód használata alatt.* 

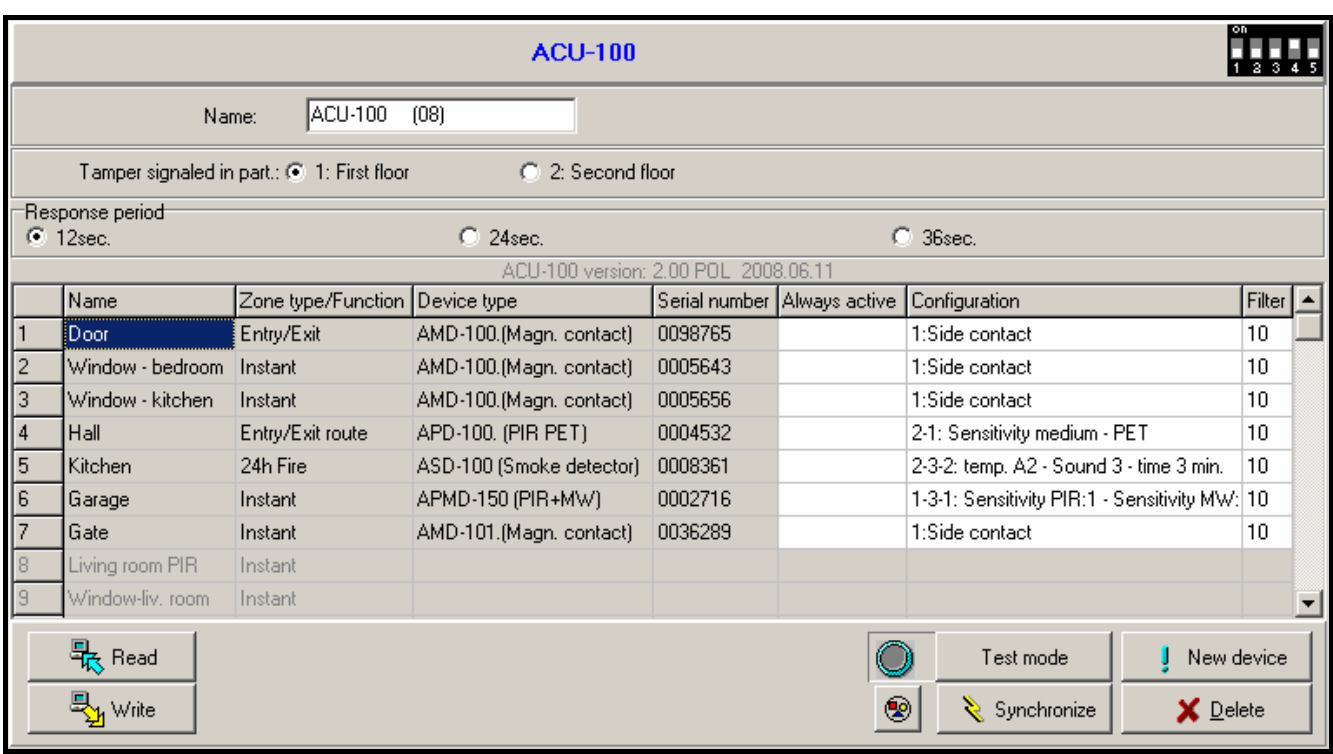

14. ábra Vezeték nélküli rendszervezérlő és vezeték nélküli eszközök beállításainak konfigurálása a DLOADX programban (példa konfiguráció).

#### **7.2.1 ABAX rendszer vezetéknélküli eszköz paraméterek**

- **Szűrés**  beállítható az egymás utáni válasz periódusok száma, ami után, ha az eszköz nem válaszol, az eszközzel való kommunikáció elvesztése üzenet kerül jelentésre. 0 és 50 közötti érték definiálható, a 0 érték választása kikapcsolja az érzékelők jelenlétének ellenőrzését a rendszerben.
- **Mindig aktív**  az opció a legtöbb vezeték nélküli eszköznél használható. Ha az opció be van kapcsolva, az eszköz folyamatosan aktív lesz (lásd: VEZETÉK NÉLKÜLI ÉRZÉKELŐK – ÁLTALÁNOS PROGRAMOZÁSI SZABÁLYOK részt).
- *Megjegyzés: A MINDIG AKTÍV opciót nem szükséges bekapcsolni a 24 órás zónákhoz rendelt vezeték nélküli érzékelőknél, mert azok a zónák folyamatosan aktívak.*
- **Konfiguráció** néhány vezeték nélküli eszköz esetén további paraméterek és opciók konfigurálására is van lehetőség, rádión keresztül:
	- **APD-100** vezeték nélküli passzív infra érzékelő. Az érzékelő érzékenysége programozható. 2.01 firmware verziójú érzékelő esetén ezen felül beállítható a kisállat immunitás is, legfeljebb 15 kg-ig.
	- **APMD-150** vezeték nélküli duál mozgás érzékelő. A következők programozhatók:
		- infravörös érzékenység;
		- mikrohullámú érzékenység;
		- tesztmód működése.
	- **AMD-100** és **AMD-101** vezeték nélküli nyitásérzékelők. Az AMD-100 vezeték nélküli nyitásérzékelő 1 zónát foglal el a rendszerben. Az AMD-101 vezeték nélküli nyitás érzékelő 2 zónát foglal el a rendszerben (első zóna – nyitásérzékelő, másik zóna –

kiegészítő érzékelő bemenet). A 3.5 D vagy későbbi verziójú érzékelőknél kiválasztható, hogy melyik reed kapcsoló legyen aktív.

- **AGD-100** vezeték nélküli üvegtörés érzékelő. A magas frekvenciájú csatorna érzékenysége programozható.
- **AVD-100** vezeték nélküli rezgés érzékelő és mágneses kontaktus. 2 zónát foglal el a rendszerben (első zóna – mágneses kontaktus, másik zóna – rezgés érzékelő). Beállítható, hogy melyik reed kapcsoló legyen aktív a mágneses kontaktuson. A következő rezgés érzékelő működési paraméterek konfigurálhatók:
	- érzékenység 1 és 8 közötti értékben programozható. Az érzékenységi küszöböt meghaladó egy rezgés is zónasértést eredményez.
	- pulzusok száma 0 és 7 közötti értékben programozható. A 30 másodpercen belüli itt beállított számú vagy több rezgés okoz zónasértést. Minden rezgést figyelembe van véve, nemcsak a beállított érzékenységi küszöböt meghaladó rezgések. A pulzus számlálás kikapcsol 0 érték beállítása esetén.

#### *Megjegyzés: A paraméterek elemzése egymástól függetlenül történik. Ennek eredményeképp az érzékelő jelez egy erős rezgés, vagy több kisebb egymás utáni rezgés esetén is.*

- **ASD-100** vezeték nélküli füst és hő érzékelő. A következők programozhatók:
	- hő érzékelő működésimód kikapcsolhatja az érzékelőt, vagy az EN 54-5 szabványnak megfelelően kiválaszthatia az érzékelési osztályt:
	- zümmer működésimód;
	- riasztás jelzés ideje a zümmeren/LED-en.
- **ASP-105** vezeték nélkül indított kültéri sziréna. A következők programozhatók:
	- hangjelzés módja;
	- hangjelzés időtartama.
- **ASP-205** vezeték nélküli beltéri sziréna. Kétféle jelzési mód konfigurálható, mindkét módnál megadható:
	- a jelzés időtartama;
	- a hangjelzés típusa;
	- hogy, legyen-e fényjelzés.
- **ASW-100 E** és **ASW-100 F** 230 V AC vezeték nélküli vezérlő. Kiválasztható a működési mód.

# **7.2.2 Vezeték nélküli érzékelők – általános programozási szabályok**

A vezeték nélküli érzékelők zónasértésről, szabotázsról és alacsony akkumulátor állapotról küldenek információt a központnak. A sértés és szabotázs információ küldése arra a zónára történik, amihez az érzékelő hozzá van rendelve. Az érzékelőhöz rendelt rendszer zónák a következőféleképp programozhatók:

- NC, NO vagy EOL a zóna csak sértést jelez;
- 2EOL/NC vagy 2EOL/NO a zóna sértést és szabotázst is jelez.

A vezeték nélküli érzékelők működése a vezeték nélküli eszközhöz rendelt zónát tartalmazó partíció állapotától függ:

– **partíció hatástalanítva** – az érzékelő **passzív módban** működik. Ez egy akkumulátorkímélő mód, ahol az érzékelők leginkább a VÁLASZ PERIÓDUSBAN programozott időszaknak megfelelően kommunikálnak a vezérlővel, a sértés és az akkumulátor állapot információ is ekkor kerül küldésre. Csak az érzékelő szabotázs üzenet elküldése történik azonnal.

– **partíció élesítve** – az érzékelő **aktív módban** működik. Az érzékelő minden információt azonnal elküld a vezérlőnek.

Mivel az érzékelők állapotának változása passzívról aktívra (és vissza) a válasz periódus alatt történik, ezért az élesítéshez és hatástalanításhoz képest minimális késleltetés mutatkozhat. A késleltetés mértéke a választott válasz periódusnak megfelelően legfeljebb 12, 24 vagy 36 másodperc lehet.

A 24 órás zónákhoz rendelt érzékelők mindig élesítettek, vagyis mindig aktív módban vannak. Emellett a többi vezeték nélküli eszköz is működhet folyamatosan aktív módban, ha a MINDIG AKTÍV opció be van kapcsolva az adott érzékelőnél (lásd: ABAX RENDSZER VEZETÉK NÉLKÜLI ESZKÖZ PARAMÉTEREK rész).

**Az akkumulátor kb. 3 éves működést biztosít az érzékelőnek, feltéve, hogy használják a passzív állapotot és a VÁLASZ PERIÓDUS 12 másodperc. A folyamatosan aktív érzékelőkben levő akkumulátor élettartama ennél jóval kevesebb lehet. Ezen felül a válasz periódus növelésével növelhető az akkumulátor élettartam. Például az ablakon levő nyitásérzékelő akkumulátor élettartama mindig aktív állapotban is hosszabb lehet a megadottnál, ha a VÁLASZ PERIÓDUST 36 másodpercre állítjuk. Az érzékelő lehetséges sértéseinek száma jóval kevesebb, mint az extra átvitelek száma a 12 másodperces válasz periódus miatt.** 

# **7.2.3 Vezeték nélküli szirénák – általános programozási szabályok**

A vezeték nélküli szirénák 2 zónát és 2 kimenetet foglalnak el a rendszerben. A jelzésvezérlés módja a sziréna típusától függ:

- **ASP-105** a szirénához rendelt első kimenet vezérli a hangjelzést. A hangjelzés paraméterei (típus, hangjelzés időtartam) programozhatók. A másik kimenet a fényjelzést vezérli. A fényjelzés akkor aktív, ha a kimenet aktív. A jelzést indító parancs (fényjelzés esetén a leállítás is) azonnal elküldésre kerül a szirénának.
- **ASP-205** a szirénához rendelt mindkét kimenet vezérli a hang- és fényjelzést is. Az egyes kimenetek aktiválására vonatkozó jelzési paraméterek külön-külön konfigurálhatók a szirénánál. Ezzel lehetséges két különböző, és egymástól függetlenül kapcsolt jelzési mód konfigurálása. A kimenetek így például külön vezérelhetik a hang és fényjelzést, vagy különböző jelzési módok rendelhetők az egyes riasztás típusokhoz (pl.: betörés és tűz). A jelzést indító parancs a válaszidőn belül kerül küldésre a szirénának. Ezért a központ szirénát vezérlő kimenetének működési ideje hosszabb kell, legyen a válasz periódusnál. Ajánlott, hogy az idő megfeleljen a szirénánál programozott – kimenet által kapcsolt – jelzési időnek.

A szirénához rendelt rendszer zónák a következőféleképp programozhatók:

- NC, NO vagy EOL a zóna csak tápellátás hibát jelez;
- 2EOL/NC vagy 2EOL/NO a zóna tápellátás hibát és szabotázst is jelez.

A vezeték nélküli szirénákhoz rendelt zónák típusának meg kell felelnie a sziréna által küldött információnak:

#### • **ASP-105**

- első zóna: alacsony akkumulátor és szabotázs;
- második zóna: külső 12 V DC táp hiánya és szabotázs.
- **ASP-205**

– mindkét zóna: alacsony akkumulátor és szabotázs.

A szabotázs információ azonnal küldésre kerül, a hiba információ pedig a válasz perióduson belül kerül küldésre.

#### *Megjegyzés:*

- *A SZERVIZMÓD vagy TESZTMÓD elindítása után, a központ bekapcsolása utáni 40 másodperchez hasonlóan, a szirénák jelzése blokkolva van. Ezzel végrehajthatók a telepítői műveletek. A szabotázskontaktus nyitása nem kapcsol hangjelzést, de az információ a szabotázsról elküldésre kerül (szervizmódban a központ nem jelez szabotázsriasztást). A teszt vagy a szervizmódba való belépéshez/kilépéshez tartozó jelzésblokkolás/feloldás parancs a válasz perióduson belül kerül elküldésre.*
- *Az ASP-205 sziréna szabotázskontaktusának sértése szabotázsriasztást generál, ami 3 percig tart (1-es típusú hanggal és fényjelzéssel).*

#### **7.2.4 Vezeték nélküli bővítők vezetékes zónával és kimenettel – általános programozási szabályok**

A vezeték nélküli bővítők vezetékes zónákkal és kimenetekkel (ACX-200 vagy ACX-201) 4 zónát és 4 kimenetet foglalnak el a rendszerben. A zóna és kimenet beállítások programozása ugyanúgy történik, mint a központhoz csatlakoztatott többi vezetékes zóna és kimenet programozása. Azonban meg kell jegyezni, hogy a zóna aktuális érzékenysége eltérhet a központban beprogramozott értéktől:

- 20ms és 140ms között az érzékenység megegyezik a központban beprogramozott értékkel;
- 140 ms feletti érzékenység csak néhány érték használható: 300 ms, 500 ms, 700 ms, stb., 200 ms-os lépésekben (a programozott értékek a legközelebbi bővítő által támogatott értékre kerülnek kerekítésre).

A zóna állapot információ átvitele és a kimenet vezérlés valós időben történik. Csak a bővítő zóna beállítások elküldése történik a válasz periódusnak megfelelően. Az aktuális válasz periódus alatt egy zóna konfiguráció információt küld el a vezérlő a bővítőnek. Ez azt jelenti, hogy 4 válasz periódus szükséges 4 zóna beállítás információ elküldéséhez.

*Megjegyzés: Ha a kommunikáció a központtal megszakad, 20 válasz periódus után minden korábban aktivált kimenet inaktív állapotba lép.* 

Ezen felül az ACX-201 bővítő a következő információkat is elküldi:

- AUX1, AUX2 tápkimenetek állapota túlterhelés üzenet, ha az AUX1 vagy AUX2 kimenet terhelése meghaladja a 0.5 A-t.
- akkumulátor állapot alacsony akkumulátor információ kerül küldésre, ha az akkumulátor feszültség 11 V alá esik több mint 12 percig (3 akkumulátor teszt). Ez az információ addig kerül küldésre a vezérlőnek, míg az akkumulátor feszültség több mint 12 percig 11 V felett nem marad (3 akkumulátor teszt).
- AC táp állapot tápvesztés információ kerül küldésre, ha az AC tápellátás több mint 30 másodpercig szünetel. A táp helyreállás jelzése ugyanilyen késleltetéssel történik.

# **7.2.5 230 V AC vezeték nélküli vezérlők – általános programozási szabályok**

A vezérlőhöz rendelt kimenet aktiválása a vezérlő áramkört 230 V feszültség alá helyezi (fordított polarizáció esetén a kimenet aktiválása elveszi a 230 V feszültséget).

A működésimódtól függően a gomb állapotára vonatkozó információ (mód 0), vagy az elektronikus áramkör állapotára vonatkozó információ (mód 1 és mód 2) kerül küldésre a vezérlőhöz rendelt központzónának. A gomb állapotáról szóló információ küldése valós

MASCO Biztonságtechnikai és Nyílászáró Automatizálási Kereskedelmi Kft.

1045 Budapest, Madridi út 2.

Tel: (06 1) 3904170, Fax: (06 1) 3904173, E-mail: masco@masco.hu, www.masco.hu

időben történik. Az elektronikus áramkör állapotára vonatkozó információ küldése pedig a válasz perióduson belül történik. A gomb megnyomása/elektronikus áramkör zárása zónasértést eredményez a vezérlőhöz rendelt zónán.

Az ASW-100 E vagy ASW-100 F vezérlők esetén kiemelten figyeljen a SZŰRÉS értékre (a válasz periódusok száma, ami után, ha az eszköz nem válaszol, a kommunikáció elvesztése az eszközzel üzenet kerül jelentésre). Alacsonyabb telepítésű 230 V aljzatok esetén előfordulhat, hogy az aljzathoz csatlakoztatott ASW-100 vezérlőket leárnyékolják a helyszínen mozgó személyek.

# **7.2.6 Vezeték nélküli eszközök konfigurálása a DLOADX programban**

A DLOADX programban a vezeték nélküli eszközök paraméterei a "Versa – Szerkezet" ablak "Hardver" menüjében konfigurálhatók, az ACU-100 vezérlő listáról való kiválasztása után. Kattintson az "Beolvas" gombra a táblázatban, a rendszerben levő vezeték nélküli eszközök kijelzéséhez. Az új vezeték nélküli eszköz beállítások elmentéséhez kattintson az "Írás" gombra a táblázat alatt (a DLOADX program fő menüjében levő  $\frac{1}{20}$  és  $\frac{1}{20}$ gombok nem használhatók a vezérlő által támogatott vezeték nélküli eszközök adatainak beolvasására / írására). A következő részekben az egyes vezeték nélküli eszközök konfigurálásának további paraméterei és opciói láthatók, amik a "Konfiguráció" oszlopban érhetők el.

# **APD-100 érzékelő**

2.01 firmware verziójú érzékelő esetén 2 számjegy adható meg. Az első jelenti az érzékenységet (lásd 8. táblázat), a második pedig a kisállat immunitást (0 – opció kikapcsolva, 1 – opció bekapcsolva). Régebbi firmware verziójú érzékelőknél csak 1 és 3 közötti számjegy megadása lehetséges, az érzékenység kiválasztásához (8. táblázat).

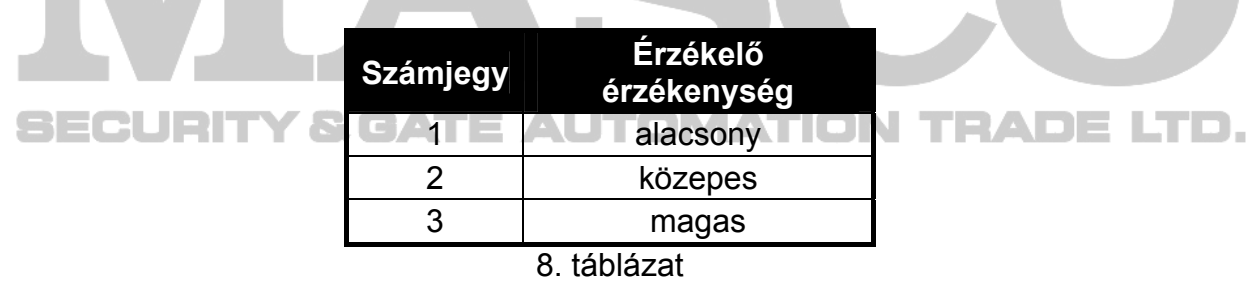

# **APMD-150 érzékelő**

3 számjegy bevitelére van lehetőség:

- **1. számjegy**  infravörös érzékenység: 1-től 4-ig,
- **2. számjegy**  mikrohullámú érzékenység: 1-től 8-ig,
- **3. számjegy**  tesztmód működése: 0 (sértésjelzés akkor, ha mindkét érzékelő mozgást jelez), 1 (sértés jelzés akkor, ha az infravörös érzékelő jelez mozgást) vagy 2 (sértés jelzés akkor, ha a mikrohullámú érzékelő jelez mozgást).

Például a 4-4-0 beállítás azt jelenti, hogy az infravörös érzékenység 4, a mikrohullámú érzékenység szintén 4, és teszt módban az érzékelő akkor jelez sértést (LED bekapcsol), ha a mozgást mindkét érzékelő érzékeli.

#### **AMD-100 és AMD-101 érzékelők**

A 3.5 D vagy későbbi verziójú érzékelőknél kiválasztható melyik reed kapcsoló legyen aktív. 0 számjegy bevitele az alsó reed kapcsoló aktiválását, 1-es számjegy bevitele pedig az oldalsó reed kapcsoló aktiválását jelenti. Régebbi verziójú érzékelőknél nincs programozható paraméter (az aktív reed kapcsoló kiválasztása jumperrel történik).

#### **AGD-100 érzékelő**

Egy számjegy bevitele lehetséges 1 és 3 között, ami megfelel a választott magas frekvenciájú csatorna érzékenységének (lásd: 8. táblázat).

# **AVD-100 érzékelő**

A mágneses kontaktusnál (az AVD-100 érzékelő által lefoglalt első zóna) kiválasztható melyik reed kapcsoló legyen aktív. 0 számjegy bevitele az alsó reed kapcsoló aktiválását, 1-es számjegy bevitele pedig az oldalsó reed kapcsoló aktiválását jelenti.

A rezgés érzékelőnél (az AVD-100 érzékelő által lefoglalt második zóna) két számjegy megadására van lehetőség:

**1. számjegy** – érzékenység: 1-től 8-ig,

**2. számjegy** – pulzusok száma: 0-tól 7-ig.

Például a 4-6 érték bevitele azt jelenti, hogy az érzékenység 4, és a pulzusok száma pedig 6.

#### **ASD-100 érzékelő**

3 számjegy bevitelére van lehetőség, a 9. táblázatnak megfelelően.

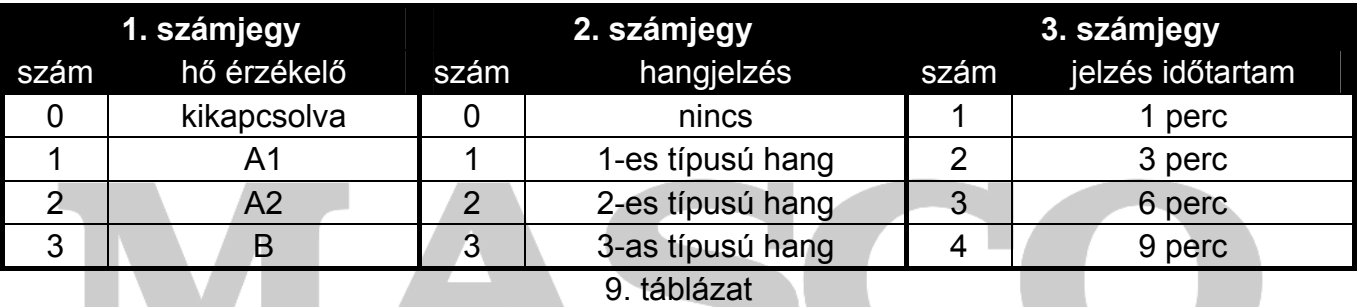

Például a 0-2-4 érték bevitele azt jelenti, hogy a hő érzékelő ki van kapcsolva, a 2-es típusú hangjelzés van kiválasztva, és a zümmer/LED jelzés működési időtartama 9 perc.

#### **ASP-105 sziréna**

A hangjelzési paraméterek programozásához (az első zóna, amihez a sziréna hozzá van rendelve) 2 számjegy bevitelére van lehetőség, a 10. táblázatnak megfelelően.

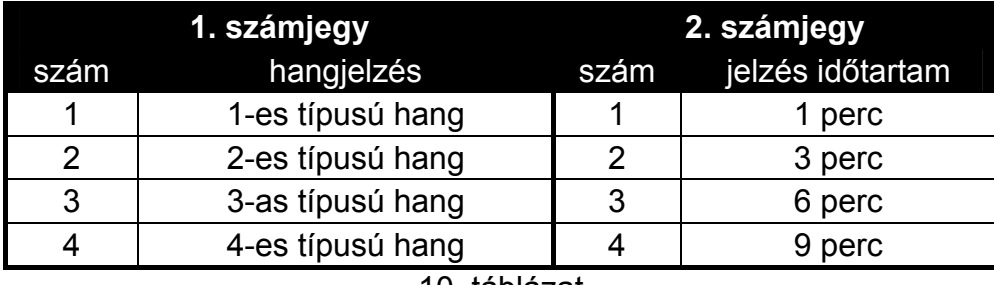

10. táblázat

Például a 2-3 érték bevitele azt jelenti, hogy a 2-es típusú hangjelzés van kiválasztva, és a jelzés időtartama 6 perc.

#### **ASP-205 sziréna**

A szirénához rendelt – kimenet által kapcsolt – jelzési paraméterek konfigurálása. Minden kimenet egyedi jelzést aktiválhat, ebből adódóan két különböző jelzés paramétereinek programozása szükséges. Mindkét esetben 3 számjegy bevitelére van lehetőség, a 11. táblázatnak megfelelően.

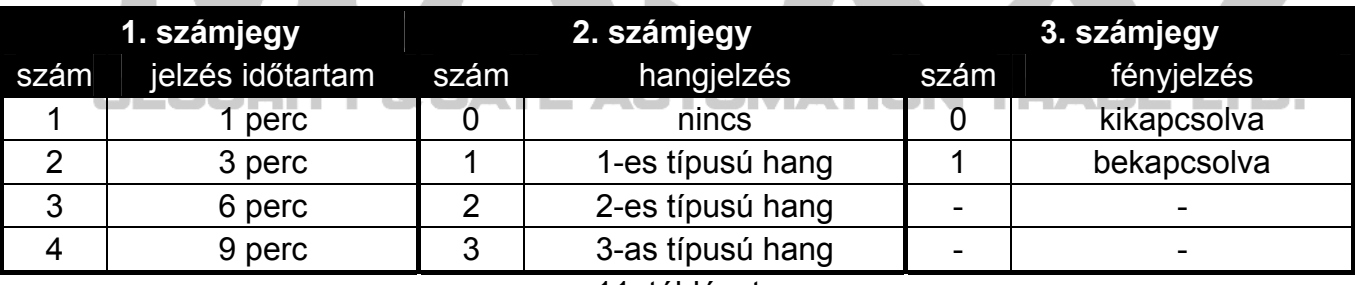

11. táblázat

Például a 2-0-1 érték bevitele azt jelenti, hogy a jelzés időtartama 3 perc, a hangjelzés ki van kapcsolva, a fényjelzés pedig be van kapcsolva.

# **ASW-100 E és ASW-100 F vezérlők**

Egy számjegy bevitele lehetséges 0 és 2 között, a választott működési mód szerint:

- **0** az elektronikus áramkör csak távolról vezérelhető;
- **1** az elektronikus áramkör távolról vagy manuálisan vezérelhető;
- **2** az elektronikus áramkör távolról vagy manuálisan vezérelhető, de a távoli vezérlés manuálisan kikapcsolható.

# **7.2.7 Vezeték nélküli eszközök konfigurálása LCD kezelővel**

Az egyes vezeték nélküli eszközök működési paraméterei a "lépésről lépésre" módszerrel konfigurálhatók, az eszköz hozzáadás művelet alatt. Az első lépésben majdnem minden eszköznél a SZŰRÉS paramétert kell programozni (kivéve ARF-100 tesztelő). A következő lépés az eszköz típusától függ (pl.: a legtöbb érzékelőnél az definiálható, hogy folyamatosan aktív legyen-e).

Az egyes vezeték nélküli eszközök paraméterei bármikor módosíthatóak az ESZKÖZ KONFIGURÁLÁS funkció használatával (SzERVIZMÓD ▶2. HARDVER ▶1. KEZ. & BŐV. ▶3. ACU-100 X2. ESZKÖZ KONFIG.). A funkció indítása után a kezelő kijelzi a vezeték nélküli eszközökhöz rendelt zónák listáját. Ha az eszköz több zónát foglal el, akkor is csak az első zóna kerül kijelzésre. A kijelzett zónák száma az eszköz típusától függ. A  $\blacksquare$  és  $\blacksquare$  és  $\blacksquare$ gombok használatával kiválasztható a zóna, amihez rendelt eszközt konfigurálni szeretné. A választás a  $\#$  igomb használatával nyugtázható. Az alábbiakban az egyes vezeték nélküli eszközök "lépésről lépésre" programozása kerül bemutatásra, azoknál az eszközöknél, ahol van további konfigurációs lehetőség.

# **APD-100 érzékelő**

- 1. Adja meg a kívánt Szűrés értéket, és nyomja meg a  $\# \Box$  gombot.
- 2. Határozza meg, hogy az érzékelő folyamatosan aktív legyen-e ( · opció kikapcsolva,  $\mathbb{Z}$ – opció bekapcsolva). Nyomja meg a  $#$   $\Box$  gombot.
- 3. Adja meg a kívánt érzékenységi szintet 1 és 3 között (lásd 8. táblázat). Nyomja meg a  $\Vert \textbf{\#} \mathbb{D} \Vert$  gombot.
- 4. Adja meg, hogy a kisállat immunitás be legyen-e kapcsolva ( $\cdot$  opció kikapcsolva,  $\mathbb{I}$  opció bekapcsolva). Nyomja meg a  $\left| \frac{1}{2} \right|$  gombot.

*Megjegyzés: Az utolsó (negyedik) programozási lépés csak a 2.01 vagy későbbi firmware verziójú érzékelőknél használható. Régebbi firmware verziójú érzékelők esetén a programozás a harmadik lépés után befejeződik.* 

# **APMD-150 érzékelő**

- 1. Adja meg a kívánt Szűrés értéket, és nyomja meg a  $\# \Box$  gombot.
- 2. Határozza meg, hogy az érzékelő folyamatosan aktív legyen-e ( · opció kikapcsolva, H – opció bekapcsolva). Nyomja meg a  $#$  1 gombot.  $\Box$ ADE
- 3. Adja meg a kívánt infravörös érzékenységi szintet 1 és 4 között. Nyomja meg a  $\# \bigcirc$ gombot.
- 4. Adja meg a kívánt mikrohullámú érzékenységi szintet 1 és 8 között. Nyomja meg a  $\#$ gombot.
- 5. A  $\Box$  és  $\Box$  gombok használatával válassza ki a teszt mód működési módját (PIR+MW, PIR vagy MW). Nyomja meg a  $#$   $\Box$  gombot.

# **AMD-100 és AMD-101 érzékelő**

- 1. Adja meg a kívánt Szűrés értéket, és nyomja meg a  $\# \Box$  gombot.
- 2. Határozza meg, hogy az érzékelő folyamatosan aktív legyen-e ( · opció kikapcsolva,  $\ddot{u}$ – opció bekapcsolva). Nyomja meg a  $\#$  1 gombot.
- 3. A  $\blacksquare$  és  $\blacksquare$  és  $\blacksquare$  gombok használatával válassza ki, hogy melyik reed kapcsoló (oldalsó vagy alsó) legyen aktív. Nyomja meg a  $#$  1 gombot.
- *Megj.: Az utolsó (harmadik) programozási lépés csak a 3.5 D vagy későbbi elektronikus verziójú érzékelőknél használható. Régebbi verziójú érzékelők esetén a programozás a második lépés után befejeződik.*

# **AGD-100 érzékelő**

1. Adja meg a kívánt Szűrés értéket, és nyomja meg a  $\#$   $\Box$  gombot.

- 2. Határozza meg, hogy az érzékelő folyamatosan aktív legyen-e ( $\cdot$  opció kikapcsolva,  $\mathbb{F}$ – opció bekapcsolva). Nyomja meg a  $#$   $\Box$  gombot.
- 3. Adja meg a kívánt magas frekvenciájú csatorna érzékenységi szintet 1 és 3 között (lásd 8. táblázat). Nyomja meg a  $#$   $\Box$  gombot.

# **AVD-100 érzékelő**

Az AVD-100 érzékelő 2 zónát foglal el a rendszerben. Válassza ki az érzékelőhöz rendelt első zónát. Ezután a következőket tegye:

- 1. Adja meg a kívánt Szűres értéket, és nyomja meg a  $\# \Box$  gombot.
- 2. Határozza meg, hogy az érzékelő folyamatosan aktív legyen-e ( $\cdot$  opció kikapcsolva,  $\mathbb{I}$ – opció bekapcsolva). Nyomja meg a  $\boxed{\text{# } \bullet}$  gombot.
- 3. A  $\blacksquare$  és  $\blacksquare$  és  $\blacksquare$  gombok használatával válassza ki, hogy melyik reed kapcsoló (oldalsó vagy alsó) legyen aktív. Nyomja meg a  $#$  U gombot.

Ezután válassza ki az érzékelőhöz rendelt második zónát:

- 1. Adja meg a kívánt rezgés érzékelő érzékenységi szintet 1 és 8 között. Nyomja meg a  $\parallel \# \square \parallel$  gombot.
- 2. Adja meg pulzus számot 1 és 7 között, ami után a rezgés érzékelő sértést jelez. Nyomja meg a  $\#$  **U** gombot.

# **ASD-100 érzékelő**

- 1. Adja meg a kívánt Szűrés értéket, és nyomja meg a  $\mathbf{\#} \mathbf{\mathbb{D}}$  gombot.
- 2. A **D**o A és **XV** gombok használatával válassza ki a hő érzékelő működési módját. Nyomja meg a  $\#$  U gombot.
- 3. A co i és  $\mathbb{Z}$  v gombok használatával válassza ki a zümmer működési módját ( hangjelzés kikapcsolva; 1, 2 vagy 3 – hangjelzés típusa). Nyomja meg a  $#$  igombot.
- 4. A co időt az es x v gombok használatával válassza ki a kívánt riasztás jelzési időt az érzékelő által (zümmer vagy LED). Nyomja meg a  $#$  0 gombot.  $\Box$  ADE LTD.

# **ASP-105 sziréna**

- 1. Adja meg a kívánt Szűrés értéket, és nyomja meg a  $\mathbf{H}$  gombot.
- 2. A  $\blacksquare$  és  $\blacksquare$   $\blacksquare$  gombokkal válassza ki a hangjelzés típusát. Nyomja meg a  $\blacksquare$ .
- 3. A  $\blacksquare$  és  $\blacksquare$  és  $\blacksquare$  gombokkal válassza ki a riasztás jelzés idejét. Nyomja meg a  $\blacksquare$ .

# **ASP-205 sziréna**

Az ASP-205 szirénánál kétféle jelzés programozható. Válassza ki a szirénához rendelt első zónát, az első szirénavezérlő kimenet által kapcsolt jelzés programozásához. Válassza ki a szirénához rendelt második zónát, a második szirénavezérlő kimenet által kapcsolt jelzés programozásához. A programozás mindkét esetben csaknem teljesen azonos (kivéve azt, hogy SZŰRÉS paramétert nem kell programozni a második zónánál).

- 1. Adja meg a kívánt Szűrés értéket, és nyomja meg a  $\# \bigcirc$  gombot.
- 2. A  $\Box$  és  $\Box$   $\Box$  gombok használatával válassza ki a hangjelzés működési módját ( hangjelzés kikapcsolva; 1, 2 vagy 3 – hangjelzés típusa). Nyomja meg a  $\# \bigcirc$  gombot.
- 3. A  $\blacksquare$  es  $\blacksquare$  gombokkal adja meg a hangjelzés időtartamát. Nyomja meg a  $\blacksquare$ .
- 4. Adja meg, hogy a fényjelzés be legyen-e kapcsolva ( $\cdot$  fényjelzés kikapcsolva,  $\Box$  fényjelzés bekapcsolva). Nyomja meg a  $\left| \frac{1}{2} \right|$  gombot.

# **ASW-100 E és ASW-100 F vezérlők**

- 1. Adja meg a kívánt Szűrés értéket, és nyomja meg a  $\# \bigcirc$  gombot.
- 2. A **∞ 4** és X v gombok használatával válassza ki a működési módot ("kikapcsolva" az elektronikus áramkör csak távolról vezérelhető; "átmeneti vezérlés" – az elektronikus áramkör távolról vagy manuálisan vezérelhető; "kombinált vezérlés" – az elektronikus áramkör távolról vagy manuálisan vezérelhető, de a távoli vezérlés manuálisan kikapcsolható). Nyomja meg a  $#$  gombot.

# **7.3 Proximity kártyaolvasó**

- **LED R** partíció reagálása a kártya olvasótól való eltávolítása után, a piros LED felgyullad. A partíció teljesen élesíthető, vagy az állapota változatlan maradhat.
- **LED G / LED Y**  partíció reagálása a kártya olvasótól való eltávolítása után, a zöld / sárga LED felgyullad. Az egyik élesítési mód aktiválható a partícióban, a partíció hatástalanítható vagy az állapota változatlan maradhat.
- *Megjegyzés: A DLOADX programban a kártya olvasótól való eltávolítása utáni partíció reagálás típus programozása a választott partíciónak megfelelő mezőre való kattintással lehetséges a táblázatban. A mezőn való dupla kattintás megváltoztatja a kijelzett ikont. LCD kezelőn a partíció reagálás típusa listáról választható ki.*

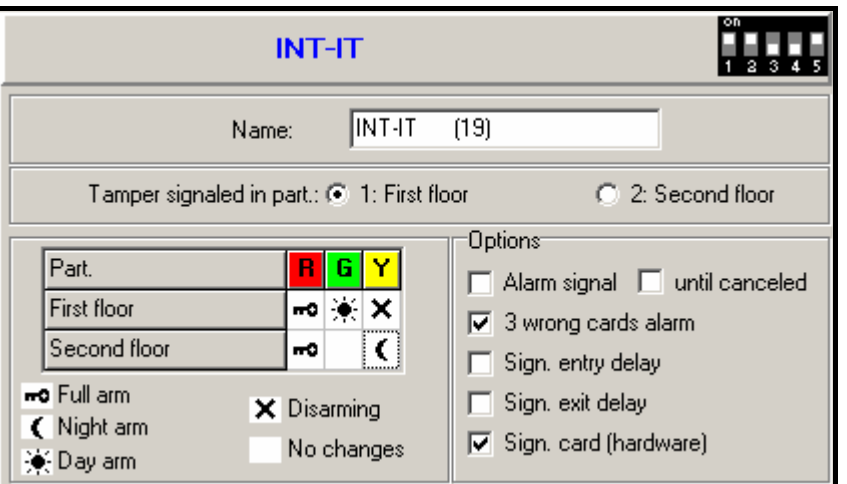

15. ábra Proximity kártyaolvasó beállítások programozása a DLOADX programban (példa konfiguráció).

#### **Olvasó opciók**

- **Riasztásjelzés**  az olvasó hangosan jelzi a riasztást a KEZELŐ RIASZTÁSI IDŐ alatt.
- **Riasztásjelzés törlésig** az olvasó hangosan jelzi a riasztás memóriát.
- **3 rosszkártya riasztás** ismeretlen kártya háromszori olvastatása az olvasón riasztást generál.
- **Belépésikésleltetés jelzése**  az olvasó hangjelzéssel jelzi a belépési késleltetés számlálását.
- **Kilépésikésleltetés jelzése**  az olvasó hangjelzéssel jelzi a kilépési késleltetés számlálását.

– **Kártya jelzés (hardver)** – az olvasó egy sípolással vagy a LED felgyulladásával jelzi kártya kód beolvasását (a kód a kártya eltávolítása után kerül küldésre a központnak, az olvasó csak ezután jelzi hangjelzéssel a központ reakciót a beolvasott kódra).

# **8. Időzítők**

Négy időzítő programozására van lehetőség a VERSA központokban. Az időzítők használatával lehetséges a partíció élesítésiállapotok és a 15. VEZÉRELT típusú kimenetek vezérlése. Az időzítő a beállított időket a központ órájához nézi, és a beállított időben végrehajtja a választott funkciót. LCD kezelőben csak az időzítő nevek programozható szerviz módban. A többi időzítő paraméter programozása a felhasználói menüben található funkciók használatával lehetséges ([KÓD]  $\blacktriangleright$ 6. BEÁLLÍTÁSOK  $\blacktriangleright$ 3. IDŐZÍTŐK). A DLOADX programban minden paraméter a "Versa – Időzítők" ablakban programozható.

A következő paraméterek programozhatók az egyes időzítőkhöz:

- saját név (legfeljebb 16 karakter);
- egyedi bekapcsolási/kikapcsolási idő a hét egyes napjaira és általánosan a hét összes napjára (ebből adódóan egy időzítő kétszer kapcsolható be és ki egy napon: egyszer az adott napra definiált időzítőnek megfelelően, egyszer pedig az egész hétre definiált általános időzítőnek megfelelően);
- 4 kivétel, amikkel olyan időtartamok megadása lehetséges, ami alatt az időzítő be- és kikapcsolási ideje eltér az egyes napokra, vagy a hét összes napjára általánosan programozott időzítő beállításoktól.

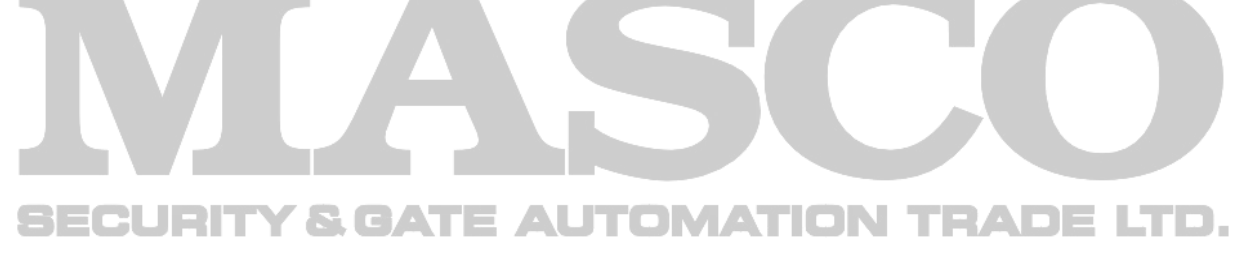

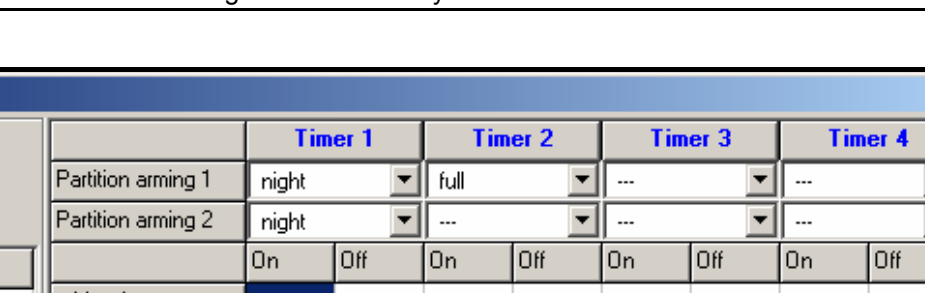

| Timer names                   |       |                             |           |    |         | 0n                            | Off                         | <b>On</b> | Off   | <b>On</b>        | Off           | On      | Off   |
|-------------------------------|-------|-----------------------------|-----------|----|---------|-------------------------------|-----------------------------|-----------|-------|------------------|---------------|---------|-------|
| Night Arming<br>$\mathbf{1}$  |       |                             | Monday    |    |         |                               |                             |           |       |                  |               |         |       |
| $\overline{c}$<br>Full Arming |       |                             | Tuesday   |    |         |                               |                             | 11:00     | 14:00 | 20:00            | 22:00         |         |       |
| 3<br>Light                    |       |                             | Wednesday |    |         |                               |                             | 11:00     | 14:00 |                  |               |         |       |
| Timer 4<br>4                  |       |                             | Thursday  |    |         |                               |                             |           |       |                  |               |         |       |
|                               |       |                             | Friday    |    |         |                               |                             |           |       | 20:00            | 22:00         |         |       |
|                               |       |                             | Saturday  |    |         |                               |                             |           |       | 18:00            | 23:00         |         |       |
|                               |       |                             | Sunday    |    |         |                               |                             |           |       |                  |               |         |       |
|                               |       |                             | Everyday  |    |         | 23:00                         | 5:00                        |           |       |                  |               |         |       |
| <b>Exceptions: Timer 1</b>    |       |                             |           |    |         |                               | <b>Exceptions: Timer 2:</b> |           |       |                  |               |         |       |
|                               |       | Dates (dd-mm-yy)<br>Timer 1 |           |    |         |                               |                             |           |       | Dates (dd-mm-yy) |               | Timer 2 |       |
|                               | From: | To:                         |           | 0n | Off     |                               |                             |           | From: |                  | To:           | On      | Off   |
| Exception 1                   |       |                             |           |    |         |                               | <b>Exception 1</b>          |           |       | 23-12-09         | $2 - 01 - 10$ | 9:00    | 15:00 |
| Exception 2                   |       |                             |           |    |         |                               | Exception 2                 |           |       |                  |               |         |       |
| Exception 3                   |       |                             |           |    |         |                               | Exception 3                 |           |       |                  |               |         |       |
| Exception 4                   |       |                             |           |    |         |                               | Exception 4                 |           |       |                  |               |         |       |
| <b>Exceptions: Timer 3:</b>   |       |                             |           |    |         |                               | <b>Exceptions: Timer 4:</b> |           |       |                  |               |         |       |
| Dates (dd-mm-yy)              |       |                             |           |    | Timer 3 |                               |                             |           |       | Dates (dd-mm-yy) |               | Timer 4 |       |
|                               | From: | To:                         |           | 0n | Off     |                               |                             |           | From: |                  | To:           | 0n      | Off   |
| <b>Exception 1</b>            |       |                             |           |    |         |                               | <b>Exception 1</b>          |           |       |                  |               |         |       |
| Exception 2                   |       |                             |           |    |         |                               | Exception 2                 |           |       |                  |               |         |       |
| Exception 3                   |       |                             |           |    |         |                               | Exception 3                 |           |       |                  |               |         |       |
| Exception 4                   |       |                             |           |    |         |                               | Exception 4                 |           |       |                  |               |         |       |
|                               |       |                             |           |    |         |                               |                             |           |       |                  |               |         |       |
|                               |       |                             |           |    |         | $\boldsymbol{\mathcal{J}}$ ok |                             |           |       |                  |               |         |       |
|                               |       |                             |           |    |         |                               |                             |           |       |                  |               |         |       |

16. ábra "Versa – Időzítők" ablak a DLOADX programban.

# **9. Távfelügyelet**

A központ telefonhívójának segítségével két távfelügyeleti állomásnak küldhetőek esemény kódok. A következő események kerülhetnek átjelzésre:

- riasztások,
- szabotázsok,
- zónaáthidalások,
- hibák,
- élesítés/hatástalanítás,
- néhány rendszerrel kapcsolatos esemény (pl.: szervizmód indítása és vége, óra programozás, távoli programozás vége, stb.).

**&** Versa - Timers

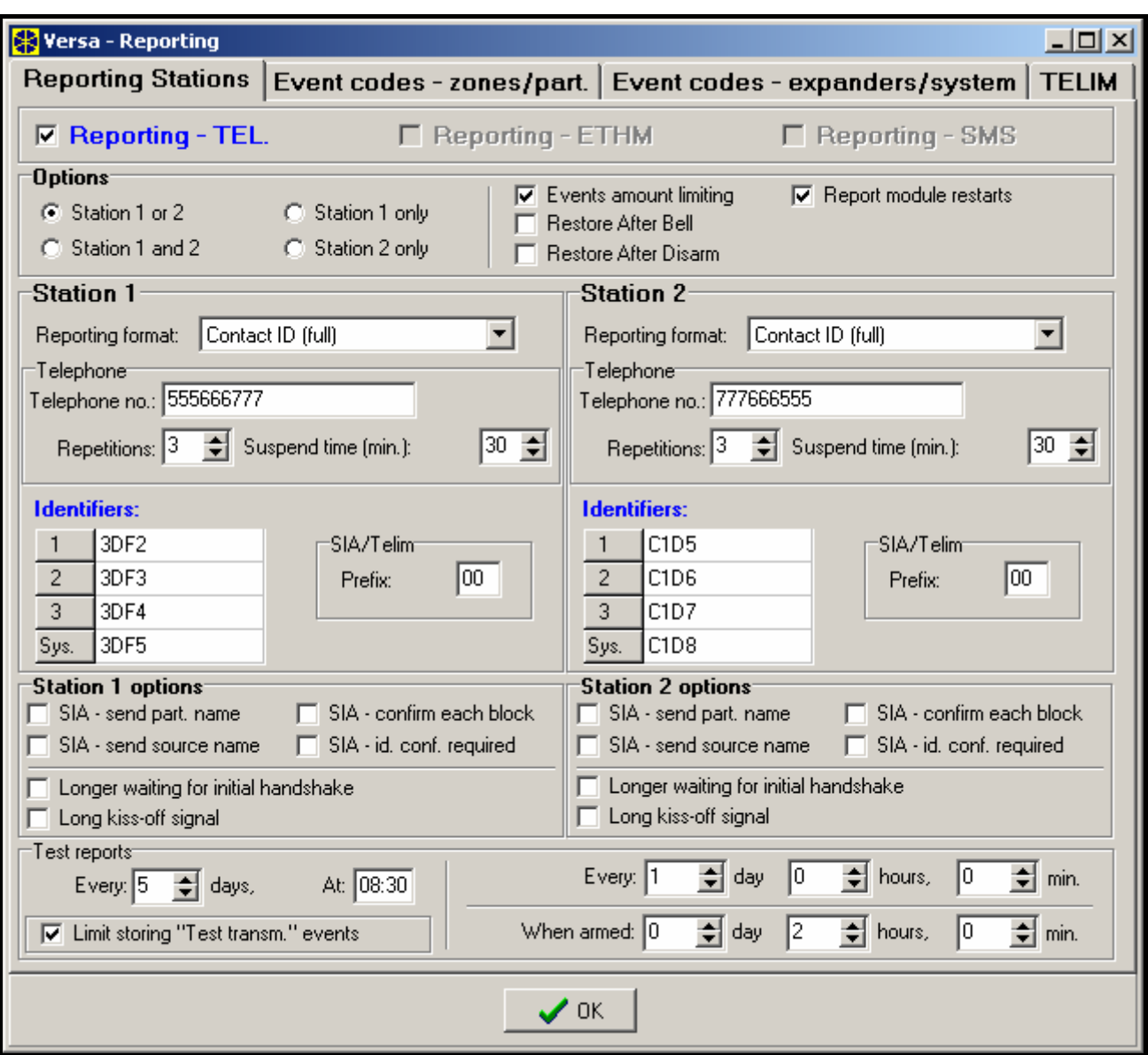

17. ábra Távfelügyeleti paraméterek és opciók programozása a DLOADX programban (példa konfiguráció).

# **9.1 Távfelügyeleti paraméterek és opciók**

#### **Távfelügyeleti opciók**

- **Állomás 1 vagy 2** az eseménykód annak az állomásnak kerül küldésre, amihez a központ csatlakozni tud.
- **Állomás 1** minden eseménykód Állomás 1-re való küldése.
- **Állomás 2** minden eseménykód Állomás 2-re való küldése.
- **Állomás 1 és 2** minden eseménykód mindkét állomásra való küldése.
- **Esemény mennyiség korlát**  ugyanarról a forrásról származó események 3-szor kerülnek mentésre az eseménynaplóba, és csak 3-szor kerülnek átjelzésre a felügyeleti állomásnak. Ez az opció nem vonatkozik a zónariasztásokra. Az egyes zónariasztások száma külön korlátozható az AUTO-RESET 3 vagy AUTO-RESET 1 opciók használatával.
- **Modul újraindulás átjelzés**  esemény kódok Contact ID vagy SIA formátumban való küldésekor a távfelügyeleti állomás informálva van a modul újraindulásokról.
- **Helyreállás sziréna után** a zónahelyreállás kód csak a riasztás jelzés végén kerül átküldésre a távfelügyeleti állomásnak. Ha több kimenet jelez riasztást, a zóna helyreállás kód akkor kerül küldésre, ha valamelyik közülük befejezi a riasztásjelzést.
- **Helyreállás hatástalanítás után** a zónahelyreállás kód csak a zónához tartozó partíció hatástalanítása után kerül átküldésre a távfelügyeleti állomásnak.

# **Állomás 1 / Állomás 2**

**Átjelzési formátum** – az esemény kódok küldésének formátuma a távfelügyeleti állomásnak. A VERSA sorozatú központoknál több formátum választható, beleértve a Contact ID és SIA formátumokat is.

**Telefonszám** – a távfelügyeleti állomás telefonszáma.

- **Ismétlések** a csatlakozási próbálkozások száma a távfelügyeleti állomással való kommunikáció létrehozására. Ha a próbálkozások után nincs kapcsolat (foglalt jelzés, nincs válasz az állomástól, stb.), a központ felfüggeszti az átjelzést. Legfeljebb 31 próbálkozás programozható. 0 érték programozása azt jelenti, hogy az átjelzés 8 próbálkozás után kerül felfüggesztésre.
- **Felfüggesztési idő** az az időintervallum, ameddig az átjelzés felfüggesztésre kerül a távfelügyeleti állomáshoz való, beprogramozott számú csatlakozási kísérlet után. A központ a távfelügyelettel való telefonos kapcsolat létrehozását a felfüggesztési idő lejárta után, vagy egy új esemény előfordulása esetén folytatja. Legfeljebb 30 perc programozható. 0 érték programozása azt jelenti, hogy a távfelügyeleti állomással való telefonos kapcsolat létrehozására csak új eseménynél történik újabb kísérlet.

**Azonosítók** – a távfelügyeleti állomásra küldött esemény kódok négyféle azonosítóval Ekerülnek küldésre: **CATE AUTOMATION TRADE LTD.** 

- azonosító 1 zónaesemények (riasztások, szabotázsok, hibák);
- azonosító 2 kezelőről aktivált riasztások, zónákkal való élesítés/hatástalanítás, gyors élesítés, vezeték nélküli eszközzel való kommunikációvesztés, bővítőhibák és szabotázsok;
- azonosító 3 élesítés/hatástalanítás és riasztástörlés kód vagy proximity kártya használatával;
- rendszer azonosító tápellátás hibák, zónaáthidalások, nagy-áramerősségű központi kimenet hibák, kommunikációsbusz hiba, programozáshoz kapcsolódó események, stb.

4 hexadecimális karaktert (számjegyek, A és F közötti betűk) kell programozni az egyes azonosítókhoz. A 0000 érték bevitele azt jelenti, hogy az azonosító nem kerül átjelzésre. 0 számjegy használata nem ajánlott az azonosítókban.

**SIA / TELIM előtag** – 2 karakter, ami megelőzi az egyes azonosítókat SIA és TELIM formátumok használata esetén. Ezzel az azonosító 6 karakteresre bővíthető. 2 hexadecimális karakter programozható (számjegyek, A és F közötti betűk F) előtagnak. A 00 érték bevitele azt jelenti, hogy nem kerül előtag hozzáadásra. 0 számjegy használata nem ajánlott az előtagban.

# **Állomás 1 opciók / Állomás 2 opciók**

MASCO Biztonságtechnikai és Nyílászáró Automatizálási Kereskedelmi Kft. 1045 Budapest, Madridi út 2. – **Hosszabb várakozás a kezdő "handshake" jelzésre** – a központ tovább várakozik a távfelügyeleti állomástól kapott kezdő "handshake" jelzésre Ademco Express,

Tel: (06 1) 3904170, Fax: (06 1) 3904173, E-mail: masco@masco.hu, www.masco.hu

Contact ID vagy SIA formátumok esetén. Az opciót akkor aktiválja, ha a távfelügyeleti állomás nem szabványos kezdő "handshake" jelzést küld.

- **Hosszú "kiss-off" jelzés**  a központ hosszú nyugtázó jelzést fogad el események fogadásáról Ademco Express és Contact ID formátumokban. A opciót akkor aktiválja, ha a távfelügyeleti állomás nem szabványos esemény fogadás nyugtázó jelzést használ (a "kiss-off" jelzés hosszabb, mint 800 ms).
- **SIA partíciónév küldés**  SIA formátumban a partíció neve, ahol az esemény történt, is küldésre kerül az esemény kód mellett.
- **SIA forrásnév küldés** SIA formátumban az esemény forrás neve (zóna, felhasználó, stb.) is küldésre kerül az esemény kód mellett.
- **SIA egyes blokkok nyugtázása** a központ minden adat blokk fogadása után nyugtázást vár a távfelügyeleti állomástól, SIA formátumban küldött adatok esetén.
- **SIA azonosító megerősítés szükséges**  a központ nyugtázást vár a távfelügyeleti állomástól az azonosító (amivel az adatok küldésre kerültek) fogadása után.

**Tesztátvitel** – tesztátvitel küldhető:

- egy bizonyos időpontban. A tesztátvitel kód rendszeresen a meghatározott időpontban kerül küldésre. A napok száma az egyes átvitelek között, és az átvitel időpontja egyaránt programozható. 0 érték bevitele azt jelenti, hogy az átvitel minden nap megtörténik (ugyanez a helyzet 1-es érték programozása esetén is).
- megadott időközönként. A tesztátvitel kód az utolsó átvitel óta eltelt, megadott idő után kerül küldésre (függetlenül attól, hogy ez tesztátvitel vagy más esemény által került küldésre). A tesztátvitel ezen típusa más időközönként küldhető a rendszer élesített állapota esetén (ehhez további paraméterek programozása szükséges). Az egyes átvitelek közötti napok, órák és percek programozására van szükség.

Minden típusú tesztátvitel egyidejűleg használható.

# **9.2 Esemény kódok**

Pulzus formátumoknál és Ademco Express-nél be kell programozni az esemény kódokat, amik a távfelügyeleti állomásnak küldésre kerülnek a megadott esemény előfordulása esetén. Csak azok az események kerülnek küldésre, amikhez "00"-tól különböző kód van programozva. 2 hexadecimális karakter (számjegyek, A és F közötti betűk) programozása szükséges.

Contact ID és SIA formátumokban, a formátum szabvány szerinti esemény kódok kerülnek küldésre. CONTACT ID (VÁLASZTOTT) és SIA (VÁLASZTOTT) formátumok esetén a kódokat be kell programozni a jelentésre szánt eseményeknél (nem a programozott kód, hanem a formátum szabvány szerinti kód kerül küldésre).

# **9.3 Távfelügyelet indítása**

A távfelügyelet funkció helyes működéséhez a programozás előtt szerezzen be minden szükséges adatot a távfelügyeleti állomás kezelőjétől. A következők szükségesek:

- távfelügyeleti állomás telefonszáma,
- távfelügyeleti állomáshoz szükséges átviteli formátum,
- riasztórendszerhez rendelt azonosítók,
- eseménykódok listája (nem alkalmazható Contact ID és SIA formátumoknál).
- 1. Aktiválja a TÁVFELÜGYELET TELEFON opciót (lásd: ÁLTALÁNOS OPCIÓK).
- 2. Határozza meg a telefonszámok tárcsázási módját (TONE TÁRCSÁZÁS általános opció; pulse tárcsázás esetén – PULSE 1/1,5 (KI 1/2) opció).
- 3. Határozza meg, hogy a központ a szám tárcsázása előtt ellenőrizze-e a telefonvonalon a tárcsázási jelet (NINCS TONE TÁRCSÁZÁSI TESZT általános opció).
- 4. Határozza meg a reagálást a fogadott jelekre a szám tárcsázása után (NINCS TONE VÁLASZ TESZT általános opció).
- 5. Határozza meg, hogy az eseménykódok mindkét, vagy csak az egyik távfelügyeleti állomásnak kerüljenek küldésre (aktiválja valamelyik opciót: ÁLLOMÁS 1 VAGY 2, ÁLLOMÁS 1, ÁLLOMÁS 2, ÁLLOMÁS 1 ÉS 2).
- 6. Határozza meg, hogy az ugyanarról a forrásról származó események száma korlátozva legyen-e (ESEMÉNY MENNYISÉG KORLÁT opció).
- 7. Határozza meg a helyreálláskód küldésének módját (SZIRÉNA UTÁN ÁLL HELYRE, HATÁSTALANÍTÁS UTÁN ÁLL HELYRE opciók).
- 8. A következőket programozza be az állomásnál (1 és 2), amire a kódok küldésre kerülnek:
	- kódok küldésének formátuma,
	- telefonszám,
	- próbálkozások száma a távfelügyelethez való kapcsolódáshoz, ami után, ha nincs válasz, a központ felfüggeszti a távfelügyeleti átjelzést,
	- időintervallum, ameddig az átjelzés felfüggesztésre kerül a beprogramozott számú távfelügyeleti állomáshoz való csatlakozási kísérlet elérése után,
	- az események küldéséhez használt azonosítók,
	- további paraméterek (Ademco Express, Contact ID, SIA vagy TELIM formátumnál).
- 9. Határozza meg a tesztátvitel paramétereit.
- 10. Ha az átviteli formátumnak nem CONTACT ID (TELJES) vagy SIA (TELJES) van kiválasztva, programozza be az esemény kódokat a távfelügyeleti átjelzéshez.ADE LTD.

MASCO Biztonságtechnikai és Nyílászáró Automatizálási Kereskedelmi Kft. 1045 Budapest, Madridi út 2. Tel: (06 1) 3904170, Fax: (06 1) 3904173, E-mail: masco@masco.hu, www.masco.hu

# **10. Üzenetküldés**

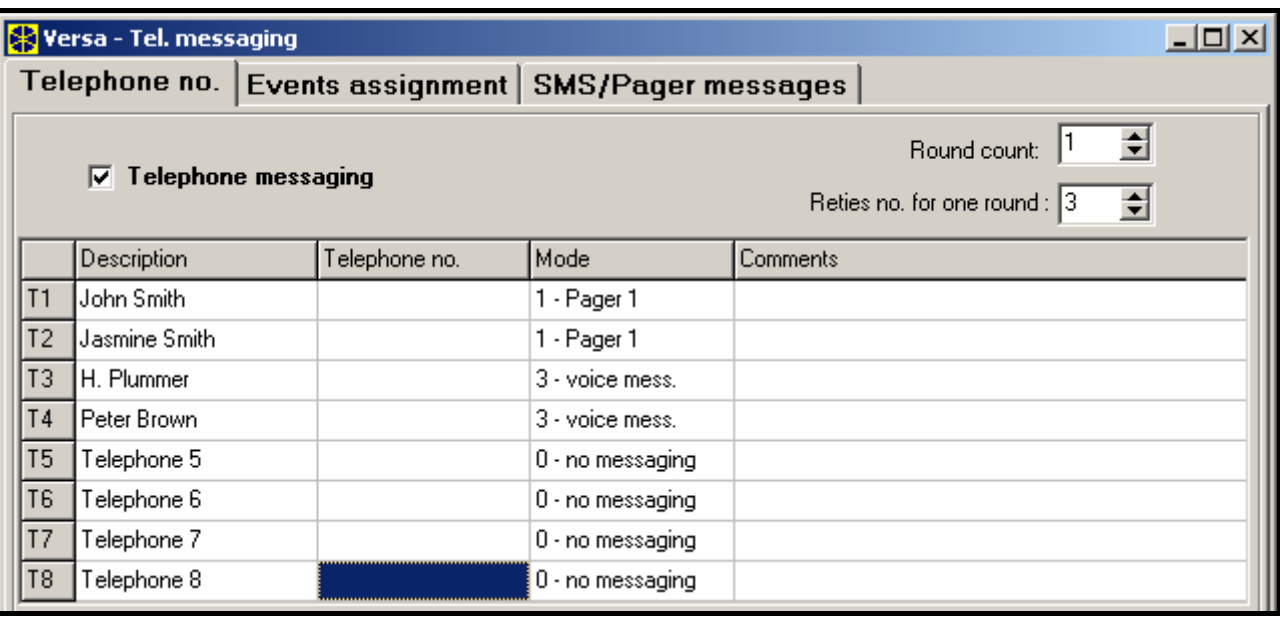

18. ábra Üzenetküldési paraméterek programozása a DLOADX programban (példa konfiguráció).

A VERSA sorozatú központok a megadott esemény előfordulásáról 64 szöveges üzenet (SMS üzenet küldése SATEL GSM modulok használatával lehetséges), és 16 hang üzenet használatával küldhetnek értesítést (hangszintetizátor csatlakoztatása szükséges).

Az üzenetküldés független a távfelügyeleti átjelzéstől, de a távfelügyeleti átjelzésnek van elsöbbsége. Ha az üzenetküldés alatt olyan esemény történik, amit a központnak át kell jeleznie a távfelügyeletre, az üzenetküldés félbeszakad. A központ az esemény kódok távfelügyeleti átjelzése után folytatja az üzenetküldés funkciót.

# **10.1 Üzenetküldés paraméterek és opciók**

**Körök száma** – a központ által üzenetküldéskor végigtárcsázott telefonszám körök száma. 1 és 7 közötti értékek programozhatók.

**Ismétlések száma egy körben** – a maximális sikertelen próbálkozások száma egy körben a megadott telefonszám tárcsázásakor, üzenetküldés esetén. Ezután a központ nem folytatja tovább a sikertelenül hívott szám tárcsázását az adott körben. 1 és 7 közötti értékek programozhatók.

**Leírás** – telefonszám saját neve (legfeljebb 16 karakter).

**Telefonszám** – az üzenetküldésre használt telefonszám.

*Megjegyzés: A PROGRAMOZÁS jogosultsággal rendelkező felhasználó szerkesztheti az üzenetküldésre használt telefonszámokat a TELEFONSZÁMOK felhasználói funkció használatával ([kód] <del>Ж</del> ↓ ▶ 6. BEÁLLÍTÁSOK ▶ 4. TEL. SZÁMOK).* 

**Mód** – az adott telefonszámra való üzenetküldési mód kiválasztása (0 – nincs üzenetküldés, 1 – PAGER1, 2 – PAGER2, 3 – hang üzenet).

# **10.2 Esemény hozzárendelés**

Az üzenetküldéshez a következő információkat adja meg a választott eseményeknél:

- az üzenetküldés során használni kívánt szövegesüzenet száma. Ha az üzenetküldés szövegesüzenet formájában történik, az adott szövegesüzenethez rendelt hangüzenet is használatra kerül.
- a telefonszámokat, amire üzenetküldés történik az adott esemény előfordulása esetén.

# **10.3 SMS/Pager üzenetek**

A központ 64 különböző szöveges üzenet programozását teszi lehetővé az üzenetküldéshez. A szöveges üzenetek 1 és 64 között számozottak. A CA-64 SM szintetizáló csatlakoztatása után, a 16 rendelkezésre álló hangüzenet közül egy-egy hozzárendelhető az egyes szöveges üzenetekhez. A hangüzenetek 0 és 15 között számozottak. Ugyanaz a hangüzenet több szöveges üzenethez is rendelhető.

# **10.4 Üzenetküldés indítása**

- 1. Aktiválja a TELEFONOS ÜZENETKÜLDÉS opciót (lásd: ÁLTALÁNOS OPCIÓK).
- 2. Határozza meg a telefonszámok tárcsázási módját (TONE TÁRCSÁZÁS általános opció; pulse tárcsázás esetén – PULSE 1/1,5 (KI 1/2) opció).
- 3. Határozza meg, hogy a központ a szám tárcsázása előtt ellenőrizze-e a telefonvonalon a tárcsázási jelet (NINCS TONE TÁRCSÁZÁSI TESZT általános opció).
- 4. Határozza meg a reagálást a fogadott jelekre a szám tárcsázása után (NINCS TONE VÁLASZ TESZT általános opció).
- 5. Határozza meg, hogy a riasztás törlés megszakítja-e az üzenetküldést (ÜzENETKÜLDÉS MEGSZAKÍTÁSA RIASZTÁS TÖRLÉSKOR általános opció).
- 6. Határozza meg a központ próbálkozásainak számát az üzenetküldésre (KÖRÖK SZÁMA és ISMÉTLÉSEK SZÁMA EGY KÖRBEN paraméterek).
- 7. Legalább egy telefonszámnál programozza be a következő adatokat az üzenetküldés adott telefonszámra való végrehajtásához:
	- leírás,
	- telefonszám,
	- üzenet típus.
- 8. Rögzítse a hangszintetizáltormodulon az üzenetküldéshez használni kívánt hangüzeneteket (lásd: CA-64 SM szintetizáló kézikönyve).
- 9. Határozza meg az üzenetküldéshez használt szövegesüzenetek tartalmát.
- 10. Rendelje hozzá a hangüzeneteket a szövegesüzenetekhez.
- 11. Határozza meg, hogy az egyes eseményeknél melyik telefonszám, és melyik üzenet legyen használva üzenetküldéskor.
- 12. Programozza be az üzenetküldéshez használt további szövegesüzenet paramétereket.

# **11. Felhasználói profilok**

A VERSA központok 5 felhasználó profil létrehozását teszik lehetővé. A profilok használhatók felhasználók hozzáadása, szerkesztése alatt, és meghatározzák a felhasználók jogosultsági szintjét. Ezen felül lehetővé teszik a távvezérlő gombokhoz alapértelmezetten rendelt funkciók megadását, ha távvezérlő kerül hozzárendelésre az adott felhasználói profilú felhasználóhoz.

*Megjegyzés: A felhasználói profilokban történő jogosultság változás megváltoztatja az összes olyan felhasználó jogosultságait, akihez az adott profil van rendelve. A távvezérlő gombokhoz rendelt funkciókban való változtatás azonban csak azoknál a felhasználóknál lesz érvényes, akikhez a távvezérlő a változtatás után kerül hozzáadásra.* 

A DLOADX programban a felhasználói profilok programozása a "Versa – Felhasználók" ablak "Felhasználói profilok" menüjében történik (lásd: 19. ábra). Kezelőben a felhasználói profilok a FELHASZNÁLÓ PROFILOK almenüben konfigurálhatók (SZERVIZMÓD ▶8. FELH. PROFILOK).

# **11.1 Felhasználói profil paraméterek**

**Profil név** – a felhasználói profil saját neve (legfeljebb 16 karakter).

**Jogosultság** – megadja, melyik funkciót használhatja az adott felhasználó. A következő jogok rendelhetők a felhasználói profilokhoz (összes vagy választott):

- **Élesítés** a felhasználó élesítheti a rendszert.
- **Hatástalanítás** a felhasználó hatástalaníthatja a rendszert.
- **Riasztástörlés**  a felhasználó törölheti a riasztásokat.
- **Telefonosüzenet megszakítás**  a felhasználó megszakíthatja az üzenetküldést a 3. ÜZENETKÜLDÉS MEGSZAKÍTÁSA felhasználói funkcióval (ha van RIASZTÁS TÖRLÉS jogosultsága és aktív az ÜZENETKÜLDÉS MEGSZAKÍTÁSA RIASZTÁS TÖRLÉSKOR általános opció, az üzenetküldés automatikusan megszakításra kerül a riasztás törlésekor).
- **Auto-élesítés halasztás** az AUTO-ÉLESÍTÉS HALASZT funkcióval ([KÓD] ▶6. BEÁLLÍTÁSOK ▶1. A-ÉLES HALASZT) elhalaszthatja az időzítő általi élesítést.
- **Zónaáthidalás** a felhasználó zónákat hidalhat át a rendszerben (4. ÁTHIDALÁSOK felhasználói funkció). GATE AUTOMATION TRADE LT
- **Hozzáférési kód változtatás**  a felhasználó megváltoztathatja a saját hozzáférési kódját (1. KÓD VÁLTOZTATÁS felhasználói funkció).
- **Felhasználó szerkesztés** a felhasználó hozzáadhat, szerkeszthet és törölhet felhasználókat (2. FELHASZNÁLÓK felhasználói funkció).
- **Vezérlés** vezérelheti a kimenetek állapotát a 8. VEZÉRLÉS felhasználói funkcióval.
- **Programozás**  hozzáférés a 6. BEÁLLÍTÁSOK felhasználói funkcióhoz, amivel programozhatja a központ óráját, az időzítőket és az üzenetküldés telefonszámait.
- **LETÖLTÉS/SZERVIZ**  hozzáférés a 0. SZERVIZ felhasználói funkcióhoz, ahol megadható a szerviz hozzáférési idő, és elindítható a központ távoli programozása (lásd: TÁVOLI PROGRAMOZÁS INDÍTÁSA MODEMEN KERESZTÜL részt).
- **Megtekintés** hozzáférés az 5. ESEMÉNY NAPLÓ és 7. HIBÁK felhasználói funkcióhoz.
- **Tesztek**  hozzáférés a 9. TESZTEK felhasználói funkcióhoz.
- **KÉNYSZER**  egy speciális jogosultság, amivel kényszer kód definiálható. A kód élesítésre/hatástalanításra vagy riasztás törlésre való használata csendes riasztást generál (nem kerül jelzésre, de az esemény kód átküldésre kerül a távfelügyeletnek).

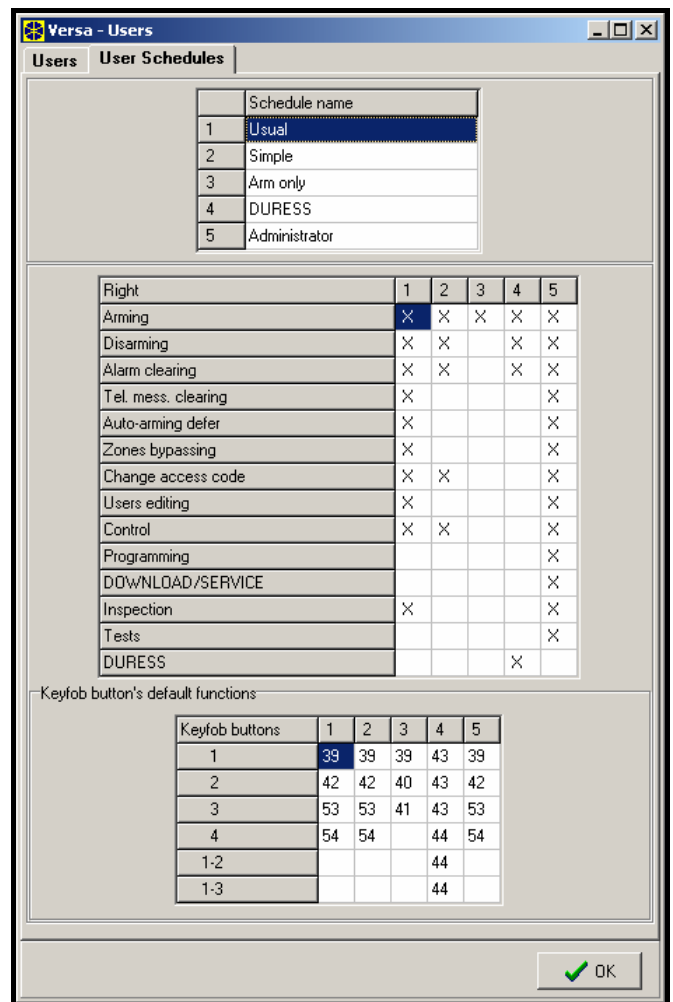

19. ábra Felhasználó profilok programozása a "Versa – Felhasználók" ablakban, a DLOADX programban (példa konfiguráció).

# **11.2 Távvezérlőhöz rendelhető funkciók**

A távvezérlő gombokhoz rendelhető funkciók számozottak, ez egyszerűbbé teszi a kezelőben való programozásukat (a kezelő lista a  $\boxed{\smash{13}}$  es  $\boxed{\smash{10}}$  gombok használatával is böngészhető).

LED kezelőn a funkciók száma bináris módban kerül megjelenítésre az 1 – 12 LED-ek használatával, hasonló módon, mint a decimális értékek (lásd 4. táblázat). Csak a funkciók számának megfelelő értékek bevitelére van lehetőség.

- 0. Nem használt
- 1. Zóna 1 sértés
- 2. Zóna 2 sértés
- 3. Zóna 3 sértés
- 4. Zóna 4 sértés
- 5. Zóna 5 sértés
- 6. Zóna 6 sértés
- 7. Zóna 7 sértés
- 8. Zóna 8 sértés

9. Zóna 9 sértés 10. Zóna 10 sértés 11. Zóna 11 sértés 12. Zóna 12 sértés 13. Zóna 13 sértés 14. Zóna 14 sértés 15. Zóna 15 sértés 16. Zóna 16 sértés 17. Zóna 17 sértés 18. Zóna 18 sértés 19. Zóna 19 sértés 20. Zóna 20 sértés 21. Zóna 21 sértés 22. Zóna 22 sértés 23. Zóna 23 sértés 24. Zóna 24 sértés 25. Zóna 25 sértés 26. Zóna 26 sértés 27. Zóna 27 sértés 28. Zóna 28 sértés 29. Zóna 29 sértés 30. Zóna 30 sértés 31. Élesítés partíció 1 – teljes élesített mód 32. Élesítés partíció 1 – éjszakai élesített mód 33. Élesítés partíció 1 – nappali élesített mód 34. Hatástalanítás / riasztás törlés partíció 1-ben 35. Élesítés partíció 2 – teljes élesített mód **UTOMATION TRADE LTD.** 36. Élesítés partíció 2 – éjszakai élesített mód 37. Élesítés partíció 2 – nappali élesített mód 38. Hatástalanítás / riasztás törlés partíció 2-ben 39. Élesítés partíció 1 és 2 – teljes élesített mód 40. Élesítés partíció 1 és 2 – éjszakai élesített mód 41. Élesítés partíció 1 és 2 – nappali élesített mód 42. Hatástalanítás / riasztás törlés partíció 1 és 2-ben 43. Hangos pánik riasztás 44. Csendes pánik riasztás 45. Tűz riasztás 46. Orvosi riasztás 51. Kimenet 1 bekapcsolás 52. Kimenet 2 bekapcsolás 53. Kimenet 3 bekapcsolás 54. Kimenet 4 bekapcsolás

- 
- 55. Kimenet 5 bekapcsolás 56. Kimenet 6 bekapcsolás
- 
- 57. Kimenet 7 bekapcsolás 58. Kimenet 8 bekapcsolás
- 59. Kimenet 9 bekapcsolás
- 60. Kimenet 10 bekapcsolás
- 61. Kimenet 11 bekapcsolás
- 62. Kimenet 12 bekapcsolás
- 71. Kimenet 1 kikapcsolás
- 72. Kimenet 2 kikapcsolás
- 73. Kimenet 3 kikapcsolás
- 74. Kimenet 4 kikapcsolás
- 75. Kimenet 5 kikapcsolás
- 76. Kimenet 6 kikapcsolás
- 77. Kimenet 7 kikapcsolás
- 78. Kimenet 8 kikapcsolás
- 79. Kimenet 9 kikapcsolás
- 80. Kimenet 10 kikapcsolás
- 81. Kimenet 11 kikapcsolás
- 82. Kimenet 12 kikapcsolás
- 91. Kimenet 1 átkapcsolás
- 92. Kimenet 2 átkapcsolás
- 93. Kimenet 3 átkapcsolás
- 94. Kimenet 4 átkapcsolás
- 95. Kimenet 5 átkapcsolás
- 96. Kimenet 6 átkapcsolás
- 97. Kimenet 7 átkapcsolás
- 98. Kimenet 8 átkapcsolás
- 99. Kimenet 9 átkapcsolás
- 100. Kimenet 10 átkapcsolás
- 101. Kimenet 11 átkapcsolás
- 102. Kimenet 12 átkapcsolás

**AUTOMATION TRADE LTD.** 

SATEL sp. z o.o. ul. Schuberta 79 80-172 Gdańsk POLAND tel. + 48 58 320 94 00 info@satel.pl www.satel.pl